## SVMi System Architecture

This manual will provide and overview of the SVMi system architecture.

Calls to the SVMi are initially picked up by the Port block. The Port block controls the physical hardware associated with the voicemail extensions.

The Port block checks the Schedule Table to see if any specific mode has been assigned for that particular time of day. If none are found it will follow whatever ring mode is designated in MMC 744 for that ring plan. The call is then passed to the Mode block.

The Mode block handles which call types go to where during specific times. By default this simply assigns which Menu block to go to during what times.

The Menu block defines routing options for a call. It can base these options on any one of several different input options (ENTRY, TRUNK, CID, etc). It will then speak to the caller any prompts that have been programmed and route the call accordingly. The Menu block can pass a call to any of the Call Processor or Service Provider blocks.

The Call Processor blocks are comprised of the following:

- Speak Block
  - Speaks a prompt to a caller and then processes on to another destination
- Bye Block
  - Tells the customer goodbye and then hangs up the port.
- Dial Block
  - Dials a number and based on supervision settings hang up or process to another destination
- Query Block
  - Asks a caller a question and records the answer

The Service Provider blocks are comprised of the following:

- Directory Block
  - Allows the caller to search through subscribers to find the party they are trying to contact
- Audiotext Librarian
  - Plays an announcement or series of announcements. Uses the Announcement block.
  - o Announcement Block
    - Plays a message to a customer and sends call to another destination
- Document Librarian
  - Allows the caller to request a faxes or series of faxes. Uses the Fax block.
  - o Fax Block
    - Plays a voice header, sends a fax to a specified location, and then sends call to another destination
- Extension Block
  - Dials an extension in the switch

- Plays custom greetings to caller before passing off to mailbox block
- Controlled by the EClass block
- o EClass Block
  - Defines standard setup information for the extension block
- Mailbox Block
  - Records messages from callers
  - Plays recorded messages back to user
  - o Performs message alert and pager notification
  - o Controlled by MClass
  - o MClass
    - Defines certain global settings for the mailbox block
- Network Mailbox Block
  - Records messages in local voicemail and then transmits them to another voicemail system. Most commonly used in networking applications where centralized VM is not an option.
- List Block
  - Sends a recorded message to a predefined mailbox or series of mailboxes. Most commonly used for system broadcasts.

## Creating a Store Location Mailbox

This manual will cover the process of creating a mailbox in the SVMi to provide directions to a store location that is accessible via a single digit option on the main menu.

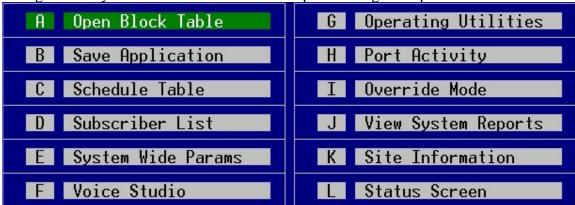

First go to the system main menu and choose option A to go to Open Block Table.

Choose the Mailbox block, then choose NEW.

| BLOCK Label<br>Announcemnt<br>AudiotexLib<br>Bye<br>Directory<br>Eclass<br>Extension<br>List<br>Mailbox<br>Mclass | MBX 01<br>NEW<br>Operator 500<br>TEMPLATE MBX d |
|----------------------------------------------------------------------------------------------------|-------------------------------------------------|
| Menu<br>Mode<br>Query<br>Speak<br>Station                                                                         |                                                 |

In the number field type 400

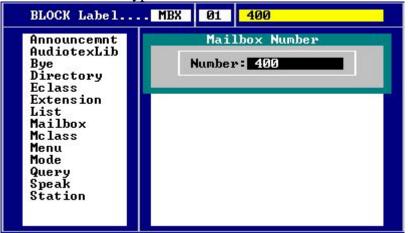

This will open the mailbox to page 1. Change the Announce only mailbox setting to Y.

| Group: 1 Number: 400                                                                                                    | Extension:                                   |
|----------------------------------------------------------------------------------------------------|----------------------------------------------|
| VisiComm User:                                                                                                    | Mclass: 01:Standard MCL                      |
| Mailbox Controls                                                                                                    | Authorizations                               |
| Announce only mailboxY<br>Subscriber administratorN<br>Use LIFO message ordering.N<br>New message beep(s)N<br>Directory Public:Y User:Y<br>Subscriber password: *******<br>Language English, American<br>Retention days leftØ | Forced messages allowedN<br>Workload Manager |

Go to page 4. Change the NOMSG-LEFT to the following:

| Operating MODE 00 | CallDirector                                                           |        |     |    |                 |
|-------------------|------------------------------------------------------------------------|--------|-----|----|-----------------|
| Default           | Event                                                                  | Action | Тур | Gp | Target Name     |
|                   | MSG-LEFT<br>NOMSG-LEFT<br>ESCAPE<br>GREET-DTMF<br>OPERATOR<br>AUTO-FWD | Goto   | MNU |    | Night Main Menu |
|                   |                                                                        |        |     |    |                 |
|                   |                                                                        |        |     |    |                 |

#### Now change the Operating MODE to day:

| Operating MODE 00 | TARGET GENERAT   | OR for Pointer Mode                                  |  |  |  |  |
|-------------------|------------------|------------------------------------------------------|--|--|--|--|
| Default           | Target Label MOD |                                                      |  |  |  |  |
|                   | Mode             | NEW<br>Default<br>Day<br>Holiday<br>Night<br>Weather |  |  |  |  |

### Set the NOMSG-LEFT to go to the Day Main Menu:

| Operating MODE 01 | TARGET GENERAT                                                                                                | OR for NOMSG-LEFT                                                                                                    |  |  |  |  |
|-------------------|----------------------------------------------------------------------------------------------------|----------------------------------------------------------------------------------------------------|--|--|--|--|
| Day               | Target Label MNU                                                                                              |                                                                                                    |  |  |  |  |
|                   | AudiotexLib<br>Bye<br>Directory<br>Eclass<br>Extension<br>List<br>Mailbox<br>Mclass<br>Menu<br>Query<br>Speak | NEW<br>Day Main Menu<br>Direct Station<br>Direct Trunk<br>Forward Station<br>Forward Trunk<br>Holiday Main Men<br>Night Main Menu<br>Weather Main Men |  |  |  |  |

#### Change the Operating MODE to Night:

| Operating MODE 01 | TARGET GENERATOR for Pointer Mode                     |  |
|-------------------|-------------------------------------------------------|--|
| Day               | Target Label MOD                                      |  |
|                   | Mode<br>Default<br>Day<br>Holiday<br>Night<br>Weather |  |

#### Set the NOMSG-LEFT to go to the Night Main Menu:

| Operating MODE 02 | TARGET GENERATOR for. NOMSG-LEFT                                                                              |                                                                                                    |  |  |  |  |
|-------------------|----------------------------------------------------------------------------------------------------|----------------------------------------------------------------------------------------------------|--|--|--|--|
| Night             | Target Label MNU                                                                                              |                                                                                                    |  |  |  |  |
|                   | AudiotexLib<br>Bye<br>Directory<br>Eclass<br>Extension<br>List<br>Mailbox<br>Mclass<br>Menu<br>Query<br>Speak | NEW<br>Day Main Menu<br>Direct Station<br>Direct Trunk<br>Forward Station<br>Forward Trunk<br>Holiday Main Men<br>Night Main Menu<br>Weather Main Men |  |  |  |  |

| Operating MODE 00 |                                                  | Menu INPUT Processor                                 |                                               |                            |                                  |  |
|-------------------|--------------------------------------------------|------------------------------------------------------|-----------------------------------------------|----------------------------|----------------------------------|--|
| Default           | InputValue                                       | Action                                               | Тур                                           | Gp                         | Target Name                      |  |
| INPUT from ENTRY  | NO-ENTRY<br>INVALID<br>FAXCALL                   | Goto<br>Goto                                         | EXT<br>EXT                                    | 01<br>01                   | Operator<br>Operator             |  |
|                   | *<br>9<br>0<br>???<br>???<br>???<br>????<br>???? | Goto<br>Goto<br>Goto<br>Srch<br>Srch<br>Srch<br>Srch | BYE<br>DIR<br>EXT<br>EXT<br>EXT<br>MBX<br>MBX | 01<br>01<br>01<br>01<br>01 | GoodBye<br>Directory<br>Operator |  |
|                   | 4                                                | Goto                                                 | MBX                                           | 01                         | 400                              |  |

Press CTRL + E to go back to the Open Block Table menu and go to the Day Main Menu. Go to page 2 and add an entry as follows:

Press CTRL + E to go back to the Open Block Table menu and go to the Night Main Menu. Go to page 2 and add an entry as follows:

| Operating MODE 00 | Menu INPUT Processor                   |                                                      |                                        |                            |                                  |
|-------------------|----------------------------------------|------------------------------------------------------|----------------------------------------|----------------------------|----------------------------------|
| Default           | InputValue                             | Action                                               | Тур                                    | Gp                         | Target Name                      |
| INPUT from ENTRY  | NO-ENTRY<br>INVALID<br>FAXCALL         | Goto<br>Goto                                         | EXT<br>EXT                             | 01<br>01                   | Operator<br>Operator             |
|                   | *<br>9<br>????<br>????<br>????<br>???? | Goto<br>Goto<br>Goto<br>Srch<br>Srch<br>Srch<br>Srch | BYE<br>DIR<br>EXT<br>EXT<br>MBX<br>MBX | 01<br>01<br>01<br>01<br>01 | GoodBye<br>Directory<br>Operator |
|                   | 4                                      | Goto                                                 | MBX                                    | 01                         | 400                              |
|                   |                                        |                                                      |                                        |                            |                                  |

Now record a greeting for mailbox 400 that gives directions to the location. Also, in your main menu prompts make sure that you alert the caller to the ability to hit 4 to get directions.

Any caller who presses option 4 will be read the directions and send back to the appropriate main menu.

## +AUTO FORWARD

#### Auto forward works on the svmi-4 as wells as on the svmi-8

| the SVMI-4                                                                |
|---------------------------------------------------------------------------|
| Copyright 2002 Samsung Telecommunications Inc.<br>Press A Key To Continue |

From the main menu

## Go to "Open Block"

| SUMi-4 Series | System Main Menu                      | Menu  |
|---------------|---------------------------------------|-------|
|               | A Open Block Table and                |       |
|               | B Save Application                    |       |
|               | C Subscriber List                     |       |
|               | D System Wide Params                  |       |
|               | E Voice Studio                        |       |
|               | F Operating Utilities                 |       |
|               | G Port Activity                       |       |
|               | H Site Information                    |       |
|               | I Status ScrEen                       |       |
|               |                                       |       |
|               | pen an existing block or create a new | block |

Go to the "Mailbox Block" control D to page 2 and set "Enable Auto Forward and Delete after Forwarding to Yes.

| SUMi-4 Series                                                    | MAILBOX - 201              |                                    | Page 2 of 5                                        |  |  |  |
|------------------------------------------------------------------|----------------------------|------------------------------------|----------------------------------------------------|--|--|--|
| Mes                                                              | sage Alert                 | Message Waitin                     | ng Indicators                                      |  |  |  |
| Message alert is currently onY<br>Alert on urgent messages onlyN |                            |                                    | This mailbox has an MWI N<br>MWI is currently on N |  |  |  |
| Alert phone num                                                  | ert phone number:          |                                    |                                                    |  |  |  |
| Deliv                                                            | very Schedule              |                                    |                                                    |  |  |  |
| Sunday                                                           |                            | Message Au                         | ıtoforward                                         |  |  |  |
| Monday<br>Tuesday<br>Wednesday                                   |                            | Enable autoforw<br>Delete after fo |                                                    |  |  |  |
| Thursday<br>Friday<br>Saturday                                   |                            | Auto forward de                    | ay 0:00                                            |  |  |  |
|                                                                  |                            |                                    |                                                    |  |  |  |
|                                                                  |                            |                                    |                                                    |  |  |  |
| 'Y' to delete                                                    | e original message after : | forwarding, 'N' to                 | leave a copy                                       |  |  |  |

Go to Page 4 and arrow down to "Auto Forward" under Call Director, and highlight it then press enter and choose the appropriate mailbox to be forwarded to.

| SUMi-4 Series |           | MAILBOX - 2                                                            | 01      |        |        | 1      | Page 4 of | 5 |
|---------------|-----------|------------------------------------------------------------------------|---------|--------|--------|--------|-----------|---|
| Operating MOD | E 00      |                                                                        | Ca      | 11Dire | ctor   |        |           |   |
| Default       |           | Event                                                                  | Action  | Тур    | Gp     | Target | t Name    |   |
|               |           | MSG-LEFT<br>NOMSG-LEFT<br>ESCAPE<br>GREET-DTMF<br>OPERATOR<br>AUTO-FWD | Goto    | MBX    | 01     | 202    |           |   |
|               |           |                                                                        |         |        |        |        |           |   |
|               |           |                                                                        |         |        |        |        |           |   |
|               |           |                                                                        |         |        |        |        |           |   |
| M             | ailbox fo | r messages to                                                          | be 'Aut | o-Forv | varded | 'to    |           |   |

## Serial Communication SVMi Serial Communication Settings Explained (Using Microsoft's Hyper Terminal)

- 1. The first thing you want to do is connect the serial cable between your PC and the SVMi. The cable that you will use for this is a "straight through" DB9 to DB9 serial cable.
- 2. Once your cable is connected. Click on the "start" button on your desktop. Then go to "programs", "accessories", "communications", and then "hyper terminal". Select "hyper terminal".

|                                                                                                    | <u>-     ×</u> |
|----------------------------------------------------------------------------------------------------|----------------|
| File Edit View Call Transfer Help                                                                                                    |                |
| Connection Description ?X<br>Wew Connection<br>Erter a name and choose an icon for the connection:<br>Name:<br>Icon<br>Icon<br>ICON<br>ICON |                |
| Disconnected Auto detect Auto detect SCROLL CAPS NUM Capture Print echo                                                                                                    | //.            |

- 3. Name your new connection. After you name the new connection and select the "ok" radio button, the "connect to" box will pop up.
- 4. In the "connect using" field select the COM port that you will be using to connect to the SVMi.

| SVMi-8 - HyperTerminal<br>File Edit View Call Transfer Help |                                                                                                    | <u> </u> |
|-------------------------------------------------------------|----------------------------------------------------------------------------------------------------|----------|
|                                                             |                                                                                                    |          |
|                                                             | Connect To       ? X         SVMi8       Enter details for the phone number that you want to diat.         Country/region:       United States of America [1]         Arga code:       372         Phone number:       Cognect using:         CM       Cancel |          |
| Disconnected Auto detect Auto d                             | letect SCROLL CAPS NUM Capture Print echo                                                                                                    | //       |

- 5. Click on the "ok" radio button. The "COM properties" box will pop up for the COM port that you are using to connect with.
- 6. Set "bits per second" to 9600 (for the SVMi-8 & 16), and 38400 (for the SVMi-4).
- 7. "Data bits" to 8.
- 8. "Parity" to none.
- 9. "Stop bits" to 1.
- 10. "Flow control" to none.

| SYMi-8 - HyperTerminal<br>File Edit View Call Transfer Help |                                                                                                    | <u>- 0 ×</u> |
|-------------------------------------------------------------|----------------------------------------------------------------------------------------------------|--------------|
|                                                             | COM1 Properties  Port Settings  Bits per second: 3600  Data bits: 8  Parity: None  Stop bits: 1  Flow control: None |              |
| Disconnected Auto detect (A                                 | Restore Defaults OK Cancel Apply to detect SCROLL CAPS NUM Capture Print echo                                       |              |

11. Click on "file", then "properties".

- 12. Click on the "settings" tab.
- 13. Select "terminal keys".
- 14. Select "ctrl+h".
- 15. Set "emulation" to "ANSI".
- 16. Set "telnet terminal ID" to "ANSI".
- 17. Set "backsroll" buffer lines to "500".

- 12. Click on the "ASCII Setup" radio button.
- 13. Uncheck the "wrap lines that exceed terminal width" box.
- 14. Click "ok". Then click on "file", then "save".
- 15. You are now ready to connect to the SVMi.

| SVMI-8 - HyperTerminal       File Edit View Call Transfer Help       Image: Image: Image |  |
|----------------------------------------------------------------------------------------------------|--|
| SVMi-0 Properties     ? X       Connect To     Settings       F     ASCII Sectup       C     ASCII Sending       Send line ends with line feeds       E     Echo typed characters locally       Line delay:     0       Line delay:     0       Max     Character delay:       Character delay:     0       Bac     Force incoming line ends       Force incoming data to 7-bit ASCII       Virap lines that exceed terminal width       OK       Cancel                                                                                                    |  |
| Connected 15:28:26 Auto detect Auto detect SCROLL CAPS NUM Capture Print echo                                                                                                    |  |

#### SVMI16E and SVMI8E

#### SETTING UP IP ADDRESS FOR REMOTE ACCESS

#### From Main Menu Highlight Operating Utilities and HIT ENTER

| Main Menu        | Menu                                                                                           |
|------------------|------------------------------------------------------------------------------------------------|
|                  |                                                                                                |
|                  |                                                                                                |
| G Operating Util | lities                                                                                         |
| H Port Activity  |                                                                                                |
| I Override Mode  |                                                                                                |
| J View System Re | ports                                                                                          |
| K Site Informati | ion                                                                                            |
| L Status ScrEen  |                                                                                                |
|                  | G Operating Util<br>H Port Activity<br>I Override Mode<br>J View System Re<br>K Site Informati |

From Operating Utilities Highlight SHUTDOWN SVMI and Hit Enter

| SUMi-8 Series | Operating Utilities                              | Menu |
|---------------|--------------------------------------------------|------|
|               |                                                  |      |
|               | ADisplay User LogBDisplay Error LogCActivity Log |      |
|               | D Shutdown SVMi-8                                |      |
|               | E Clear Report Count                             |      |
|               | F Backup And Restore                             |      |
|               | G Exit to Prev Menu                              |      |

Now at C: prompt type in Sconfig as below

C:\> Sconfig (Enter)

After Sconfig you will be prompted 3 different times. Each time enter the number "1"

Now you should be at prompt to enter IP Address it will look like below

Please enter the IP Address with Optional netmask (here simply put your IP address in) 192.168.1.32/24 Above example the IP address is 192.168.1.32 Default gateway in this example is 192.168.1.1

After IP address and Default Gateway in , you will still be prompted 4 more times that requires entries. AS Below

Enter Primary DNS or Press "0" to skip = Enter 0 here

Enter the Secondary DNS address or press "0" to skip = Enter 0 here

At the prompt for Interrupt Vector enter the number 60

At the Network card IRQ enter the number 10

\*\* Note: All IP addresses used must be on same network. If you change the SVMI8E/SVMI16E Static IP address then you must change the Default Gateway address. The DNS address can be skipped

#### **REMOTE ACCESS TO SAMSUNG SVMI** (Example here using US Robotics Modem)

#### SVMi-4 / SVMi-8 / SVM 400 Remote Modem Initialization

US Robotics Sportster Modems [14.4k, 33.6k, & 56k Baud (white case)] ONLY

(Not for Sportster VOICE (dark gray case) modems)

This procedure is to be performed only on the modern that is being attached to the remote telephone system or voice mail.

DIP Switches (on back of modem)

Turn Power switch OFF

set DIP switches to:

🖌 3-7-8 DOWN

✓ All others UP

Attach a <u>standard</u> modem cable between the PC and the modem. <u>Then</u> turn modem's Power switch ON

#### Serial Communications Program (such as ProComm, HyperTerminal, CrossTalk, etc.) Set communications parameters

Baud Rate = 9600-SVMI8 (use 38400 for SVMI-4 or SVM 400 ONLY) (VERY IMPORTANT)

✓ Parity = N or None

- ✓ Data Bits = 8
- ✓ Stop Bits = 1

#### Initialization String

Using the serial communications program send the following: The following line only contains ZEROS, there is no letter "O" in it: AT&F1Y1&AO&HO&KO&N6&R1&U6&W1

xou should expect to see modem to send "OK" acknowledgment back to you)

#### Protect The Initialization String

Turn Power switch OFF set DIP switches to:

✓ 4 and 1 DOWN

All others UP

Turn Power switch ON

#### **CABLE PINOUT as BELOW**

| SVMi-4 / SVMi-8 / SVM 400 (DTE DB-9) |   | S  | portster (DCE DB-25 |
|--------------------------------------|---|----|---------------------|
| CARRIER DETECT                       | 1 | 8  | CARRIER DETECT      |
| TRANSMIT                             | 2 | 2  | RECEIVE             |
| RECEIVE                              | 3 | 3  | TRANSMIT            |
| DTR                                  | 4 | 20 | DTR                 |
| GROUND                               | 5 | 7  | GROUND              |
| DSR                                  | 6 | 6  | DSR                 |
| RTS                                  | 7 | 4  | RTS                 |
| CTS                                  | 8 | 5  | CTS                 |
| RI                                   | 9 | 22 | RI                  |

| SUMi-8 Series System M | ain Menu Menu         |
|------------------------|-----------------------|
|                        |                       |
| A Open Block Table     | G Operating Utilities |
| B Save Application     | H Port Activity       |
| C Schedule Table       | I Override Mode       |
| D Subscriber List      | J View System Reports |
| E System Wide Params   | K Site Information    |
| F Voice Studio         | L Status ScrEen       |
|                        |                       |
|                        |                       |
|                        |                       |

### SVMI8-SETTING UP A DISTRIBUTION LIST MAILBOX EXAMPLE: Using 300 as List Number

\*\* From Main Menu Highlight "OPEN BLOCK TABLE" and hit ENTER

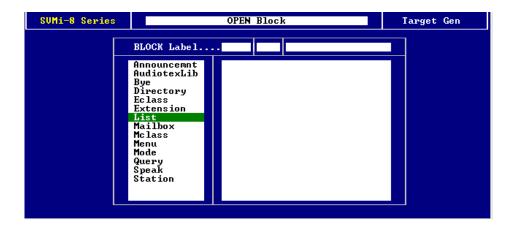

Highlight "LIST" and ENTER

| BLOCK Label LST     Ø1     300       Announcemnt<br>AudiotexLib<br>Bye<br>Directory<br>Eclass<br>Extension     NEW<br>TEMPLATE LST d | SUMi-8 Series |                                                                                                    | OPEN Block |  |  |
|----------------------------------------------------------------------------------------------------|---------------|----------------------------------------------------------------------------------------------------|------------|--|--|
| List<br>Mailbox<br>Mclass<br>Menu<br>Mode<br>Query<br>Speak<br>Station                                                               |               | Announcennt<br>AudiotexLib<br>Bye<br>Directory<br>Eclass<br>Extension<br>List<br>Mailbox<br>Mclass<br>Menu<br>Mode<br>Query<br>Speak | NEW        |  |  |

Highlight "NEW" and ENTER Input 300 as list number and ENTER

| - 300 Page 1 of 3                                         |
|-----------------------------------------------------------|
| Extension:                                                |
| Mclass: 01:Standard MCL                                   |
| st Controls                                               |
| Directory Public: N User: Y<br>Mailbox greeting allowed Y |
| Retention Days Remaining 0                                |
| 0 From: 9/26/01 To: 3/29/04                               |
| opies when one saved by first listener N                  |
|                                                           |

\*\* Now on Page 1 of D-LIST Mailbox

2 fields on this page you may consider

- (1) SUBSCRIBER ADMINISTRATOR "You can set to "Y" if you want to send Broadcast Messages from this D-LIST mailbox
- (2) DELETION OF ALL OTHER UNHEARD COPIES WHEN ONE SAVED BY FIRST LISTENER

If equal "Y" when a user in D-LIST listens to a message and saves it, then that message will automatically be deleted from all other members of the D-LIST mailboxes.

If equal "N" then all members control individually any messages received via this D-LIST and they listen, save, delete as needed.

#### \*\*\* NOW "CONTROL D" to next page 2 of 3

| SUMi-8 Series                       | LIST - 300   | Page 2 of 3 |
|-------------------------------------|--------------|-------------|
|                                     | List Members |             |
| MBX : 201<br>MBX : 202<br>MBX : 203 |              |             |
|                                     |              |             |

On this page 2 of D-LIST you input all mailbox numbers you want to receive messages sent to this D-LIST

ONCE ALL MAILBOXES INPUTED "CONTROL E" back to make changes be saved

#### **Phantom Mailboxes**

This application involves creating a mailbox in the SVMi 4, 8 or 16 as well as assigning a voicemail transfer button on a key set in the phone system i.e. DCS Compact, DCS, IDCS 100, iDCS 400 or IDCS 500.

To create the mailbox we high light the **Open Block Table** from the **System Maim Menu** in the voicemail systems and press the **enter** key.

| 🛋 Shortcut 🛛 | to SYM8DEMO      |           |              |                 |                      |        |   |
|--------------|------------------|-----------|--------------|-----------------|----------------------|--------|---|
| SUMi-8       | Series           |           | System       | Ma              | ain Menu             | Men    | u |
|              |                  |           |              |                 |                      | •      |   |
|              |                  |           |              |                 |                      |        |   |
|              | A Oj             | pen Bloc] | k Table      |                 | G Operating Uti      | lities |   |
|              | B Sa             | we Appl:  | ication      |                 | H Port Activity      |        |   |
|              | C Schedule Table |           |              | I Override Mode |                      |        |   |
|              | D Su             | ubscriber | • List       |                 | J View System R      | eports |   |
|              | E Sy             | ystem Wid | le Params    |                 | K Site Informat      | ion    |   |
|              | F Vo             | oice Stud | lio          |                 | L Status ScrEen      |        |   |
|              |                  |           |              |                 |                      |        |   |
|              |                  |           |              |                 |                      |        |   |
|              |                  | )ven an e | existing blo | ck              | ov cveate a new bloc | k      |   |
|              | (                | )pen an e | existing blo | ck              | or create a new bloc | k      |   |

After pressing enter you will come to the **Open Block** screen.

| Shortcut to SYM8DEM | J                                                                                                    |                    |            |            |
|---------------------|----------------------------------------------------------------------------------------------------|--------------------|------------|------------|
| SUMi-8 Series       |                                                                                                    | OPEN Block         |            | Target Gen |
| Highli              | BLOCK Label<br>Announcemnt<br>AudiotexLib<br>Bye<br>Directory<br>Eclass<br>Extension<br>List<br>Mailbox<br>Mclass<br>Menu<br>Mode<br>Query<br>Speak<br>Station | ect type and press | FNTER to s |            |
| , nighti            | Jue cooried only                                                                                                    | obe eype and press |            | 01000      |

At this point you will create a new mailbox if the system did not create one when the voice mail was installed. You can arrow down to Mailbox or press the letter M to get into the mailbox screen.

| ad Shortcut to SVM8DEM0 | )                                                                                                    |                                       |            |
|-------------------------|----------------------------------------------------------------------------------------------------|---------------------------------------|------------|
| SUMi-8 Series           |                                                                                                    | OPEN Block                            | Target Gen |
|                         | BLOCK Label                                                                                                    | MBX 01                                |            |
|                         | Announcemnt<br>AudiotexLib<br>Bye<br>Directory<br>Eclass<br>Extension<br>List<br>Mailbox<br>Mclass<br>Menu<br>Mode<br>Query<br>Speak<br>Station | NEW<br>Operator 500<br>TEMPLATE MBX d |            |
| Highl                   | ight the desire                                                                                                    | ed object and press ENTER to          | select     |

You can now arrow up and down, select NEW and press enter. You will now enter a identifier and number for the mailbox. It can be a 2004 and 2004.

| ấ∰ Shortcut to SVM8DEM | 10                                                                                                    |        |       |                                            | _ <b>_ _ _ _</b> |
|------------------------|----------------------------------------------------------------------------------------------------|--------|-------|--------------------------------------------|------------------|
| SUMi-8 Series          |                                                                                                    | OPEN E | Block |                                            | Target Gen       |
|                        | BLOCK Label<br>Announcemnt<br>AudiotexLib<br>Bye<br>Directory<br>Eclass<br>Extension<br>List<br>Mailbox<br>Mclass<br>Menu<br>Mode<br>Query<br>Speak<br>Station<br>Enter a | Nu     | umber | 2004<br>box Number<br>: 2004<br>ress ENTER |                  |

Once you enter this information and press enter it open the window for this newly created mailbox.

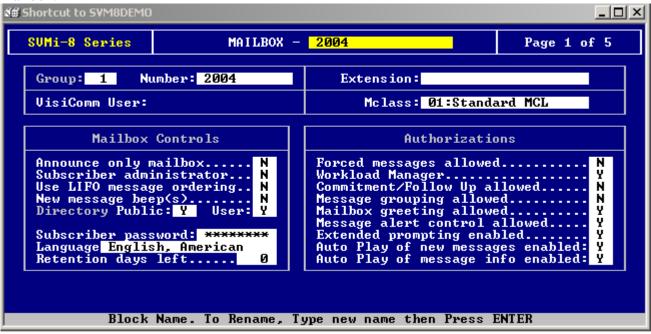

At this point you now have a mailbox to deliver your messages to. The next part of this application involves programming in the appropriate system.

You will have to assign a voicemail transfer button to the key sets. This is done by logging into the appropriate system and adding a VT key along with the voicemail group as the extender using MMC 722; VT509, VT 519, 529 or VT549.

Once you have assigned the VT key with extender you can now take an incoming call and transfer it into the mailbox. If your voice mail system is answering all incoming calls the calling party only needs to dial the mailbox or press a single digit from a menu to leave a message.

#### SVMI8/4E/8E/16E SETTING UP A LUNCH MENU THAT PLAYS AUTOMATICALLY FROM 12:00 NOON to 1:00 PM (USING SCHEDULE TABLES IN SVMI)

| SUMi-8 Series System M | ain Menu         | Menu   |
|------------------------|------------------|--------|
|                        |                  |        |
|                        |                  |        |
| A Open Block Table     | G Operating Util | lities |
| B Save Application     | H Port Activity  |        |
| C Schedule Table       | I Override Mode  |        |
| D Subscriber List      | J View System Re | ports  |
| E System Wide Params   | K Site Informati | ion    |
| F Voice Studio         | L Status ScrEen  |        |
|                        |                  |        |

From Main Menu Highlight Schedule Table and Hit ENTER

Now in Schedule Table arrow down to blank entry and define LUNCH schedule as below to start Lunch time

Then also define a second "dcs auto" schedule to end lunch time

| SUMi-8 Series                                     |                               | Schedule Table                         |                     |                               |                                                         |   |  |
|---------------------------------------------------|-------------------------------|----------------------------------------|---------------------|-------------------------------|---------------------------------------------------------|---|--|
| Ma                                                | de Name                       | Ports                                  | Date                | Weekday                       | Start                                                   | ] |  |
| 03:Ho<br>03:Ho<br>03:Ho<br>:DC<br>05:LU<br>06:dc: | Liday<br>Liday<br>AUTO<br>ICH | ALL<br>ALL<br>ALL<br>ALL<br>ALL<br>ALL | 12/25<br>7/4<br>1/1 | Mon-Sun<br>Mon-Fri<br>Mon-Fri | 12:00A<br>12:00A<br>12:00A<br>12:00A<br>12:00P<br>1:00P |   |  |

Now open up Day Menu and do a CONTROL A to create new Menu.

Name it Lunch. Put an unused prompt on page 1 of the new LUNCH Menu, 1st Pmt:1005 will work.

| SU | JMi-8 Series                | MENU – LUNCH              |           |                | Page 1 of 4                                             |                     |
|----|-----------------------------|---------------------------|-----------|----------------|---------------------------------------------------------|---------------------|
|    |                             | INPUT Pro                 | cessor (  | )peratir       | ng Parameters                                           |                     |
|    | Menu INPUT:                 | Take INPUT                | from: H   | ENTRY          | Store INPUT in.                                         |                     |
|    | Digit Assign                | ment: Admin               | istratio  | on:#           | Escape                                                  | *                   |
|    | Cal                         | ller ENTRY Or             | otions an | nd Other       | · INPUT Parameter                                       | 'S                  |
|    | 1st Pmt: 10<br>2nd:<br>3rd: | 105 4th:<br>5th:<br>6th:  |           | Wait           | num Caller Entry<br>for First Entry<br>for Subsequent I | Digit 3             |
|    |                             | dition Pmt:<br>sword Pmt: |           | Repea<br>Retry | at Prompts if NO<br>, if INVALID Cond                   | ENTRY 1<br>lition 2 |
|    | KEY Value: A                | ppend to KEY              | Registe   | r: N           | Store KEY Value                                         | in:                 |
|    |                             |                           |           |                |                                                         |                     |

Now Control-D to page 2 and setup options you want to have for lunch Menu

| SUMi-8 Series   |      | MENU - L                              | UNCH                                                 |                                               |                                  | Page 2 of 4                      |
|-----------------|------|---------------------------------------|------------------------------------------------------|-----------------------------------------------|----------------------------------|----------------------------------|
| Operating MODE. | . 00 |                                       | Menu I                                               | NPUT 1                                        | Proces                           | ssor                             |
| Default         |      | InputValue Action Typ Gp Target Name  |                                                      |                                               |                                  |                                  |
| INPUT from E    | NTRY | NO-ENTRY<br>INVALID<br>FAXCALL        | Goto<br>Goto                                         | EXT<br>EXT                                    | 01<br>01                         | Operator<br>Operator             |
|                 |      | *<br>9<br>???<br>????<br>????<br>???? | Goto<br>Goto<br>Goto<br>Srch<br>Srch<br>Srch<br>Srch | BYE<br>DIR<br>EXT<br>EXT<br>EXT<br>MBX<br>MBX | 01<br>01<br>01<br>01<br>01<br>01 | GoodBye<br>Directory<br>Operator |

Now you need to go to Direck Trunk Menu and page 2 with DEFAULT highlighted, hit enter then arrow down to Lunch and hit enter

| SUMi-8 Series     | Series MENU - Direct Trunk Page 2 of 4                                            |           |  |  |  |  |
|-------------------|-----------------------------------------------------------------------------------|-----------|--|--|--|--|
| Operating MODE 00 | TARGET GENERATOR for Pointer Mode                                                 |           |  |  |  |  |
| Default           | Target Label MOD                                                                  |           |  |  |  |  |
| INPUT from TRUNK  | Mode<br>NEW<br>Default<br>Day<br>dcs auto<br>Holiday<br>Lunch<br>Night<br>Weather | 111111111 |  |  |  |  |

Change No-ENTRY and INVALID to go to Lunch Menu

| SUMi-8 Series  |      | MENU – D:                      | irect Tı     | սոհ    |        | Page 2 of 4                        |
|----------------|------|--------------------------------|--------------|--------|--------|------------------------------------|
| Operating MODE | 05   |                                | Menu I       | NPUT 1 | Proces | \$0 <b>P</b>                       |
| Lunch          |      | InputValue                     | Action       | Тур    | Gp     | Target Name                        |
| INPUT from TH  | NUNK | NO-ENTRY<br>INVALID<br>FAXCALL | Goto<br>Goto | MNU    |        | Night Hain Menu<br>Night Main Menu |
|                |      |                                |              |        |        |                                    |

\*\* Note: if also want internal calls to go to Lunch Menu you would have to setup DIRECT STATION Menu just like we did Direct Trunk

## Default of the SVMi-8

This manual will cover the process of defaulting an SVMi-8. This is accomplished via serial port communications.

Hardware requirements:

- Desktop or notebook PC equipped with a serial I/O port
- 9 pin female-to-9 pin female straight-through, pin-to-pin serial cable

Software requirements:

• HyperTerminal, ProComm, or equivalent serial communications program capable of communicating via the ANSI protocol.

#### **Defaulting**

Connect your PC to the SVMi and establish communications.

From the SVMi-8 main menu, choose option G to go to Operating Utilities

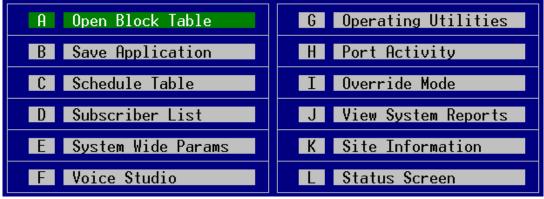

You should see this:

| A Display User Log   |
|----------------------|
| B Display Error Log  |
| C Activity Log       |
| D Shutdown SVMi-8    |
| E Clear Report Count |
| F Backup And Restore |
| G Exit to Prev Menu  |

Choose option D to shutdown the SVMi-8. You will be prompted for your password. Warning? EXIT TO DOS

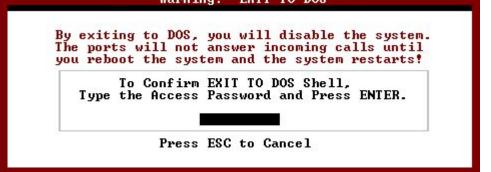

Enter your administrator password (4 zeros by default). You will see it begin shutting down voicemail ports and then exit to DOS.

From the "C:\>" prompt type "cd dta" and hit enter. From the "C:\DTA>" prompt type "default". You should see this:

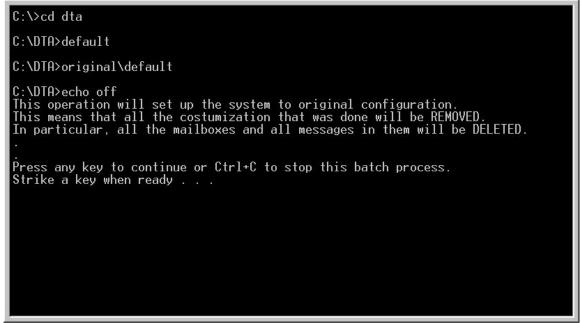

Hit any key to begin the default process. You will be prompted twice to type "Y" Once completed you should see this:

The default process is now complete and all custom programming is cleared. Note that any user-recorded prompts are NOT erased.

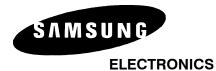

# **Specialized Applications**

Date: Product: NO.: 05/28/02 SVMi-4 Ver 1.2 or later, SVMi-8 2002-005 FITL F: Customizing the Dire

## TITLE: Customizing the Directory to Search on First Name

#### Customizing the Directory to Search on First Name

When a directory name is entered for the extension / mailbox it should be entered as 'last-name', 'first-name.' If the name is entered as 'first-name lastname' SVM will automatically re-sort it to 'last-name, first-name'. This format is only important because the directory feature will search on a specific field (first-name or last-name) and the search should be consistent for all entries.

By default the directory system will search on the last name (see option on page 1 of Directory block – 'Search First Name' = N). If you change this to Y (search on the first name) it will work but the prompt that will play to callers will still prompt them to enter the last name of the requested party. You must now change the prompt number on page 2 of the directory block titled 'Enter name'. In a default system this is set to prompt number 0127. Change this to 0139.

**Remember:** For the directory to work properly, each subscriber not only has to enter their name, but must also record it.

#### DIRECTORY SEARCH ON FIRST OR LAST NAME

When a directory name is entered for the extension / mailbox it should be entered as 'last name', 'first name.' If the name is entered as 'first-name lastname' SVM will automatically re-sort it to 'last-name, first-name'. Note that the difference here is that the two parts of the name are separated by either a space (in the case of 'first-name last-name') or comma (in the case of 'last-name, firstname')

If the SVM detects an entry of 'aaaa, bbbb' it will assume aaaa is the last name because of the comma.

If the SVM detects an entry of 'aaaa bbbb' it will assume bbbb is the last name and reorder the name as bbbb, aaaa.

This format is only important because the directory feature will search on a specific field (first-name or last-name) and the search should be consistent for all entries.

By default the directory system will search on the last name (see option on page 1 of Directory block – 'Search First Name' = N). If you change this to Y (search on the first name) it will work but the prompt that will play to callers will still prompt them to enter the last name of the requested party. You must now change the prompt number on page 2 of the directory block titled 'Enter name'. In a default system this is set to prompt number 0127. Change this to 0139.

If you do not wish to hear the extension number played before being transferred from the directory set 'Speak Key Value on Exit' to No. Also if you do not wish to hear the name played before being transferred set 'Speak Name on Exit' to No. These two items are found on page 1 of the Directory Block.

**Note:** Beginning with SVMi-4 software version 1.2, directory names can now be entered remotely. This is done by accessing the mailbox and correctly entering a password, then selecting '# 7 then 3'. Follow the prompts to enter a directory name.

To Set the search on first or last name change the option on page one of the directory called 'Search First name' (note that in versions prior to 1.2 this field was called 'search last part of label). This sets the directory feature to search on the first name instead of the last name. Names are entered in the subscriber list as Smith, John. If this value is set to N (no) the directory will search on Smith if this value is set to Y (yes) the directory will search on John

**Remember:** For the directory to work properly, each subscriber not only has to enter their name, but must also record it.

If you have any questions about this application please contact Technical Support by phone 1800 737 7008 or by email at techsupportmiami@sta.samsung.com

# ABC Corporation would like their SVMi-8 to greet their callers by saying:

#### (PROMPT 1001)

"Thank you for calling ABC Company. If you know your party's extension, you may dial it now or at any time during this recording.

| For Sales, press "2"                      | (see Submenu) |
|-------------------------------------------|---------------|
| For Technical Support, press "3"          |               |
| For Accounting, press "4"                 | GP 502/204    |
| For Directions to our facility, press "5" |               |

#### Submenu – (Sales "2") This submenu will great the caller by saying:

| (PROMPT 1010)                     |          |
|-----------------------------------|----------|
| Welcome to our Sales Department:  |          |
| For North Region Sales, press 1   | EXT. 201 |
| For South Region Sales, press 2   | EXT. 202 |
| For Western Region Sales, press 3 | EXT. 203 |
| For Eastern Region Sales, press 4 | EXT. 204 |

From the System main Menu select Open Block and press ENTER. From the Open Block select Menu and press ENTER.

| SUMi-8 Series | OPEN Block                                                                                                    | Target Gen |
|---------------|----------------------------------------------------------------------------------------------------|------------|
| Г             | BLOCK Label                                                                                                    |            |
|               | Announcemnt<br>AudiotexLib<br>Bye<br>Directory<br>Eclass<br>Extension<br>List<br>Mailbox<br>Mclass<br>Menu<br>Mode<br>Query<br>Speak<br>Station |            |
| Highl:        | ight desired object type and press ENTER to                                                                                                    | select     |

First, we will create the Sales1 Menu, Routing and Greetings

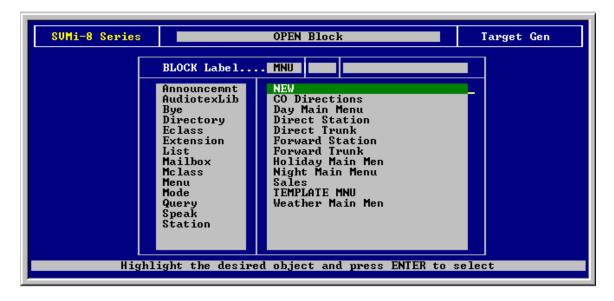

Select NEW to create the Sales1 Menu Block

After selecting New and pressing ENTER, at the yellow line type Sales1 and press ENTER

| SUMi-8 Series |                                                                                                    | Target Gen                                                                                                    |  |
|---------------|----------------------------------------------------------------------------------------------------|----------------------------------------------------------------------------------------------------|--|
|               | BLOCK Label                                                                                                    |                                                                                                    |  |
|               | Announcemnt<br>AudiotexLib<br>Bye<br>Directory<br>Eclass<br>Extension<br>List<br>Mailbox<br>Mclass<br>Menu<br>Mode<br>Query<br>Speak<br>Station | NEW<br>CO Directions<br>Day Main Menu<br>Direct Station<br>Direct Trunk<br>Forward Station<br>Forward Trunk<br>Holiday Main Men<br>Night Main Menu<br>Sales<br>TEMPLATE MNU<br>Weather Main Men |  |
|               | Enter the new o                                                                                                    | bject's name and press ENTER                                                                                                    |  |

Now you are at the MENU = Sales1 first page

| SUMi-8 Series            | Menu –                                | Sales1   |                                                        | Page 1 of 4 |  |
|--------------------------|---------------------------------------|----------|--------------------------------------------------------|-------------|--|
|                          | INPUT Processor                       | Operatin | ig Parameters                                          |             |  |
| Menu INPUT:              | Take INPUT from:                      | ENTRY    | Store INPUT in.                                        |             |  |
| Digit Assign             | ment: Administrati                    | on : #   | Escape                                                 | *           |  |
| Ca                       | ller ENTRY Options a                  | nd Other | • INPUT Parameter                                      | *S          |  |
| 1st Pmt:<br>2nd:<br>3rd: | 4th:<br>5th:<br>6th:                  | Wait     | um Caller Entry<br>for First Entry<br>for Subsequent I | Digit 3     |  |
|                          | ndition Pmt: 0009<br>ssword Pmt: 0011 |          | nt Prompts if NO<br>, if INVALID Cond                  |             |  |
| KEY Value: f             | ppend to KEY Regist                   | er: N    | Store KEY Value                                        | in:         |  |
|                          |                                       |          |                                                        |             |  |
| Block                    | Name. To Rename, Ty                   | pe new r | ame then Press H                                       | ENTER       |  |

Arrow down to the Caller ENTRY Options and Other INPUT Parameters section and select the 1<sup>st</sup> Pmt: (type prompt 1010) This prompt will be used for recording the Submenu for Sales1.

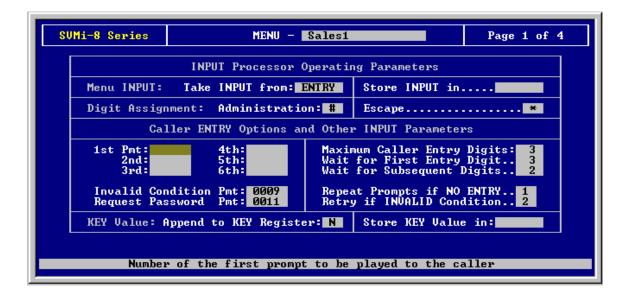

Alter typing the prompt No. 1010, press "Ctrl + D" to go to the next page (page 2 of 2)

Now you are at page 2 of 4

| SUMi-8 Series   |           | MENU – Sa                      | ales1        |            |        | Page 2 of        | F 4 |
|-----------------|-----------|--------------------------------|--------------|------------|--------|------------------|-----|
| Operating MODE. | . 00      | Menu INPUT Processor           |              |            |        |                  |     |
| Default         |           | InputValue                     | Action       | Тур        | Gp T   | arget Name       |     |
| INPUT from I    | ENTRY     | NO-ENTRY<br>INVALID<br>FAXCALL | Goto<br>Goto | BYE<br>BYE |        | oodBye<br>oodBye |     |
|                 |           | 9                              | Goto         | DIR        | D      | irectory         |     |
|                 |           |                                |              |            |        |                  |     |
|                 |           |                                |              |            |        |                  |     |
|                 |           |                                |              |            |        |                  |     |
| Mode num)       | ber and r | ame for point                  | ters bei     | ing edi    | ted or | created          |     |

Arrow down to the Menu IMPUT Processor section to a blank line and press ENTER. A yellow blank line will show up. Type "1" - this is the "Input Value" dial by the caller trying to reach the North Region Sales Department specified at the System Main Menu Greeting. Now press the Tab key to move to the "Action" field and press ENTER.

| SUMi-8 Series                                       | MENU – S                       | ales1        |            |      | Page 2 of 4      |  |
|-----------------------------------------------------|--------------------------------|--------------|------------|------|------------------|--|
| Operating MODE 00                                   | Menu INPUT Processor           |              |            |      |                  |  |
| Default                                             | InputValue                     | Action       | Тур        | Gp T | arget Name       |  |
| INPUT from ENTRY                                    | NO-ENTRY<br>INVALID<br>FAXCALL | Goto<br>Goto | BYE<br>BYE |      | oodBye<br>oodBye |  |
|                                                     | 9                              | Goto<br>Goto | DIR        | D    | lirectory        |  |
| Highlight desireys to select action and press ENTER |                                |              |            |      |                  |  |

Alter pressing ENTER an option box will open, select "Goto" and press ENTER

| SUMi-8 Series                                   |        | MENU – S                       | ales1                                        |            |      | Page 2 of 4        | ] |
|-------------------------------------------------|--------|--------------------------------|----------------------------------------------|------------|------|--------------------|---|
| Operating MODI                                  | E., 00 | Menu INPUT Processor           |                                              |            |      |                    |   |
| Default                                         |        | InputValue                     | Action                                       | Тур        | Gp 1 | arget Name         |   |
| INPUT from                                      | ENTRY  | NO-ENTRY<br>INVALID<br>FAXCALL | Goto<br>Goto                                 | BYE<br>BYE |      | loodBye<br>loodBye |   |
|                                                 |        | 9<br>1                         | Goto<br>Goto<br>Pass<br>Tran<br>Srch<br>File | DIR<br>-   | I    | Directory          |   |
| Use arrow keys to select action and press ENTER |        |                                |                                              |            |      |                    |   |

This will open a "Target GENERATOR for (digit 1) and from the "Target Label" we have to select to were that caller is routed to. Select Extension and press ENTER

| SUMi-8 Series  | MENU - Sales1 Page 2 of 4                                                                      |
|----------------|------------------------------------------------------------------------------------------------|
| Operating MODE | 00 TARGET GENERATOR for. 1                                                                     |
| Default        | Target Label                                                                                   |
| INPUT from EN  | Bye<br>Directory<br>Eclass<br>Extension<br>List<br>Mailbox<br>Mclass<br>Menu<br>Query<br>Speak |
| Highlight      | desired object type and press ENTER to select                                                  |

Select EXT 201 and press ENTER

| SUMi-8 Series                     | MENU - Sales1 Page 2 of 4                                                                                                    |                                                                                                    |  |  |  |  |
|-----------------------------------|----------------------------------------------------------------------------------------------------|----------------------------------------------------------------------------------------------------|--|--|--|--|
| Operating MODE 00                 | TARGET GENERATOR for                                                                                                    | 1                                                                                                    |  |  |  |  |
| Default                           | Target Label EXT 01                                                                                                    |                                                                                                    |  |  |  |  |
| INPUT from ENTRY<br>Highlight the | <ul> <li>AudiotexLib</li> <li>Bye</li> <li>202, EXT</li> <li>201</li> <li>202</li> <li>201</li> <li>202</li> <li>201</li> <li>203</li> <li>Extension</li> <li>EXT 203</li> <li>EXT 204</li> <li>List</li> <li>EXT 205</li> <li>Mailbox</li> <li>Mailbox</li> <li>EXT 207</li> <li>Menu</li> <li>Menu</li> <li>EXT 208</li> <li>Query</li> <li>Speak</li> <li>EXT 210</li> <li>EXT 210</li> <li>EXT 211</li> <li>EXT 211</li> <li>EXT 212</li> <li>EXT 3501</li> <li>EXT 3502</li> <li>desired object and press ENTER</li> </ul> | 202<br>201<br>203<br>204<br>205<br>206<br>207<br>208<br>209<br>210<br>211<br>211<br>212<br>3501<br>3502<br>to select |  |  |  |  |

Now we have completed the routing of digit "1" dialed by the caller to reach the "North Region Sales Department" and the station that will answer the call. It could be an Extension or an Extension Group. If no name is recorded for that extension or extension group then the caller will hear "Transferring to extension 201" instead of name or a department.

| SUMi-8 Series   |         | MENU – S                       | ales1        |            |      | Page 2 of 4          |
|-----------------|---------|--------------------------------|--------------|------------|------|----------------------|
| Operating MODE. | . 00    | 00 Menu INPUT Processor        |              |            |      |                      |
| Default         |         | InputValue                     | Action       | Тур        | Gp   | Target Name          |
| INPUT from E    | ENTRY   | NO-ENTRY<br>INVALID<br>FAXCALL | Goto<br>Goto | BYE<br>BYE |      | GoodBye<br>GoodBye   |
|                 |         | 9<br>1                         | Goto<br>Goto | DIR<br>EXT |      | Directory<br>EXT 201 |
|                 |         |                                |              |            |      |                      |
|                 |         |                                |              |            |      |                      |
|                 | Press E | TER to Edit a                  | a Field      | on the     | Line |                      |

| SUMi-8 Series  |         | MENU – <mark>s</mark>          | ales1                        |                          |                | Page 2 of 4                                 |
|----------------|---------|--------------------------------|------------------------------|--------------------------|----------------|---------------------------------------------|
| Operating MODE | 00      | Menu INPUT Processor           |                              |                          |                | ssor                                        |
| Default        |         | InputValue                     | Action                       | Тур                      | Gp             | Target Name                                 |
| INPUT from     | ENTRY   | NO-ENTRY<br>INVALID<br>FAXCALL | Goto<br>Goto                 | BYE<br>Bye               |                | GoodBye<br>GoodBye                          |
|                |         | 9<br>1<br>2<br>3<br>4          | Goto<br>Goto<br>Goto<br>Goto | DIR<br>EXT<br>EXT<br>EXT | 01<br>01<br>01 | Directory<br>EXT 201<br>202, EXT<br>EXT 203 |
|                |         | 4                              | Goto                         | EXT                      | 01             | EXT 204                                     |
|                | Press E | TER to Edit                    | a Field                      | on th                    | e Line         | •                                           |

Repeat the same steps for digits 2, 3 and 4

Now we will set up the "Day Main Menu" Greeting Prompt and routing digits for our ABC Company example.

From the System Main Menu select Open Block and press ENTER. This will open a list of blocks. Select the "Menu Block" and press ENTER.

| SUMi-8 Series                                           | OPEN Block Target Gen                                                                                                    |  |  |  |  |  |  |
|---------------------------------------------------------|----------------------------------------------------------------------------------------------------|--|--|--|--|--|--|
| [                                                       | BLOCK Label                                                                                                    |  |  |  |  |  |  |
|                                                         | Announcemnt<br>AudiotexLib<br>Bye<br>Directory<br>Eclass<br>Extension<br>List<br>Mailbox<br>Mclass<br>Menu<br>Mode<br>Query<br>Speak<br>Station |  |  |  |  |  |  |
| Highlight desired object type and press ENTER to select |                                                                                                    |  |  |  |  |  |  |

SUMi-8 Series OPEN Block Target Gen BLOCK Label.... MNU NEW CO Directions Day Main Menu Direct Station Direct Trunk Forward Station Forward Trunk Holiday Main Men Night Main Menu Sales Sales1 TEMPLATE Main Announcemnt AudiotexLib Bye Directory Eclass Extension List Mailbox Mclass Menu Mode Query Speak TEMPLATE MNU Weather Main Men Station Highlight the desired object and press ENTER to select

From the Menu List, select "Day Main Menu" and press ENTER.

Now you are at the "Day Main Menu" screen, Page 1 of 4. At the Caller ENTRY Options and Other INPUT Parameters section, the (1<sup>st</sup> Pmt: 1001) is the prompt that we are going to use for recording our ABC Company Main greetings.

| SUMi-8 Series                                            |                                   | MENU - Day Main Menu                                                                            |  |                 | Page 1 of 4 |  |  |
|----------------------------------------------------------|-----------------------------------|-------------------------------------------------------------------------------------------------|--|-----------------|-------------|--|--|
| INPUT Processor Operating Parameters                     |                                   |                                                                                                 |  |                 |             |  |  |
|                                                          | Menu INPUT:                       | Take INPUT from: ENTRY                                                                          |  | Store INPUT in. |             |  |  |
|                                                          | Digit Assign                      | nment: Administration: #                                                                        |  | Escape*         |             |  |  |
| Caller ENTRY Options and Other INPUT Parameters          |                                   |                                                                                                 |  |                 |             |  |  |
|                                                          | 1st Pmt: 10<br>2nd: 00<br>3rd: 01 | 006 5th: Wait for First Entry Digit 3                                                           |  |                 |             |  |  |
|                                                          |                                   | ndition Pmt: 0009 Repeat Prompts if NO ENTRY 1<br>ssword Pmt: 0011 Retry if INVALID Condition 2 |  |                 |             |  |  |
| KEY Value: Append to KEY Register: N Store KEY Value in: |                                   |                                                                                                 |  |                 |             |  |  |
|                                                          |                                   |                                                                                                 |  |                 |             |  |  |
| Block Name. To Rename, Type new name then Press ENTER    |                                   |                                                                                                 |  |                 |             |  |  |

Press "ctrl. + D" key to go to the next page, Page 2 of 4

You are now at the Day Main Menu "Menu INPUT Processor". Arrow down to a blank line and press ENTER.

| SUMi-8 Series     | MENU – Da                                                         | ay Main                                                              | Menu                                                                  |                                                | Page 2 of 4                                                  |
|-------------------|-------------------------------------------------------------------|----------------------------------------------------------------------|-----------------------------------------------------------------------|------------------------------------------------|--------------------------------------------------------------|
| Operating MODE 00 | Menu INPUT Processor                                              |                                                                      |                                                                       |                                                |                                                              |
| Default           | InputValue                                                        | Action                                                               | Тур                                                                   | Gp                                             | Target Name                                                  |
| INPUT from ENTRY  | NO-ENTRY<br>INVALID<br>FAXCALL                                    | Goto<br>Goto                                                         | EXT<br>EXT                                                            | 01<br>01                                       | Operator<br>Operator                                         |
|                   | *                                                                 | Goto                                                                 | BYE                                                                   |                                                | GoodBye                                                      |
| Press El          | 9<br>5<br>4<br>0<br>????<br>????<br>????<br>????<br>TER to Edit 4 | Goto<br>Goto<br>Goto<br>Goto<br>Srch<br>Srch<br>Srch<br>Srch<br>Srch | DIR<br>MNU<br>EXT<br>EXT<br>EXT<br>EXT<br>EXT<br>MBX<br>MBX<br>on the | 01<br>01<br>01<br>01<br>01<br>01<br>01<br>Line | Directory<br>CO Directions<br>EXT 501<br>EXT 502<br>Operator |

Under Input Value enter the digit "2" and press the Tab key

| SUMi-8 Series     | MENU – D                             | ay Main                                      | Menu                                          |                            | Page 2 of 4                                                  |
|-------------------|--------------------------------------|----------------------------------------------|-----------------------------------------------|----------------------------|--------------------------------------------------------------|
| Operating MODE 00 | 00 Menu INPUT Processor              |                                              |                                               |                            | 30 <b>1</b> °                                                |
| Default           | InputValue                           | Action                                       | Тур                                           | Gp                         | Target Name                                                  |
| INPUT from ENTRY  | NO-ENTRY<br>INUALID<br>FAXCALL       | Goto<br>Goto                                 | EXT<br>EXT                                    | 01<br>01                   | Operator<br>Operator                                         |
|                   | *                                    | Goto                                         | BYE                                           |                            | GoodBye                                                      |
|                   | 9<br>5<br>3<br>4<br>0<br>???<br>???? | Goto<br>Goto<br>Goto<br>Goto<br>Srch<br>Srch | DIR<br>MNU<br>EXT<br>EXT<br>EXT<br>EXT<br>EXT | 01<br>01<br>01<br>01<br>01 | Directory<br>CO Directions<br>EXT 501<br>EXT 502<br>Operator |
| Press E           | ???<br>????<br>NTER to Edit .        | Srch<br>Srch<br>a Field                      | MBX<br>MBX<br>on the                          | 01<br>01<br>Line           |                                                              |

At the Action column select "Goto" and press ENTER. This will take you to the "TARGET GENERATOR for Digit "2"

| SUMi-8 Series     | MENU – D                                                                                                  | ay Main                                                                              | Menu                                                               |                                        | Page 2 of 4                                                                      |  |
|-------------------|----------------------------------------------------------------------------------------------------|--------------------------------------------------------------------------------------|--------------------------------------------------------------------|----------------------------------------|----------------------------------------------------------------------------------|--|
| Operating MODE 00 |                                                                                                    | Menu INPUT Processor                                                                 |                                                                    |                                        |                                                                                  |  |
| Default           | InputValue                                                                                                | Action                                                                               | Тур                                                                | Gp                                     | Target Name                                                                      |  |
| INPUT from ENTRY  | NO-ENTRY<br>INVALID<br>FAXCALL                                                                            | Goto<br>Goto                                                                         | EXT<br>EXT                                                         | 01<br>01                               | Operator<br>Operator                                                             |  |
|                   | *<br>2<br>9<br>5<br>3<br>4<br>0<br>???<br>???<br>???<br>???<br>???<br>???<br>???<br>???<br>keys to select | Goto<br>Goto<br>Pass<br>Tran<br>Srch<br>File<br>Goto<br>Srch<br>Srch<br>Srch<br>Srch | BYE<br>DIR<br>MNU<br>EXT<br>EXT<br>EXT<br>EXT<br>EXT<br>MBX<br>MBX | 01<br>01<br>01<br>01<br>01<br>01<br>01 | GoodBye<br>Directory<br>CO Directions<br>EXT 501<br>EXT 502<br>Operator<br>ENTER |  |

Select from the "Target Label" list "Menu" and press ENTER

| SUMi-8 Series  |            | MENU - Day Main Menu Page 2 of 4                                                          |    |
|----------------|------------|-------------------------------------------------------------------------------------------|----|
| Operating MODI | 00         | TARGET GENERATOR for 2                                                                    |    |
| Default        |            | Target Label                                                                              |    |
| INPUT from     | ENTRY      | AudiotexLib<br>Bye                                                                        | 81 |
|                |            | F Directory<br>Eclass<br>Extension<br>List<br>Mailbox<br>Mclass<br>Menu<br>Query<br>Speak |    |
| Highlig        | tht desire | ed object type and press ENTER to select                                                  |    |

Now from the Menu list select the Target Name "Sales1" and press ENTER.

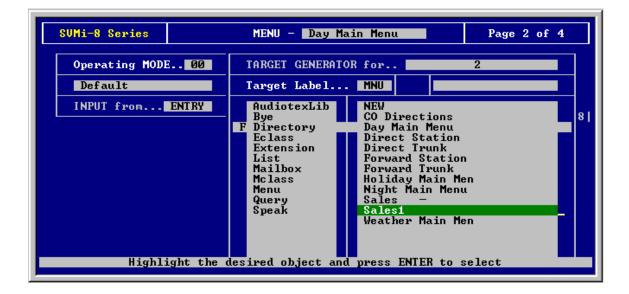

Now we have completed the routing of digit "2" dialed by the caller to reach the "Sales Department" and also to give the caller a second menu of options under the Target Name "Sales1" to select one of four Region of Sales Departments that we previously programmed under New "Sales1" Menu Block.

| SUMi-8 Series     | MENU - D                            | ay Main                              | Menu                            |                        | Page 2 of 4                                     |
|-------------------|-------------------------------------|--------------------------------------|---------------------------------|------------------------|-------------------------------------------------|
| Operating MODE 00 | Menu INPUT Processor                |                                      |                                 |                        |                                                 |
| Default           | InputValue                          | Action                               | Тур                             | Gp                     | Target Name                                     |
| INPUT from ENTRY  | NO-ENTRY<br>INVALID<br>FAXCALL      | Goto<br>Goto                         | EXT<br>EXT                      | 01<br>01               | Operator<br>Operator                            |
|                   | *<br>2<br>9                         | Goto<br>Goto<br>Goto                 | BYE<br>MNU<br>DIR               |                        | GoodBye<br>Sales1<br>Directory                  |
|                   | 9<br>5<br>3<br>4<br>0<br>????       | Goto<br>Goto<br>Goto<br>Goto<br>Srch | MNU<br>EXT<br>EXT<br>EXT<br>EXT | 01<br>01<br>01<br>01   | CO Directions<br>EXT 501<br>EXT 502<br>Operator |
| Press E           | ????<br>???<br>????<br>NTER to Edit | Srch<br>Srch<br>Srch<br>a Field      | EXT<br>MBX<br>MBX<br>on the     | 01<br>01<br>01<br>Line |                                                 |

| InputValue<br>NO-ENTRY<br>INVALID<br>FAXCALL       | Menu I<br>Action<br>Goto<br>Goto                                             | NPUT H<br>Typ<br>EXT<br>EXT                                        | Proces<br>Gp<br>Ø1<br>Ø1                       | SSOF<br>Target Name<br>Operator<br>Operator                                       |
|----------------------------------------------------|------------------------------------------------------------------------------|--------------------------------------------------------------------|------------------------------------------------|-----------------------------------------------------------------------------------|
| NO-ENTRY<br>INVALID<br>FAXCALL                     | Goto                                                                         | EXT                                                                | 01                                             | Operator                                                                          |
| INUALID<br>FAXCALL                                 |                                                                              |                                                                    |                                                |                                                                                   |
|                                                    |                                                                              |                                                                    |                                                |                                                                                   |
| *<br>2<br>5<br>3<br>4<br>0<br>????<br>????<br>???? | Goto<br>Goto<br>Goto<br>Goto<br>Goto<br>Goto<br>Srch<br>Srch<br>Srch<br>Srch | BYE<br>MNU<br>DIR<br>MNU<br>EXT<br>EXT<br>EXT<br>EXT<br>MBX<br>MBX | 01<br>01<br>01<br>01<br>01<br>01<br>01<br>01   | GoodBye<br>Sales1<br>Directory<br>CO Directions<br>EXT 501<br>EXT 502<br>Operator |
|                                                    | ????<br>???<br>????                                                          | ???? Srch<br>??? Srch<br>???? Srch                                 | ???? Srch EXT<br>??? Srch MBX<br>???? Srch MBX | ???? Srch EXT 01<br>??? Srch MBX 01                                               |

Repeat steps for the digits 3, 4 and 5

The next and final step is to:

- 1- record the System Main Menu Greeting on prompt "1001"
- 2- record the sub menu greeting on prompt 1010 for Sales Regions
- 3- record the Company Directions on prompt 1011
- 4- record the proper name's for extension's and extension group's

# **To Record System Prompts**

### 1- Access DTMF System Administration

- a- Call SVMi-8 from the Main Menu
- b- Press the "#" Key followed by 3 zeros
- c- Enter your password (0000) If you are answered by a prompt to enter your password you are in

mailbox and must first press "\*" to reach the Main Menu.

### 2- Edit System Prompts

- a- Call the SVMi-8 and access the System Administration Menu
- b- Press 1 to Edit System Prompts
- c- Follow the spoken instructions to Edit System Prompts

### **To Record Name & Directory**

### 1- Call the SVMi-8

- a- When prompted, enter your password (0000)
- b- For additional Options press "0"
- c- For Personal Services press "#"
- d- For Personal Administration press "7"
  - 1)- To change your Password, ..... press "1"
  - 2)- To record your Name, ..... press " 2 "
  - 3)- To enter a Directory Name, .....press " 3 "
  - 4)- To disable Extended Prompting, .....press "4"
  - 5)- To Exit, .....press " 5 "

# SVMi-8 Tenanting Applications Solution B

This application was designed for small offices where two companies share a phone switch using analog trunks and an SVMi-8. When a customer calls in to a certain company's lines, the customer wants the caller to hear a custom auto-attendant greeting for their company. They would like for both companies to have a separate day and night menu.

During the day, the main menu will allow the caller to dial a known extension, stay on the line to get that company's operator, hear a list of that company's employees and dial those single-digit options, or leave a message in a general mailbox.

At night, the main menu will allow the caller to dial a known extension to leave a message in that person's mailbox, stay on the line to leave a message in the general delivery mailbox, or hear a list of that company's employees and dial the appropriate single-digit option to get that person's mailbox.

Company one has a sales department consisting of extensions 202, 203, and 204. They are using trunk 701, 702, and 703. The operator phone is extension 201, and the group is 500. Company 1 is programmed using the default Day and Night menus. It can be programmed as though Company 2 does not exist.

Company two has five lawyers at extensions 211, 212, 213, 214, and 215. The trunks they have are 704, 705, and 706. They have an operator at extension 210, in group 501.

- 1. In MMC 406 have trunks 704, 705, and 706 ring to group 529 in day and at night.
- 2. In the voicemail open the Day Main Menu. Press CTRL + A and type in "Company 2 Day" for the name, then hit enter". Change the 1<sup>st</sup> Pmt to 1010

| SUMi-8 Series                     | MENU -                                | Day Main Menu                                             | Page 1 of 4  |
|-----------------------------------|---------------------------------------|-----------------------------------------------------------|--------------|
|                                   | СОРУ                                  | BLOCK                                                     |              |
|                                   |                                       | Name Nu                                                   | Imber        |
| Save                              | As MNU Com                            | pany 2 Day                                                |              |
|                                   |                                       |                                                           |              |
| 1st Pmt: 10<br>2nd: 00<br>3rd: 01 | 006 5th:                              | Maximum Caller E<br>Wait for First E<br>Wait for Subseque | itry Digit 3 |
|                                   | ndition Pmt: 0009<br>ssword Pmt: 0011 | Repeat Prompts if<br>Retry if INVALID                     |              |
| KEY Value: (                      | Append to KEY Registe                 | r: N Store KEY                                            | Jalue in:    |
|                                   |                                       |                                                           |              |
|                                   |                                       |                                                           |              |
| Ent                               | ter a name. Press F10                 | to save, ESC to ca                                        | ancel.       |

3. On page 2 of the Company 2 Day menu, change the Input Processor to match the following:

| SUMi-8 Series   | MENU - Company 2 Day Page 2 of 4 |                                                                 |                                                                              |                                                                           |                                                    |                                                   |  |
|-----------------|----------------------------------|-----------------------------------------------------------------|------------------------------------------------------------------------------|---------------------------------------------------------------------------|----------------------------------------------------|---------------------------------------------------|--|
| Operating MODE. | . 00                             | Menu INPUT Processor                                            |                                                                              |                                                                           |                                                    |                                                   |  |
| Default         |                                  | InputValue                                                      | InputValue Action Typ Gp Target Name                                         |                                                                           |                                                    |                                                   |  |
| INPUT from E    | NTRY                             | NO-ENTRY<br>INVALID<br>FAXCALL                                  | Goto<br>Goto                                                                 | EXT<br>EXT                                                                | 01<br>01                                           | 501<br>501                                        |  |
|                 |                                  | *<br>4<br>5<br>6<br>7<br>8<br>Ø<br>????<br>????<br>????<br>???? | Goto<br>Goto<br>Goto<br>Goto<br>Goto<br>Goto<br>Srch<br>Srch<br>Srch<br>Srch | BYE<br>EXT<br>EXT<br>EXT<br>EXT<br>EXT<br>EXT<br>EXT<br>EXT<br>MBX<br>MBX | 01<br>01<br>01<br>01<br>01<br>01<br>01<br>01<br>01 | GoodBye<br>211<br>212<br>213<br>214<br>215<br>501 |  |
| Mode numb       | er and n                         | ame for poin                                                    | ters bei                                                                     | ing edi                                                                   | ited a                                             | or created                                        |  |

### 4. Press CTRL + A and type in "Company 2 Night". Change the 1<sup>st</sup> Pmt to 1011

| SUMi-8 Series | MENU                                                        | - Company 2                                                                          | Day                                                  |                                                                                                    | Page 2 o                                         | f 4 |  |  |
|---------------|-------------------------------------------------------------|--------------------------------------------------------------------------------------|------------------------------------------------------|----------------------------------------------------------------------------------------------------|--------------------------------------------------|-----|--|--|
| СОРУ ВЬОСК    |                                                             |                                                                                      |                                                      |                                                                                                    |                                                  |     |  |  |
|               | Тур Gp<br>AsMNU                                             | Name<br>Company 2 Nig                                                                | ght                                                  | Numbe                                                                                                    | P                                                |     |  |  |
|               | *<br>4<br>5<br>6<br>7<br>8<br>Ø<br>???<br>???<br>???<br>??? | Goto<br>Goto<br>Goto<br>Goto<br>Goto<br>Goto<br>Srch<br>Srch<br>Srch<br>Srch<br>Srch | EXT<br>EXT<br>EXT<br>EXT<br>EXT<br>EXT<br>EXT<br>EXT | 01         2:           01         2:           01         2:           01         2:           01         2:           01         2:           01         2:           01         2:           01         2:           01         2: | oodBye<br>11<br>12<br>13<br>13<br>14<br>15<br>01 |     |  |  |

Enter a name. Press F10 to save, ESC to cancel.

### 5. Set up the Input Processor on page 2 as follows:

| SUMi-8 Series  |            | MENU – C                               | ompany 2                                             | Night                                                 | t                                | Page 2 of 4                                       |  |  |
|----------------|------------|----------------------------------------|------------------------------------------------------|-------------------------------------------------------|----------------------------------|---------------------------------------------------|--|--|
| Operating MODI | E 00       | 00 Menu INPUT Processor                |                                                      |                                                       |                                  |                                                   |  |  |
| Default        |            | InputValue                             | Action                                               | Typ                                                   | Gp                               | Target Name                                       |  |  |
| INPUT from     | ENTRY      | NO-ENTRY<br>INVALID<br>FAXCALL         | Goto<br>Goto                                         | MBX<br>MBX                                            | 01<br>01                         | 501<br>501                                        |  |  |
|                |            | *<br>4<br>5<br>6<br>7<br>8<br>Ø<br>??? | Goto<br>Goto<br>Goto<br>Goto<br>Goto<br>Goto<br>Srch | BY E<br>MBX<br>MBX<br>MBX<br>MBX<br>MBX<br>MBX<br>MBX | 01<br>01<br>01<br>01<br>01<br>01 | GoodBye<br>211<br>212<br>213<br>214<br>215<br>501 |  |  |
| Mode nur       | nber and r | ????<br>name for poin                  | Srch<br>ters bei                                     | MBX                                                   | 01<br>ited (                     | or created                                        |  |  |

6. Hit CTRL + E then choose the Menu block and open the Direct Trunk menu

| SUMi-8 Series      | MENU - Direct Trunk                                          | Page 2 of 4 |
|--------------------|--------------------------------------------------------------|-------------|
| Operating MODE 00  | TARGET GENERATOR for. Poin                                   | nter Mode   |
| Default            | Target Label MOD                                             |             |
| INPUT from TRUNK   | Mode<br>NEW<br>Default<br>Day<br>Holiday<br>Night<br>Weather |             |
| Udarh I darket the | enjugd object and puece ENTER to a                           | 1 4         |

7. On page 2 change the operating mode to Day

- 8. In the Day input processor, add the following entry for 704-706:

| SUMi-8 Series |         | MENU – D                       | irect Tı             | unk               |      | Page 2 of 4                                     |  |  |
|---------------|---------|--------------------------------|----------------------|-------------------|------|-------------------------------------------------|--|--|
| Operating MOD | E 01    | Menu INPUT Processor           |                      |                   |      |                                                 |  |  |
| Day           |         | InputValue                     | Action               | Тур               | Gp   | Target Name                                     |  |  |
| INPUT from    | TRUNK   | NO-ENTRY<br>INVALID<br>FAXCALL | Goto<br>Goto         | mnu<br>Mnu        |      | Day Main Menu<br>Day Main Menu                  |  |  |
|               |         | 704<br>705<br>706              | Goto<br>Goto<br>Goto | mnu<br>Mnu<br>Mnu |      | Company 2 Day<br>Company 2 Day<br>Company 2 Day |  |  |
|               |         |                                |                      |                   |      |                                                 |  |  |
|               |         |                                |                      |                   |      |                                                 |  |  |
|               | Puess E | NTER to Edit                   | - Field              | on the            | Line |                                                 |  |  |

Press ENTER to Edit a Field on the Line

9. Change the operating mode to night and add the following entry for 704-706:

| SVMi-8 Series  | MENU - Direct Trunk |                                |              |                   |        | Page 2 of 4                        |
|----------------|---------------------|--------------------------------|--------------|-------------------|--------|------------------------------------|
| Operating MODI | E. 02               |                                | Menu I       | NPUT I            | Proces | sor                                |
| Night          |                     | InputValue                     | Action       | Тур               | Gp     | Target Name                        |
| INPUT from     | TRUNK               | NO-ENTRY<br>INVALID<br>FAXCALL | Goto<br>Goto | MNU<br>MNU        |        | Night Main Menu<br>Night Main Menu |
|                |                     | 704<br>705                     | Goto<br>Goto | MNU<br>MNU<br>MNU |        | Company 2 Night<br>Company 2 Night |
|                |                     | 706                            | Goto         | TINU              |        | Company 2 Night                    |
|                |                     |                                |              |                   |        |                                    |
|                |                     |                                |              |                   |        |                                    |
|                | D T                 | TER to Edit                    |              |                   |        |                                    |

10. For Prompt 1010 record the day menu listing for Company 2. For Prompt 1011 record the night menu listing for Company 2.

### SVMi-8 Tenanting Applications Solution B

This application was designed for small offices where two companies share a phone switch using DID trunks and an SVMi-8. When a customer calls in to a certain company's lines, the customer wants the caller to hear a custom auto-attendant greeting for their company. They would like for both companies to have a separate day and night menu.

During the day, the main menu will allow the caller to dial a known extension, stay on the line to get that company's operator, hear a list of that company's employees and dial those single-digit options, or leave a message in a general mailbox.

At night, the main menu will allow the caller to dial a known extension to leave a message in that person's mailbox, stay on the line to leave a message in the general delivery mailbox, or hear a list of that company's employees and dial the appropriate single-digit option to get that person's mailbox.

Company one has a sales department consisting of extensions 202, 203, and 204. They are using DIDs 2341, 2342, and 2343. The operator phone is extension 201, and the group is 500. Company 1 is programmed using the default Day and Night menus. It can be programmed as though Company 2 does not exist.

Company two has five lawyers at extensions 211, 212, 213, 214, and 215. The DIDs they have are 7231, 7232, and 7233. They have an operator at extension 210, in group 501.

- 1. In MMC601 create group 505 with an unused extension number as a member and have it overflow immediately to voicemail.
- 2. In MMC 714 have DIDs 7231, 7232, and 7233 ring to group 505 in day and at night.
- 3. In the voicemail open the Day Main Menu. Press CTRL + A and type in "Company 2 Day" for the name, then hit enter". Change the 1<sup>st</sup> Pmt to 1010

| JMi-8 Series           | MENU – Day Main Menu Page 1 of      |                                            |           |  |  |  |
|------------------------|-------------------------------------|--------------------------------------------|-----------|--|--|--|
|                        | CC                                  | PPY BLOCK                                  |           |  |  |  |
|                        | Τμρ Ορ                              | Name Num)                                  | ner       |  |  |  |
| Saue                   |                                     | Company 2 Day                              |           |  |  |  |
|                        |                                     |                                            |           |  |  |  |
|                        |                                     |                                            |           |  |  |  |
| 1st Pmt: 10<br>2nd: 00 |                                     | Maximum Caller Enti<br>Wait for First Enti | y Digit 3 |  |  |  |
| 3rd: 01                | .09 6th:                            | Wait for Subsequent                        | Digits 3  |  |  |  |
|                        | dition Pmt: 0009<br>sword Pmt: 0011 | Repeat Prompts if M<br>Retry if INVALID Co |           |  |  |  |
| KEY Value: A           | ppend to KEY Regis                  | ter: N Store KEY Val                       | lue in:   |  |  |  |
|                        |                                     |                                            |           |  |  |  |
|                        |                                     |                                            |           |  |  |  |

4. On page 2 of the Company 2 Day menu, change the Input Processor to match the following:

| SUMi-8 Series  |           | MENU – C                                                               | ompany 2                                                                     | 2 Day                                                                     |                                                    | Page 2 of 4                                       |  |
|----------------|-----------|------------------------------------------------------------------------|------------------------------------------------------------------------------|---------------------------------------------------------------------------|----------------------------------------------------|---------------------------------------------------|--|
| Operating MODE | 00        | Menu INPUT Processor                                                   |                                                                              |                                                                           |                                                    |                                                   |  |
| Default        |           | InputValue Action Typ Gp Target Name                                   |                                                                              |                                                                           |                                                    |                                                   |  |
| INPUT from     | ENTRY     | NO-ENTRY<br>INVALID<br>FAXCALL                                         | Goto<br>Goto                                                                 | EXT<br>EXT                                                                | 01<br>01                                           | 501<br>501                                        |  |
|                |           | *<br>4<br>5<br>6<br>7<br>8<br>0<br>???<br>????<br>????<br>????<br>???? | Goto<br>Goto<br>Goto<br>Goto<br>Goto<br>Goto<br>Srch<br>Srch<br>Srch<br>Srch | BYE<br>EXT<br>EXT<br>EXT<br>EXT<br>EXT<br>EXT<br>EXT<br>EXT<br>MBX<br>MBX | 01<br>01<br>01<br>01<br>01<br>01<br>01<br>01<br>01 | GoodBye<br>211<br>212<br>213<br>214<br>215<br>501 |  |
| Mada num       | how and a | ame for noin                                                           | tono hod                                                                     | ng od:                                                                    | itad a                                             | an exected                                        |  |

### 5. Press CTRL + A and type in "Company 2 Night". Change the 1<sup>st</sup> Pmt to 1011

| SVMi-8 Series | MENU -                                                             | Company 2 Day                                                                                                    |                                                    | Page 2 of 4                                |
|---------------|--------------------------------------------------------------------|----------------------------------------------------------------------------------------------------|----------------------------------------------------|--------------------------------------------|
|               | COP                                                                | Y BLOCK                                                                                                    |                                                    |                                            |
|               | Тур Gp<br>AsMNU Gp Co                                              | Name<br>mpany 2 Night                                                                                                    | Numbe                                              |                                            |
|               | *<br>4<br>5<br>6<br>7<br>8<br>0<br>???<br>???<br>???<br>???<br>??? | Goto BYE<br>Goto EXT<br>Goto EXT<br>Goto EXT<br>Goto EXT<br>Goto EXT<br>Goto EXT<br>Srch EXT<br>Srch EXT<br>Srch MBX<br>Srch MBX | 01 2:<br>01 2:<br>01 2:<br>01 2:<br>01 2:<br>01 2: | oodBye<br>11<br>12<br>13<br>14<br>15<br>01 |

Enter a name. Press F10 to save, ESC to cancel.

### 6. Set up the Input Processor on page 2 as follows:

| SUMi-8 Series  | MEN                                    | J — Company 2                                        | 2 Night                                              | t                                            | Page 2 of 4                                       |
|----------------|----------------------------------------|------------------------------------------------------|------------------------------------------------------|----------------------------------------------|---------------------------------------------------|
| Operating MODE | 00 Menu INPUT Processor                |                                                      |                                                      |                                              |                                                   |
| Default        | Input                                  | Jalue Action                                         | Тур                                                  | Gp                                           | Target Name                                       |
| INPUT from ENT | RY NO-EN<br>INVAL<br>FAXCA             | ID Goto                                              | MBX<br>MBX                                           | 01<br>01                                     | 501<br>501                                        |
|                | *<br>4<br>5<br>6<br>7<br>8<br>0<br>??? | Goto<br>Goto<br>Goto<br>Goto<br>Goto<br>Goto<br>Srch | BYE<br>MBX<br>MBX<br>MBX<br>MBX<br>MBX<br>MBX<br>MBX | 01<br>01<br>01<br>01<br>01<br>01<br>01<br>01 | GoodBye<br>211<br>212<br>213<br>214<br>215<br>501 |
|                | 7777                                   | Srch                                                 | MBX                                                  | 01                                           |                                                   |

7. Hit CTRL + E then choose the Menu block and open the Forward Trunk menu

| SUMi-8 Series                | MENU – Forward Trunk Page 2 of 4                      |
|------------------------------|-------------------------------------------------------|
| Operating MODE 00<br>Default | TARGET GENERATOR for Pointer Mode Target Label MOD    |
| INPUT from FWDID             | Mode<br>Default<br>Day<br>Holiday<br>Night<br>Weather |

8. On page 2 change the operating mode to Day

Highlight the desired object and press ENTER to select

9. In the Day input processor, add the following entry for 505:

| SUMi-8 Series     | MENU – <b>F</b>                | orward I                             | runk                            |                      | Page 2 of 4                    |
|-------------------|--------------------------------|--------------------------------------|---------------------------------|----------------------|--------------------------------|
| Operating MODE 01 |                                | Menu I                               | NPUT F                          | Proces               | sor                            |
| Day               | InputValue                     | Action                               | Тур                             | Gp                   | Target Name                    |
| INPUT from FWDID  | NO-ENTRY<br>INVALID<br>FAXCALL | Goto<br>Goto                         | mnu<br>Mnu                      |                      | Day Main Menu<br>Day Main Menu |
|                   | ???<br>????<br>????<br>505     | Srch<br>Srch<br>Srch<br>Srch<br>Goto | EXT<br>EXT<br>MBX<br>MBX<br>MNU | 01<br>01<br>01<br>01 | Company 2 Day                  |
|                   | JTED to Edit                   |                                      |                                 |                      |                                |

Press ENTER to Edit a Field on the Line

10. Change the operating mode to night and add the following entry for 505:

| SUMi-8 Series   |         | MENU – F                       | orward I                     | runk                     |                      | Page 2 of 4                        |
|-----------------|---------|--------------------------------|------------------------------|--------------------------|----------------------|------------------------------------|
| Operating MODE. | . 02    |                                | Menu I                       | NPUT                     | Proces               | ssor                               |
| Night           |         | InputValue                     | Action                       | Тур                      | Gp                   | Target Name                        |
| INPUT from F    | WDID    | NO-ENTRY<br>INVALID<br>FAXCALL | Goto<br>Goto                 | mnu<br>Mnu               |                      | Night Main Menu<br>Night Main Menu |
|                 |         | ???<br>????<br>???<br>????     | Srch<br>Srch<br>Srch<br>Srch | EXT<br>EXT<br>MBX<br>MBX | 01<br>01<br>01<br>01 |                                    |
|                 |         | 505                            | Goto                         | MNU                      |                      | Company 2 Night                    |
|                 |         |                                |                              |                          |                      |                                    |
|                 | Puese F | TER to Edit                    | - Field                      | on the                   |                      |                                    |

11. For Prompt 1010 record the day menu listing for Company 2. For Prompt 1011 record the night menu listing for Company 2.

# SVMi-4 Tenanting Applications Solution A

This application was designed for small offices where two companies share a phone switch and SVMi-4. When a customer calls in to a certain company's lines, the customer wants the caller to hear a custom auto-attendant greeting for their company. They would like for both companies to have a separate day and night menu.

During the day, the main menu will allow the caller to dial a known extension, stay on the line to get that company's operator, hear a list of that company's employees and dial those single-digit options, or leave a message in a general mailbox.

At night, the main menu will allow the caller to dial a known extension to leave a message in that person's mailbox, stay on the line to leave a message in the general delivery mailbox, or hear a list of that company's employees and dial the appropriate single-digit option to get that person's mailbox.

Company one has a sales department consisting of extensions 202, 203, and 204. They are using trunk lines 701, 702, and 703. The operator phone is extension 201, and the group is 500. Company 1 is programmed using the default Day and Night menus. It can be programmed as though Company 2 does not exist.

Company two has five lawyers at extensions 211, 212, 213, 214, and 215. The trunk lines they have are 704, 705, and 706. They have an operator at extension 210, in group 501.

- 1. In MMC601, create groups 505 and 506 with unused extension numbers and have them overflow immediately to voicemail.
- 2. In MMC 406 have 701, 702, and 703 ring to group 529 in day and night modes. Have 704, 705, and 706 ring to group 505 during the day and 506 at night.
- 3. In the voicemail open the Day Main Menu. Press CTRL + A and type in "Company 2 Day" for the name, then hit enter". Change the 1<sup>st</sup> Pmt to 1010

| SUMi-4 Series                     | MENU -                                | Day Main Menu                                      |         | Page 1 of 4 |  |  |  |
|-----------------------------------|---------------------------------------|----------------------------------------------------|---------|-------------|--|--|--|
| COPY BLOCK                        |                                       |                                                    |         |             |  |  |  |
|                                   | Тур Ср                                | Name                                               | Number  |             |  |  |  |
| Save                              | As MNU Co                             | ompany 2 Day                                       |         |             |  |  |  |
|                                   |                                       |                                                    |         |             |  |  |  |
| 1st Pmt: 10<br>2nd: 00<br>3rd: 01 | 006 5th:                              | Maximum Caller<br>Wait for First<br>Wait for Subse | Entry D | igit 3      |  |  |  |
|                                   | ndition Pmt: 0009<br>ssword Pmt: 0011 | Repeat Prompts<br>Retry if INVAL                   |         |             |  |  |  |
| KEY Value: A                      | append to KEY Regist                  | ter: N Store KE                                    | Y Value | in:         |  |  |  |
|                                   |                                       |                                                    |         |             |  |  |  |
| Ent                               | ter a name. Press F1                  | A to save. ESC to                                  | cancel. |             |  |  |  |

4. On page 2 of the Company 2 Day menu, change the Input Processor to match the following:

| InputUalue<br>NO-ENTRY<br>INUALID<br>FAXCALL                   | Menu I<br>Action<br>Goto<br>Goto                                     |                                                                                                    | Proces<br>Gp<br>01<br>01                                                       | Target Name                                                                                                    |
|----------------------------------------------------------------|----------------------------------------------------------------------|----------------------------------------------------------------------------------------------------|--------------------------------------------------------------------------------|----------------------------------------------------------------------------------------------------|
| NO-ENTRY<br>INUALID                                            | Goto                                                                 | EXT                                                                                                    | 01                                                                             | 501                                                                                                    |
| INVALID                                                        |                                                                      |                                                                                                    |                                                                                |                                                                                                    |
|                                                                |                                                                      |                                                                                                    | 01                                                                             | 501                                                                                                    |
| *<br>4<br>5<br>6<br>7<br>8<br>0<br>???<br>????<br>????<br>???? | Goto<br>Goto<br>Goto<br>Goto<br>Goto<br>Goto<br>Srch<br>Srch<br>Srch | BYE<br>EXT<br>EXT<br>EXT<br>EXT<br>EXT<br>EXT<br>EXT<br>EXT<br>MBX                                                                                                    | 01<br>01<br>01<br>01<br>01<br>01<br>01<br>01                                   | GoodBye<br>211<br>212<br>213<br>214<br>215<br>501                                                                                                    |
|                                                                | 4<br>5<br>6<br>7<br>8<br>0<br>???<br>???                             | 4         Goto           5         Goto           6         Goto           7         Goto           8         Goto           0         Goto           ???         Srch           ???         Srch           ???         Srch | 4GotoEXT5GotoEXT6GotoEXT7GotoEXT8GotoEXT0GotoEXT???SrchEXT???SrchEXT???SrchMBX | 4         Goto         EXT         Ø1           5         Goto         EXT         Ø1           6         Goto         EXT         Ø1           7         Goto         EXT         Ø1           7         Goto         EXT         Ø1           8         Goto         EXT         Ø1           9         Goto         EXT         Ø1           9         Goto         EXT         Ø1           9         Goto         EXT         Ø1           9         Srch         EXT         Ø1           ???         Srch         EXT         Ø1           ???         Srch         EXT         Ø1 |

- 5. Hit CTRL + E to return to the Open Block Table menu. Go to the Mailbox Block and open or create Mailbox 505
- 6. On Page 1 set the mailbox to Announce Only

| Group: 1 Nu                                                                                                    | mber: 505                                                                             | Extension:                                                                                                    |                                                    |  |  |
|----------------------------------------------------------------------------------------------------|---------------------------------------------------------------------------------------|----------------------------------------------------------------------------------------------------|----------------------------------------------------|--|--|
| VisiComm User:                                                                                                    |                                                                                       | Mclass: 01:Standard MCL                                                                                                    |                                                    |  |  |
| Mailbox                                                                                                    | Controls                                                                              | Authorizatio                                                                                                    | ns                                                 |  |  |
| Announce only m<br>Subscriber admi<br>Use LIFO message<br>New message bee<br>Directory Publi<br>Subscriber pass<br>Language Defaul<br>Retention days | nistrator N<br>e ordering N<br>p(s) N<br>c: Y User: Y<br>word: ********<br>t, Default | Forced messages allowed<br>Workload Manager<br>Commitment/Follow Up al<br>Message grouping allowe<br>Mailbox greeting allowe<br>Message alert control a<br>Extended prompting enab<br>Auto Play of new message in | lowedY<br>dY<br>llowedY<br>llowedY<br>es enabled:Y |  |  |

| SUMi-4 Series     | MAILBOX - 505 Page 4 of 5                                              |              |        |      |               |  |  |
|-------------------|------------------------------------------------------------------------|--------------|--------|------|---------------|--|--|
| Operating MODE 00 |                                                                        | CallDirector |        |      |               |  |  |
| Default           | Event                                                                  | Action       | Тур    | Gp   | Target Name   |  |  |
|                   | MSG-LEFT<br>NOMSG-LEFT<br>ESCAPE<br>GREET-DTMF<br>OPERATOR<br>AUTO-FWD | Goto         | MNU    |      | Company 2 Day |  |  |
|                   |                                                                        |              |        |      | ,             |  |  |
|                   |                                                                        |              |        |      |               |  |  |
| If the call       | ler does NOT lea                                                       | ive a me     | ssage, | Goto | Block         |  |  |

7. On Page 4, set no message left to go to Company 2 Day Menu

 Press CTRL + E to go back to the Open Block Table. Go to Menu and open Company 2 Day. Press CTRL + A and type in "Company 2 Night". Change the 1<sup>st</sup> Pmt to 1011

| SUMi-4 Se | eries                         |       |                   | MENU   | -    | Company              | y 2 Day              |                                   | Page           | 1 of 4 |
|-----------|-------------------------------|-------|-------------------|--------|------|----------------------|----------------------|-----------------------------------|----------------|--------|
|           |                               |       |                   |        | сору | BLOCK                |                      |                                   |                |        |
|           |                               |       | Тур               | Gp     |      | Name                 |                      | Number                            |                |        |
|           | Save                          | As    | MNU               |        | Сол  | npany <mark>2</mark> | Night                |                                   |                |        |
|           |                               |       |                   |        |      |                      |                      |                                   |                |        |
| 1st       | Pmt: 10<br>2nd: 00<br>3rd: 01 | 906   | 4th<br>5th<br>6th |        |      | Wait                 | for Firs             | er Entry<br>st Entry<br>sequent D | Digit          | 3      |
|           | alid Cor<br>lest Pas          |       |                   |        |      | Repea<br>Retry       | at Prompt<br>if INVf | ts if NO<br>ALID Cond             | ENTRY<br>ition | 1<br>2 |
| KEY U     | Jalue: A                      | ppend | to KI             | EY Reg | iste | er: N                | Store 1              | (EY Value                         | in:            |        |
| -         |                               |       |                   |        |      |                      |                      |                                   |                | 2      |

| SUMi-4 Series     | MENU - Company 2 Night Page 2 of 4        |                                                              |                                                      |                                              |                                                   |  |
|-------------------|-------------------------------------------|--------------------------------------------------------------|------------------------------------------------------|----------------------------------------------|---------------------------------------------------|--|
| Operating MODE 00 |                                           | Menu I                                                       | NPUT                                                 | Proces                                       | ssor                                              |  |
| Default           | InputValue                                | Action                                                       | Тур                                                  | Gp                                           | Target Name                                       |  |
| INPUT from ENTRY  | NO-ENTRY<br>INVALID<br>FAXCALL            | <mark>Goto</mark><br>Goto                                    | MBX<br>MBX                                           | 01<br>01                                     | 501<br>501                                        |  |
|                   | *<br>5<br>6<br>7<br>8<br>0<br>???<br>???? | Goto<br>Goto<br>Goto<br>Goto<br>Goto<br>Goto<br>Srch<br>Srch | BYE<br>MBX<br>MBX<br>MBX<br>MBX<br>MBX<br>MBX<br>MBX | 01<br>01<br>01<br>01<br>01<br>01<br>01<br>01 | GoodBye<br>211<br>212<br>213<br>214<br>215<br>501 |  |
| If the caller m   | nakes no keyp                             | ad (DTMI                                                     | 2) enti                                              | ry, G                                        | oto Block                                         |  |

9. Set up the Input Processor on page 2 as follows:

- 10. Hit CTRL + E to return to the Open Block Table menu. Go to the Mailbox Block and open or create Mailbox 506
- 11. On Page 1 set the mailbox to Announce Only
- 12. On Page 4, set NO-MSGLEFT to go to Company 2 Night Menu
- 13. Record 1 second of silence for the mailbox greeting in both Mailbox 505 and Mailbox 506
- 14. For Prompt 1010 record the day menu listing for Company 2. For Prompt 1011 record the night menu listing for Company 2.

# Setting up call Queuing

This manual will cover the process of setting up call queuing in the SVMi.

| A Open Block Table   | G Operating Utilities |
|----------------------|-----------------------|
| B Save Application   | H Port Activity       |
| C Schedule Table     | I Override Mode       |
| D Subscriber List    | J View System Reports |
| E System Wide Params | K Site Information    |
| F Voice Studio       | L Status Screen       |

First go to the system main menu and choose option A to go to Open Block Table.

Go to the EClass block and open the Standard eclass. Hit CTRL + A and enter "Queue" for the name.

| SVMi-16E                                                                                   | EC  | LASS –     | 01 Standa                                      | rd                            |                                |                                | Page 1 o                       | f 5 |
|--------------------------------------------------------------------------------------------|-----|------------|------------------------------------------------|-------------------------------|--------------------------------|--------------------------------|--------------------------------|-----|
|                                                                                            |     |            | COPY BLOC                                      | К                             |                                |                                |                                |     |
| Save As                                                                                    | Typ | Gp<br>01 0 | Name<br>Jueue                                  |                               |                                | Number                         |                                |     |
|                                                                                            |     |            | ı Caller Op                                    |                               |                                |                                |                                |     |
| Option<br>Other number<br>Leave a mess<br>Hold<br>Overhead pag<br>Other option<br>Operator |     |            | .git NoAnsr<br>1 Y<br>2 N<br>3 N<br>4 N<br>0 Y | Busy<br>Y<br>N<br>N<br>N<br>Y | FBusy<br>Y<br>N<br>N<br>N<br>Y | Block<br>Y<br>N<br>N<br>N<br>Y | Error<br>Y<br>N<br>N<br>N<br>V |     |
| Escape                                                                                     |     |            | * Y<br>Ctrl+O to                               | Y<br>save,                    | Y<br>ESC to                    | Y<br>cancel.                   | Ŷ                              |     |

#### Change all "Hold" entries to Y:

| Extension ControlsCaller Input ControlsWait for entry                                                                                                    | VMi-16E                                                                 | ECLASS                                        | - 01                  | Queue       |                       |         |             | Page 1 d |
|----------------------------------------------------------------------------------------------------|-------------------------------------------------------------------------|-----------------------------------------------|-----------------------|-------------|-----------------------|---------|-------------|----------|
| Retries on invalid entry: 2<br>Repeat on no entry1System Caller OptionsOptionPrompt Digit NoAnsr Busy FBusy Block ErrorOther number 0719<br>Digit 07220ther number0720<br>07211<br>1<br>4<br>4<br>723Y<br>4<br>4<br>NY<br>4<br>4<br>Y<br>4<br>Y<br>Y<br><td>Extensio</td> <td>on Controls</td> <td></td> <td></td> <td colspan="3">Caller Input Controls</td> <td>ls</td> | Extensio                                                                | on Controls                                   |                       |             | Caller Input Controls |         |             | ls       |
| OptionPromptDigitNoAnsrBusyFBusyBlockErrorOther number0719n/aYYYYYLeave a message07201YYYYHold072107222YYYYOverhead page07233NNNNNOther options07244NNNNNOperator07250YYYYY                                                                                                    | Extension Rete                                                          | ention                                        | 0                     | Ret         | ries o                | n inval | id entr     | y: 2     |
| Other number         0719         n/a         Y         Y                                                                                                    |                                                                         | Syst                                          | tem Cal               | ler Opt     | ions                  |         |             |          |
| Leave a message       0720       1       Y       Y                                                                                                    | Option                                                                  | Prompt                                        | Digit                 | NoAnsr      | Busy                  | FBusy   | Block       | Error    |
|                                                                                                    | Leave a messag<br>Hold072<br>Overhead page<br>Other options<br>Operator | e0720<br>0722<br>0723<br>0723<br>0724<br>0725 | 1<br>2<br>3<br>4<br>0 | Ý<br>N<br>N | Y N N Y               | ~~~~~   | Y<br>N<br>N |          |

Go to Page 2 and set up queue timing options:

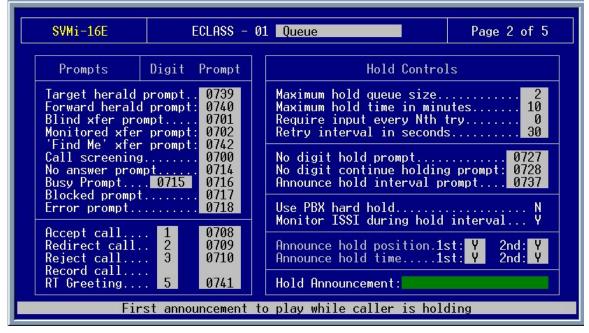

Press CTRL + E to go back to the Open Block Table. Choose Extension and open the extension you want to enable queuing for.

| SVMi-16E EXTENSION - 01                                                                                                    | MBX 2005 Page 1 of 5                                                                                                    |
|----------------------------------------------------------------------------------------------------|----------------------------------------------------------------------------------------------------|
| Number                                                                                                    | Mailbox: 01:MBX 2005                                                                                                    |
| LanguageNone                                                                                                    | Eclass: 01:Queue                                                                                                    |
| Extension Controls                                                                                                    | Authorizations                                                                                                    |
| Dial number: 2005<br>Alternate<br>Supervision level NONE<br>PAN Supervision NONE<br>Subscriber password: *******<br>Accnt. Code:<br>Station<br>Auto Login<br>Directory Public: Y User: Y<br>Retention days remaining: 0 | Blocking allowed: N Enabled N<br>Call forwarding N Enabled N<br>Call screening N Enabled N<br>Find Me allowed N Enabled N<br>Scheduling N Intercept: N<br>Retrieve public caller allowed N<br>Private access numbers allowed N<br>Busy greeting allowed N<br>Alternate location allowed Y<br>Stored phone numbers allowed Y<br>Access profile allowed N<br>Extended prompting enabled Y |
| Eclass associated wi                                                                                                    | ith this extension block                                                                                                    |

Change the EClass to point to your new Queue EClass.

Go to page 4 and set the QUE-FULL destination

| SVMi-16E       | EXTE      | TENSION - 01 MBX 2005 Page 4 of                                                                                                    |             |          |              |
|----------------|-----------|----------------------------------------------------------------------------------------------------|-------------|----------|--------------|
| Operating MODE | 00        |                                                                                                    | CallDir     | ector    |              |
| Default        |           | Event                                                                                                    | Action      | Тур Gp   | Target Name  |
|                |           | NO-ANSR<br>BUSY<br>FBUSY<br>BLOCKED<br>ERROR<br>MESSAGE<br>OPTIONS<br>OPERATOR<br>ESCAPE<br>NO-ENTRY<br>INVALID<br>QUE-FULL<br>REMOTE-FWD | Goto        | MNU      | Day Main     |
| If the max     | hold time | e or count is ex                                                                                                    | xceeded, se | end call | ler to block |

Now when that extension forwards to voicemail the caller will be given the option to press 2 to hold. The voicemail will announce their place in the queue, the estimated hold time, and then place them on hold. It will then call back to the station periodically (as defined on page 2 in EClass). If the queue is full calls will go to the destination specified on page 4.

# **Follow Me (Off-Premise Transfer)**

- 1. Log in to your SVMi using hyper terminal, or some other terminal emulation program.
- 2. From the "system main menu" select "open block table", then select "extension".

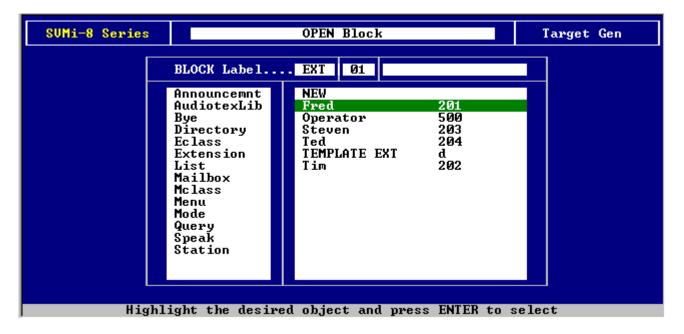

3. Select the extension that you want to set up "follow me" on.

| SUMi-8 Series EXTENSION -                                                                                                    | Steven                                                                                                    | Page 1 of 5                                                               |
|----------------------------------------------------------------------------------------------------|----------------------------------------------------------------------------------------------------|---------------------------------------------------------------------------|
| Group: 1 Number: 203                                                                                                    | Mailbox:                                                                                                    |                                                                           |
| Account Code                                                                                                    | Eclass: 01:Standard                                                                                                    | ECL                                                                       |
| Extension Controls                                                                                                    | Authorizat                                                                                                    | ions                                                                      |
| Dial number: 203<br>Alternate<br>Supervision level NONE<br>PAN Supervision NONE<br>Subscriber password: *******<br>Language English, American<br>Station<br>Auto Login | Blocking allowed: N<br>Call forwarding N<br>Call screening N<br>Find Me allowed N<br>Scheduling N<br>Retrieve public calle:<br>Private access numbers<br>Busy greeting allowed<br>Alternate location al<br>Stored phone numbers<br>Access profile allowe<br>Extended prompting en | Intercept. N<br>r allowed N<br>s allowed N<br>lowed N<br>allowed N<br>d N |

4. In the "authorizations" field, on page 1 of 5, set "alternate location allowed" to "Y". Then in the "alternate" field put the telephone number that you wish the SVMi to dial.

| Group: 1 Number: 203                                                                                                    | Mailbox:                                                                                                    |
|----------------------------------------------------------------------------------------------------|----------------------------------------------------------------------------------------------------|
| Account Code                                                                                                    | Eclass: 01:Standard ECL                                                                                                    |
| Extension Controls                                                                                                    | Authorizations                                                                                                    |
| Dial number: 203<br>Alternate 9725551234<br>Supervision level NONE<br>PAN Supervision NONE<br>Subscriber password: *******<br>Language English, American<br>Station<br>Auto Login | Blocking allowed:NEnabledNCall forwardingNEnabledNCall screeningNEnabledNFind Me allowedNEnabledNSchedulingNIntercept.NRetrieve public caller allowedNPrivate access numbers allowedNBusy greeting allowedNAlternate location allowedYStored phone numbers allowedNAccess profile allowedNExtended prompting enabledY |

5. Exit out to the "open block" menu, select "station", and then select "off premise".

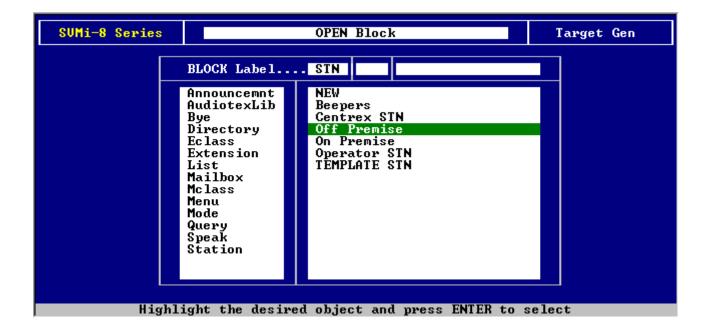

6. On page 1 of 4 of the "off premise" station block, make sure that in one of the six fields of the "matching dial strings"; that you have a field that has the same number of question marks in it as the number of digits in the phone number.

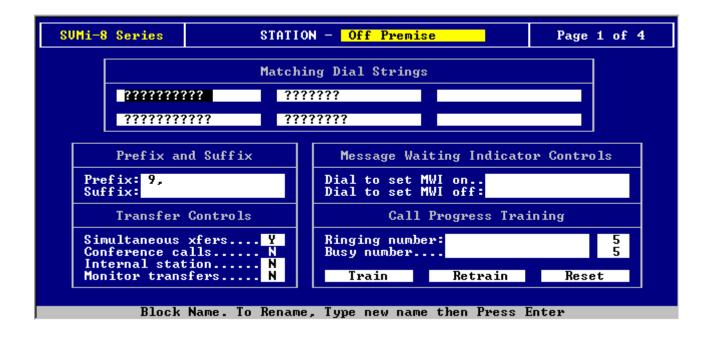

7. If you wish for the transfer off premise to be a blind transfer, then put a capital "H" in the "suffix" field on page 1 of 4.

| SUMi-8 Series              | -8 Series STATION - Off Premise |                                                               |  |  |  |  |
|----------------------------|---------------------------------|---------------------------------------------------------------|--|--|--|--|
|                            | Matching Dial Strings           |                                                               |  |  |  |  |
| ??????                     | ???? ??                         | ?????                                                         |  |  |  |  |
| ??????                     | ????? ??                        | ??????                                                        |  |  |  |  |
| Prefix a                   | and Suffix                      | Message Waiting Indicator Controls                            |  |  |  |  |
| Prefix: 9,<br>Suffix: H    |                                 | Dial to set MWI on<br>Dial to set MWI off:                    |  |  |  |  |
| Transfei                   | • Controls                      | Call Progress Training                                        |  |  |  |  |
| Conference of Internal sta | xfersY<br>allsN<br>ationN       | Ringing number:   5     Busy number   5     Tracio   Patencia |  |  |  |  |
|                            | nsfersN                         | Train Retrain Reset                                           |  |  |  |  |

8. Follow me is now set up for this extension. If the user wishes to toggle it on or off, or edit the phone number they may do so by entering their mailbox programming and then entering access manager (4) and then follow me (1).

# Find Me Search for User at Internal Numbers

- 1. Connect to your SVMi-8 with your PC using hyper terminal or some other terminal emulation software.
- 2. From the "system main menu" choose "open block table", "extension", and then select the extension that you would like to set up find me on.

| SUMi-8 Series EXTENSION -                                                                                                    | <u>Sierra</u>                                                                                                    | Page 1 of 5                                                        |
|----------------------------------------------------------------------------------------------------|----------------------------------------------------------------------------------------------------|--------------------------------------------------------------------|
| Group: 1 Number: 201                                                                                                    | Mailbox:                                                                                                    |                                                                    |
| Account Code                                                                                                    | Eclass: 01:Standard                                                                                                    | ECL                                                                |
| Extension Controls                                                                                                    | Authorizati                                                                                                    | ions                                                               |
| Dial number: 201<br>Alternate<br>Supervision level NONE<br>PAN Supervision NONE<br>Subscriber password: *******<br>Language English, American<br>Station<br>Auto Login<br>Directory Public: Y User: Y<br>Retention days remaining: 90 | Blocking allowed: N<br>Call forwardingN<br>Call screeningN<br>Find Me allowedN<br>SchedulingN<br>Retrieve public caller<br>Private access numbers<br>Busy greeting allowed<br>Alternate location all<br>Stored phone numbers a<br>Access profile allowed<br>Extended prompting ena | Intercept. N<br>allowed. N<br>s allowed. N<br>lowed N<br>allowed N |

3. In the "authorizations" column, set "find me allowed" to "Y", "enabled" to "Y", and if you wish for the user to be able to edit the stored numbers himself set "stored phone numbers allowed" to "Y".

| Group: 1 Number: 201                                                                                                    | Mailbox:                                                                                                    |
|----------------------------------------------------------------------------------------------------|----------------------------------------------------------------------------------------------------|
| Account Code                                                                                                    | Eclass: 01:Standard ECL                                                                                                    |
| Extension Controls                                                                                                    | Authorizations                                                                                                    |
| Dial number: 201<br>Alternate<br>Supervision level NON<br>PAN Supervision NON<br>Subscriber password: ***<br>Language English, America<br>Station<br>Auto Login<br>Directory Public: Y Uso<br>Retention days remaining | SchedulingN Intercept. N<br>Retrieve public caller allowedN<br>Private access numbers allowedN<br>Busy greeting allowedN<br>Alternate location allowedN<br>Stored phone numbers allowedY<br>Access profile allowedN |

4. Go to page 2 of the extension, and in the "stored numbers" column enter the other extension numbers that you would like for the SVMi-8 to try and reach you at.

| SUMi-8 Series  | EXTENSION - Sierra                                                                                                    |                                                                    | Page 2 of 5                                                                  |
|----------------|----------------------------------------------------------------------------------------------------|--------------------------------------------------------------------|------------------------------------------------------------------------------|
| Stored Numbers | Greeting Num Recorded<br>No answer: 1 n<br>Busy 0 N<br>Blocked 0 N<br>Night 0 N<br>Screening: 0 N<br>Password set N<br>Name recorded N | Sun 12<br>Mon 12<br>Tue 12<br>Wed 12<br>Thu 12<br>Fri 12<br>Sat 12 | 2:00A 12:00A<br>2:00A 12:00A<br>2:00A 12:00A<br>2:00A 12:00A<br>2:00A 12:00A |
| User           | stored telephone number pos                                                                                                    | sition 4                                                           |                                                                              |

5. You have now completed setting up find me for this extension.

# Call Forwarding (SVMi-8) Forward Calls to an Alternate Location

- 1. Log in to your SVMi-8 using HyperTerminal or some other terminal emulation program.
- 2. From the system main menu select "open block table", then from the "open block" menu choose "extension".

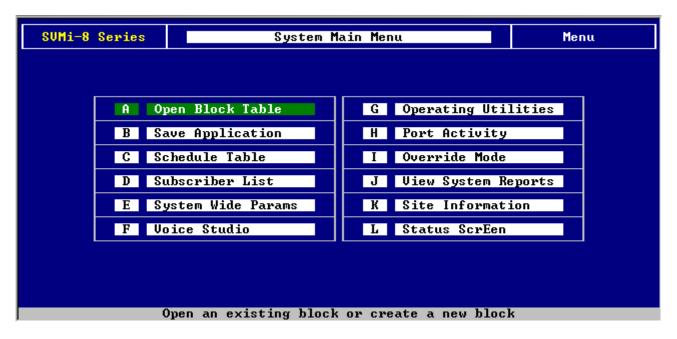

| SUMi-8 Series |                                                                                                    | OPEN Block                                                               | Target Gen |
|---------------|----------------------------------------------------------------------------------------------------|--------------------------------------------------------------------------|------------|
|               | BLOCK Label                                                                                                    | . EXT 01                                                                 |            |
|               | Announcemnt<br>AudiotexLib<br>Bye<br>Directory<br>Eclass<br>Extension<br>List<br>Mailbox<br>Mclass<br>Menu<br>Mode<br>Query<br>Speak<br>Station | NEW<br>Bill 202<br>Lisa 203<br>Operator 500<br>TEMPLATE EXT d<br>Tim 201 |            |
| Highl         | ight the desire                                                                                                    | d object and press ENTER to s                                            | elect      |

- 3. Select the extension block that you want to set up call forwarding on.
- 4. Go to page 3 of 5 of the "extension block".

| Greeting: Basic      | Greeting: Basic Caller Options Processor |                                                                                                    |        |     |    | essor                                                                                                    |
|----------------------|------------------------------------------|----------------------------------------------------------------------------------------------------|--------|-----|----|----------------------------------------------------------------------------------------------------|
| Option Descri        | ption                                    | To Select                                                                                                    | Action | Typ | Gp | Target Name                                                                                                   |
| Reserved<br>Reserved |                                          | Press 1<br>Press 2<br>Press 3<br>Press 4<br>Press 5<br>Press 6<br>Press 7<br>Press 8<br>Press 9<br>Press 9<br>Press 4<br>Press <b>#</b> |        |     |    | Leave a Message<br>Hold for Busy<br>Page User<br>Other Options<br>Goto Operator<br>Escape<br>Subscriber Logon |

- 5. Select a single digit that is not being used for something else, from the "caller options processor".
- 6. Name the single digit option in the "option description" field.
- 7. Select another extension block such as one that is assigned to a virtual extension on the switch (i.e. 3501).

| Greeting: Basic Caller Options Processor |       |                                                                                                 |        |     | s Pro | cessor                                                                       |
|------------------------------------------|-------|-------------------------------------------------------------------------------------------------|--------|-----|-------|------------------------------------------------------------------------------|
| Option Descri                            | ption | To Select                                                                                       | Action | Тур | Gp    | Target Name                                                                  |
| My Cell Phone                            |       | Press 1<br>Press 2<br>Press 3<br>Press 4<br>Press 5<br>Press 6<br>Press 7<br>Press 8<br>Press 9 | Goto   | EXT | 01    | Leave a Message<br>Hold for Busy<br>Page User<br>Other Options<br>Cell, Bill |
| Reserved<br>Reserved                     |       | Press Ø<br>Press *<br>Press #                                                                   |        |     |       | Goto Operator<br>Escape<br>Subscriber Logon                                  |

- 8. Go to the extension block that you selected to use for the call forwarding feature.
- 9. In "authorizations" set "alternate location allowed" to "Y".
- 10. In "extension controls", in the "alternate" field, put the external phone number.

| Group: 1 Number: 3501                                                                                                    | Mailbox:                                                                                                    |
|----------------------------------------------------------------------------------------------------|----------------------------------------------------------------------------------------------------|
| Account Code                                                                                                    | Eclass: 01:Standard ECL                                                                                                    |
| Extension Controls                                                                                                    | Authorizations                                                                                                    |
| Dial number: 3501<br>Alternate 9722371234<br>Supervision level NONE<br>PAN Supervision NONE<br>Subscriber password: ********<br>Language English, American<br>Station<br>Auto Login N<br>Directory Public: Y User: Y<br>Retention days remaining: 90 | Blocking allowed:NEnabledNCall forwardingNEnabledNCall screeningNEnabledNFind Me allowedNEnabledNSchedulingNIntercept.NRetrieve public caller allowedNPrivate access numbers allowedNBusy greeting allowedNAlternate location allowedNAlternate location allowedYStored phone numbers allowedNAccess profile allowedNAccess profile allowedN |

- 11. Go to the "open block" menu, select "station", and then "off premise".
- 12. Make sure that one of the "matching dial strings" fields has the same number of question marks as the number of digits in your external phone number.

| SUMi-8 Series                                                   | STATION - Off Premise Page 1 of 4 |                                                 |                 |  |  |  |  |
|-----------------------------------------------------------------|-----------------------------------|-------------------------------------------------|-----------------|--|--|--|--|
| Matching Dial Strings                                           |                                   |                                                 |                 |  |  |  |  |
| · · · · · · · · · · · · · · · · · · ·                           |                                   |                                                 |                 |  |  |  |  |
| ????????                                                        | ???? ???                          | ?????                                           |                 |  |  |  |  |
| Prefix an                                                       | nd Suffix                         | Message Waiting Indicate                        | or Controls     |  |  |  |  |
| Prefix: 9,<br>Suffix:                                           |                                   | Dial to set MWI on<br>Dial to set MWI off:      |                 |  |  |  |  |
| Transfer                                                        | Controls                          | Call Progress Tra:                              | ining           |  |  |  |  |
| Simultaneous<br>Conference ca<br>Internal stat<br>Monitor trans | llsN                              | Ringing number:<br>Busy number<br>Train Retrain | 5<br>5<br>Reset |  |  |  |  |
| Enter                                                           | • a phone number                  | • that matches this station (                   | type            |  |  |  |  |

13. If you wish for the external transfer to be a "blind" transfer, place a capital "H" in the "suffix" field, otherwise it will be screened.

# SVMi Function Keys

This manual will provide and overview of the SVMi interface function keys.

# **Facility Keys**

F1

- Brings up the SVMi help screen.
  - Shows a list of all help keys available from current screen
- $\underline{CTRL + E}$ 
  - Save and go up one level
    - From an open block, returns to Open Block Table. From Open Block Table returns to Main Menu.

### $\underline{CTRL + A}$

- Save block as...
  - o Used to easily replicate blocks

CTRL + O

- Save and open block / prompt under cursor
  - Used for easily moving between block of different types

 $\underline{CTRL + R}$ 

- Save and return to last block
  - Returns to previously open block, if any

 $\underline{CTRL + N}$ 

- Save and open next block of same type
  - Moves between station block for example

 $\underline{CTRL + V}$ 

- Save and open previous block of same type
  - Moves between station blocks for example
- CTRL + F
  - Find blocks that refer to current block
    - Used to quickly see which other blocks are affected by current block

### $\underline{CTRL + Q}$

- Sort current field
  - Sorts current field numerically then alphabetically.

# **Cursor Movement Keys**

<u>Tab</u>

- Move cursor to next field or line
- <u>Shift + Tab</u>
  - Move cursor to previous field or line

Arrow Keys

• Move cursor to field or line corresponding to key pressed

CTRL + T

• Moves cursor to top of list

<u>CTRL + B</u>

• Moves cursor to bottom of list

 $\underline{CTRL + U}$ 

• Move up one page

 $\underline{CTRL} + \underline{D}$ 

• Move down one page

# **Field Editing Keys**

<u>Delete</u>

• Deletes character under cursor

CTRL + Y

• Delete field or line

Backspace

• Delete character to the left of cursor

# **Subscriber Export Keys**

 $\underline{CTRL + N}$ 

• Toggle between selection and search mode

A or a

• Mark all records for export

<u>m</u>

• Mark highlighted record

M

• Mark all records

Space or t

• Toggle selection status of highlighted record

<u>T</u>

• Toggle the selection status of all records

<u>u</u>

• Deselect the highlighted record

U

• Deselect all records

 $\underline{CTRL + X}$ 

- Begin Subscriber Export
  - If in search mode all records are exported regardless of selection
  - o If in selection mode, only selected records are exported

# Line ID Mapping

# Creating Day and Night Main Greetings and trunk assignments for different companies

1- Enter "(A) Open Block Table" and select "Menu" then "Day Main Menu"

| SVMi-8 Series                  | Menu -                                | Day Mai        | n Menu                                                 | Page 1 of 4         |  |  |
|--------------------------------|---------------------------------------|----------------|--------------------------------------------------------|---------------------|--|--|
|                                | INPUT Processor Operating Parameters  |                |                                                        |                     |  |  |
| Menu INPUT:                    | Take INPUT from:                      | ENTRY          | Store INPUT in.                                        |                     |  |  |
| Digit Assig                    | nment: Administrati                   | on: #          | Escape                                                 | *                   |  |  |
| Са                             | ller ENTRY Options a                  | nd Other       | INPUT Parameter                                        | s                   |  |  |
| 1st Pmt: 1<br>2nd: 0<br>3rd: 0 | 006 5th:                              | Wait           | um Caller Entry<br>for First Entry<br>for Subsequent [ | Digit 3             |  |  |
|                                | ndition Pmt: 0009<br>ssword Pmt: 0011 | Repea<br>Retry | t Prompts if NO<br>if INVALID Conc                     | ENTRY 1<br>lition 2 |  |  |
| KEY Value:                     | Append to KEY Regist                  | er: N          | Store KEY Value                                        | e in:               |  |  |
|                                |                                       |                |                                                        |                     |  |  |
| Block                          | Name. To Rename, Ty                   | pe new r       | ame then Press E                                       | INTER               |  |  |

1

2- Press Enter then press Ctrl A. This allows you to copy this Menu.

3- Enter an appropriate name for this Menu. (Exp.: Company 01 Day, Company 02 Day, etc. )

| SVM | i-8 Series                                                                 | MENU                               | - Day Main Menu              |              | Page 1 of 4 |  |
|-----|----------------------------------------------------------------------------|------------------------------------|------------------------------|--------------|-------------|--|
|     | COPY BLOCK                                                                 |                                    |                              |              |             |  |
|     | Save f                                                                     | Typ Gp                             | Name<br>Company 01 Day       | Number       |             |  |
|     | 1st Pmt:1001<br>2nd:4th:0101<br>0106Maximum Caller Entry Digits:3<br>3<br> |                                    |                              |              |             |  |
|     |                                                                            | lition Pmt: 0009<br>word Pmt: 0011 | Repeat Promp<br>Retry if INV | ALID Conditi | .on2        |  |
|     | KEY Value: Ap                                                              | pend to KEY Regi                   | ster: N Store                | KEY Value in |             |  |
|     | Ente                                                                       | er a name. Press                   | F10 to save, ESC             | to cancel.   |             |  |

Press Ctrl E to exit to the Open Block Menu.

4- Select "Menu" then the Company Main Menu (Exp.: Company 01 Day)

| SVMi-8 Series |                                                                                                    | OPEN Block                                                                                                    | Target Gen |
|---------------|----------------------------------------------------------------------------------------------------|----------------------------------------------------------------------------------------------------|------------|
|               | BLOCK Label                                                                                                    | . MNU <b>E</b>                                                                                                    |            |
|               | Announcemnt<br>AudiotexLib<br>Bye<br>Directory<br>Eclass<br>Extension<br>List<br>Mailbox<br>Mclass<br>Menu<br>Mode<br>Query<br>Speak<br>Station | NEW<br>Company 01 Day<br>Company 01 Night<br>Company 02 Day<br>Company 02 Night<br>Company 03 Day<br>Company 03 Night<br>Day Main Menu<br>Direct Station<br>Direct Trunk<br>Forward Station<br>Forward Trunk<br>Holiday Main Men<br>Night Main Menu<br>TEMPLATE MNU<br>Weather Main Men |            |
| High          | nlight the desire                                                                                                    | d object and press ENTER to s                                                                                                    | select     |

5- Arrow down to the Caller ENTRY Options and select the proper greeting number "1" prompt for each Company Main Greeting page 1 of 4.

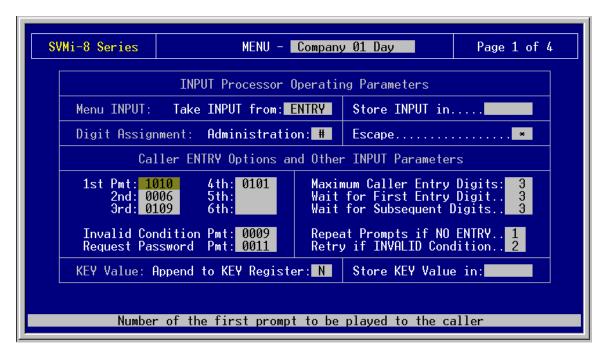

Press Ctrl E to exit to the Open Block Menu.

6- From the Open block Menu select "Menu" then "Direct Trunk" Menu.

| SVMi-8 Series |                                                                                                    | OPEN Block                                                                                                    | Ta <del>r</del> get Gen |
|---------------|----------------------------------------------------------------------------------------------------|----------------------------------------------------------------------------------------------------|-------------------------|
|               | BLOCK Label                                                                                                    | . MNU MARKA                                                                                                    |                         |
|               | Announcemnt<br>AudiotexLib<br>Bye<br>Directory<br>Eclass<br>Extension<br>List<br>Mailbox<br>Mclass<br>Menu<br>Mode<br>Query<br>Speak<br>Station | NEW<br>Company 01 Day<br>Company 01 Night<br>Company 02 Day<br>Company 02 Night<br>Company 03 Day<br>Company 03 Night<br>Day Main Menu<br>Direct Station<br>Direct Trunk<br>Forward Station<br>Forward Trunk<br>Holiday Main Men<br>Night Main Menu<br>TEMPLATE MNU<br>Weather Main Men |                         |
| Highl         | ight the desire                                                                                                    | d object and press ENTER to s                                                                                                    | select                  |

7- At the "Direct Trunk" Menu press Ctrl D to go to the 2<sup>nd</sup> page 2 of 4

| SVMi-8 Series            | Menu -                                                   | Direct         | Trunk                                 | Page 1 of 4       |  |  |
|--------------------------|----------------------------------------------------------|----------------|---------------------------------------|-------------------|--|--|
|                          | INPUT Processor Operating Parameters                     |                |                                       |                   |  |  |
| Menu INPUT:              | Take INPUT from:                                         | TRUNK          | Store INPUT in.                       |                   |  |  |
| Digit Assign             | ment: Administrati                                       | on: #          | Escape                                | *                 |  |  |
| Cal                      | Caller ENTRY Options and Other INPUT Parameters          |                |                                       |                   |  |  |
| 1st Pmt:<br>2nd:<br>3rd: | 2nd: 5th: Wait for First Entry Digit 2                   |                |                                       |                   |  |  |
|                          | dition Pmt: 0009<br>sword Pmt: 0011                      | Repea<br>Retry | at Prompts if NO<br>, if INVALID Conc | ENTRY0<br>lition0 |  |  |
| KEY Value: f             | KEY Value: Append to KEY Register: N Store KEY Value in: |                |                                       |                   |  |  |
| Block                    | Name. To Rename, Ty                                      | pe new r       | name then Press E                     | INTER             |  |  |

Under "Operating Mode.. 00" In green, press enter

| SVMi-8 Series MENU - Direct Trunk Page 2 of 4 |                                |              |            |        |                                    |
|-----------------------------------------------|--------------------------------|--------------|------------|--------|------------------------------------|
| Operating MODE 00                             | Menu INPUT Processor           |              |            |        |                                    |
| Default _                                     | InputValue                     | Action       | Тур        | Gp     | Target Name                        |
| INPUT from TRUNK                              | NO-ENTRY<br>INVALID<br>FAXCALL | Goto<br>Goto | MNU<br>MNU |        | Night Main Menu<br>Night Main Menu |
| Mode number and r                             | name for point                 | ers bei      | ng edi     | ted or | · created                          |

This is ware you will assign the different Modes (Exp.: Day, Night, Bad Weather etc.). Select "Day" and press enter.

Now the "Operating Mode" changes from "00 to 01" (01 = Day Mode) Arrow down to a blank line and press enter, then enter the trunk NO. (Exp.: 701, 702 703 etc.) enter 701, press enter. Select "GO TO" press enter and select "Menu". From the Menu List select one of the Companies that you previously created (Exp.: Company 01 Day, Company 02 Day, etc.) select Company 01 Day and press enter.

| Auto | 8*1<br>• • • • • • • • • • • • • | A      |                                |                                      |            |        |                    |  |  |
|------|----------------------------------|--------|--------------------------------|--------------------------------------|------------|--------|--------------------|--|--|
| S    | VMi-8 Series                     |        | MENU – D                       | irect Tu                             | ınk        |        | Page 2 of 4        |  |  |
|      | Operating MODE                   | 01     | Menu INPUT Processor           |                                      |            |        |                    |  |  |
|      | Day                              |        | InputValue                     | Action                               | тур        | Gp     | Target Name        |  |  |
|      | INPUT from ENT                   | RY     | NO-ENTRY<br>INVALID<br>FAXCALL | Goto<br>Goto                         | BYE<br>BYE |        | GoodBye<br>GoodBye |  |  |
|      |                                  |        | 701                            | Goto<br>Pass<br>Tran<br>Srch<br>File |            |        |                    |  |  |
|      |                                  |        |                                |                                      |            |        |                    |  |  |
|      | Use ar                           | row ke | eys to select                  | action                               | and p      | ress E | INTER              |  |  |

This is how it will look after entering all the trunks and their destination.

| SVMi-8 Series                                          | MENU - D                       | irect Tr                  | unk               |      | Page 2 of 4                                     |  |  |  |
|--------------------------------------------------------|--------------------------------|---------------------------|-------------------|------|-------------------------------------------------|--|--|--|
| Operating MODE 01 Menu INPUT Processor                 |                                |                           |                   |      |                                                 |  |  |  |
| Day                                                    | InputValue                     | Action                    | Тур               | Gp T | arget Name                                      |  |  |  |
| INPUT from TRUNK                                       | NO-ENTRY<br>INVALID<br>FAXCALL | <mark>Goto</mark><br>Goto | MNU<br>MNU        |      | ay Main Menu<br>ay Main Menu                    |  |  |  |
|                                                        | 701<br>702<br>703              | Goto<br>Goto<br>Goto      | MNU<br>Mnu<br>Mnu | C    | ompany 01 Day<br>ompany 02 Day<br>ompany 03 Day |  |  |  |
|                                                        |                                |                           |                   |      |                                                 |  |  |  |
| If the caller makes no keypad (DTMF) entry, Goto Block |                                |                           |                   |      |                                                 |  |  |  |

8- Repeat step 7 for the "Direct Trunk" Menu, but this time change the "Operating Mode" from "00 to 02" (02 = Night Mode) and assign the different trunks to be answered by the Companies in the Night Mode operation.

| SVMi-8 Series MENU - Direct Trunk Page 2 of 4 |                                |                      |                   |        |                                                          |  |  |  |
|-----------------------------------------------|--------------------------------|----------------------|-------------------|--------|----------------------------------------------------------|--|--|--|
| Operating MODE 02                             |                                | Menu 1               | NPUT F            | roces  | sor                                                      |  |  |  |
| Night                                         | InputValue                     | Action               | Тур               | Gp     | Target Name                                              |  |  |  |
| INPUT from TRUNK                              | NO-ENTRY<br>INVALID<br>FAXCALL | Goto<br>Goto         | MNU<br>MNU        |        | Night Main Menu<br>Night Main Menu                       |  |  |  |
|                                               | 701<br>702<br>703              | Goto<br>Goto<br>Goto | MNU<br>MNU<br>MNU | _      | Company 01 Night<br>Company 02 Night<br>Company 03 Night |  |  |  |
|                                               |                                |                      |                   | _      |                                                          |  |  |  |
|                                               |                                |                      |                   |        |                                                          |  |  |  |
| Press El                                      | TER to Edit                    | a Field              | on the            | e Line | 2                                                        |  |  |  |

# How to do a manual maintenance on an SVMi (all models)

1. From the system main menu select "port activity".

| SVMi-16E       | Family System M         | ain Menu Menu          |
|----------------|-------------------------|------------------------|
|                |                         |                        |
| ſ              | A Open Block Table      | G Operating Utilities  |
| _              | B Save Application      | H Port Activity        |
|                | C Schedule Table        | I Override Mode        |
|                | D Subscriber List       | J View System Reports  |
|                | E System Wide Params    | K Site Information     |
|                | F Voice Studio          | L Status Screen        |
|                |                         |                        |
|                |                         |                        |
|                | Monitor system activity | or change port status  |
| nected 0:01:10 | ANSI TCP/IP SCROLL CAPS | NUM Capture Print echo |

2. From the command prompt, type "maint" and press enter.

| =>maint           |      |        |        |      |     |         |            |  |  |
|-------------------|------|--------|--------|------|-----|---------|------------|--|--|
| Connected 0:04:43 | ANSI | TCP/IP | SCROLL | CAPS | NUM | Capture | Print echo |  |  |

3. The SVMi will notify you that it is locking the ports on the voicemail.

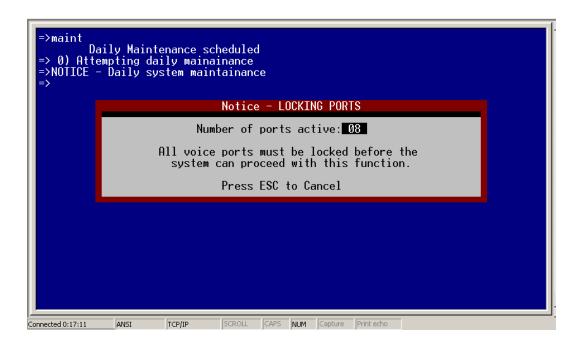

4. The SVMi will then begin maintenance.

| <pre>&gt;&gt;DB 19:21.36.44 1) Line state set to Idle (0) &gt;&gt;DB 19:21.36.44 2) Line state set to Idle (0) =&gt;DB 19:21.36.44 3) Line state set to Idle (0) =&gt;DB 19:21.36.44 8) Line state set to Idle (0) =&gt;DB 19:21.36.44 5) Line state set to Idle (0) =&gt;DB 19:21.36.49 4) Line state set to Idle (0) =&gt;DB 19:21.36.49 4) Line state set to Idle (0) =&gt;DB 19:21.36.49 4) Line state set to Idle (0) =&gt;DB 19:21.36.49 4) Line state set to Idle (0) =&gt;DB 19:21.36.49 4) Line state set to Idle (0) =&gt;DB 19:21.36.49 4) Line state set to Idle (0)</pre> |  |
|----------------------------------------------------------------------------------------------------|--|
| =>DB 19:2<br>=>DB 19:2<br>=>DB 19:2<br>=>DB 19:2<br>=>DB 19:2<br>=>DB 19:2<br>=>DB 19:2<br>=>DB 19:2<br>=>DB 19:2<br>=>DB 19:2                                                                                                    |  |
| <pre>&gt;DB 19:21.36.55 1) EVT VOICE-1: First party disconnect<br/>=&gt;DB 19:21.36.60 8) EVT VOICE-8: First party disconnect<br/>=&gt;DB 19:22.00.00 0) Message storage utilization: 13%<br/>=&gt;DB 19:23.00.03 0) Message storage utilization: 13%<br/>=&gt;DB 19:24.00.07 0) Message storage utilization: 13%<br/>=&gt;maint</pre>                                                                                                    |  |
| Daily Maintenance scheduled<br>=> 0) Attempting daily mainainance<br>=>NOTICE - Daily system maintainance<br>=><br>Connected 0:20:53 ANST TCP/IP SCROLL CAPS NUM Capture Printerbo                                                                                                    |  |

5. When it finishes it will return you to a command prompt. You may then either type in "exit" or press "Ctrl+E" to return to the main menu.

### How to Export a Subscriber List from One SVMi E (series) to another

1. Logon to your SVMi, and then go to the subscriber list.

| SYMi-16 - HyperTerminal<br>Tile Edit View Call Transfer He |                  | riber group numbe  | r (01-99)            |                      |  |
|------------------------------------------------------------|------------------|--------------------|----------------------|----------------------|--|
| SVMi-16E                                                   |                  | bscriber List      |                      | Group: 1             |  |
| Subscriber                                                 | Ext Number       | Mbx Number         | EC1ass               | MC1ass               |  |
| EXT 2001                                                   | 2001             | 2001               | Standard             | Standard             |  |
| EXT 2002                                                   | 2002             | 2002               | Standard             | Standard             |  |
| EXT 2003<br>FXT 2004                                       | 2003<br>2004     | 2003<br>2004       | Standard<br>Standard | Standard<br>Standard |  |
| EXT 2004                                                   | 2004             | 2004               | Standard             | Standard             |  |
| EXT 2007                                                   | 2007             | 2007               | Standard             | Standard             |  |
| EXT 2008                                                   | 2008             | 2008               | Standard             | Standard             |  |
| EXT 2009                                                   | 2009             | 2009               | Standard             | Standard             |  |
| EXT 2010                                                   | 2010             | 2010               | Standard             | Standard             |  |
| EXT 2011<br>FXT 2012                                       | 2011             | 2011               | Standard             | Standard             |  |
| EXT 2012<br>FXT 2013                                       | 2012<br>2013     | 2012<br>2013       | Standard<br>Standard | Standard<br>Standard |  |
| FXT 2015                                                   | 2013             | 2013               | Standard             | Standard             |  |
| EXT 2015                                                   | 2015             | 2015               | Standard             | Standard             |  |
| EXT 2016                                                   | 2016             | 2016               | Standard             | Standard             |  |
| EXT 2033                                                   | 2033             | 2033               | Standard             | Standard             |  |
|                                                            | Duese ENTED to a | dit a field withi  | n the line           |                      |  |
|                                                            | Fress ENTER TO E | uit a field withi  | n the line_          |                      |  |
| nnected 0:03:53 ANSI                                       | TCP/IP SCROLL    | CAPS NUM Capture P | rint echo            |                      |  |

2. Press Ctrl + N (to set subscriber export select mode), and then press Shift + A (to mark all records for export).

| Ext Number<br>2001<br>2003<br>2004<br>2006                                           | Mbx Number<br>2001<br>2002<br>2004                                                           | EClass<br>Standard<br>Standard<br>Standard<br>Standard                                                                                                    | Group: 1<br>MClass<br>Standard<br>Standard<br>Standard<br>Standard                                                                                                    |
|--------------------------------------------------------------------------------------|----------------------------------------------------------------------------------------------|----------------------------------------------------------------------------------------------------|----------------------------------------------------------------------------------------------------|
| 2001<br>2002<br>2003<br>2004<br>2006                                                 | 2001<br>2002<br>2003<br>2004                                                                 | <mark>Standard</mark><br>Standard<br>Standard                                                                                                    | <mark>Standard</mark><br>Standard<br>Standard                                                                                                    |
| 2003<br>2004<br>2006                                                                 | 2003<br>2004                                                                                 | Standard<br>Standard                                                                                                    | Standard<br>Standard                                                                                                    |
| 2007<br>2008<br>2009<br>2010<br>2011<br>2012<br>2013<br>2014<br>2015<br>2016<br>2013 | 2006<br>2007<br>2008<br>2009<br>2011<br>2011<br>2012<br>2013<br>2014<br>2015<br>2016<br>2033 | Standard<br>Standard<br>Standard<br>Standard<br>Standard<br>Standard<br>Standard<br>Standard<br>Standard<br>Standard<br>Standard                                                                                                    | Standard<br>Standard<br>Standard<br>Standard<br>Standard<br>Standard<br>Standard<br>Standard<br>Standard<br>Standard<br>Standard<br>Standard<br>Standard                                                                                                    |
| F                                                                                    | 2008<br>2009<br>2010<br>2011<br>2012<br>2013<br>2014<br>2015<br>2016<br>2033                 | 2008         2008           2009         2009           2010         2011           2011         2011           2012         2012           2013         2013           2015         2015           2016         2016           2033         2033 | 2008         2008         Standard           2009         2009         Standard           2010         2010         Standard           2011         2011         Standard           2012         2012         Standard           2013         2013         Standard           2014         2014         Standard           2015         2015         Standard           2016         2016         Standard           2033         2033         Standard |

3. Press Ctrl + X to start the subscriber export process.

| SYMi-16 - HyperTerminal<br>File Edit View Call Transfer Help                                             | )                                                                                                    |                                                              |                                                                                              |                                                                                              | _0 |  |
|----------------------------------------------------------------------------------------------------|----------------------------------------------------------------------------------------------------|--------------------------------------------------------------|----------------------------------------------------------------------------------------------|----------------------------------------------------------------------------------------------|----|--|
| D <b>2</b> 03 <u>D</u> 2                                                                                 | Press ENTER to ed:                                                                                                 | <u>.</u>                                                     | 4b - 12m -                                                                                   |                                                                                              |    |  |
|                                                                                                    | Press ENTER to ed:                                                                                                 | it a field within                                            | the line                                                                                     |                                                                                              |    |  |
| SVMi-16E                                                                                                 | Sub:                                                                                                    | scriber List                                                 |                                                                                              | Group: 1                                                                                     |    |  |
| Subscriber                                                                                               | Ext Number                                                                                                    | Mbx Number                                                   | EC1ass                                                                                       | MC1ass                                                                                       |    |  |
| EXT 200                                                                                                  |                                                                                                    | NOTICE                                                       |                                                                                              | dard                                                                                         |    |  |
| EXT 200<br>EXT 200<br>EXT 200<br>EXT 200<br>EXT 200<br>EXT 200<br>EXT 200<br>EXT 200                     | dard<br>dard<br>Subsriber Export to file "EXPORT.TXT" dard<br>dard<br>dard<br>Press ENTER to continue dard<br>dard |                                                              |                                                                                              |                                                                                              |    |  |
| EXT 2010<br>EXT 2011<br>EXT 2012<br>EXT 2013<br>EXT 2013<br>EXT 2014<br>EXT 2015<br>EXT 2016<br>EXT 2013 | 2010<br>2011<br>2012<br>2013<br>2014<br>2015<br>2016<br>2033                                                       | 2010<br>2011<br>2012<br>2013<br>2014<br>2015<br>2016<br>2033 | Standard<br>Standard<br>Standard<br>Standard<br>Standard<br>Standard<br>Standard<br>Standard | Standard<br>Standard<br>Standard<br>Standard<br>Standard<br>Standard<br>Standard<br>Standard |    |  |
| -                                                                                                    | Press ENTER to ed:                                                                                                 | it a field within                                            | the line                                                                                     |                                                                                              |    |  |
| Connected 0:18:53 ANSI                                                                                   | TCP/IP SCROLL                                                                                                    | CAPS NUM Capture Prin                                        | t echo                                                                                       |                                                                                              |    |  |

- Press enter and then press Ctrl + E to exit out to the main menu.
   Select operating utilities, and then select subscriber import.

| File Edit View Call Transfer Help                                                                                            |
|----------------------------------------------------------------------------------------------------|
| D을 중 마는 말<br>Enter the subscriber group number (01-99)                                                                       |
| Enter the subscriber group humber (01-33)                                                                                    |
| SVMi-16E Operating Utilities Menu                                                                                            |
|                                                                                                    |
| Subscriber Import                                                                                                    |
| To make sure that all template blocks are configured correctly, press tirk + 0.<br>Then, use tirk + 0, tirk + 0 to navigate. |
| To continue with import, press ENTER. Then select import text files (*.TXT).                                                 |
| To cancel, press ESC                                                                                                    |
| H Exit to Prev Menu                                                                                                    |
| Press Ctrl + 0 for templates, ENTER to continue, or ESC to cancel                                                            |
| Connected 0:29:26 ANSI TCP/IP SCROLL CAPS NUM Capture Print echo                                                             |

6. Press enter to continue to the next screen.

| SVMi-16 - HyperTerminal<br>File Edit View Call Transfer<br>D 2 0 3 00 00 00 00<br>Press Ctr |                                                                                                    |      |
|---------------------------------------------------------------------------------------------|----------------------------------------------------------------------------------------------------|------|
| SVMi-16E                                                                                    | Files in: C:       Menu         TEMP       OIR>         SOCKETS       OIR>         PMI       OIR>         MSG       OIR>         DTA       OIR>         DTA       OIR>         BICOM       OIR>         EXPORT.TXT       4346         3-28-04       12:22a | relp |
| Connected 0:32:51 ANSI                                                                      | TCP/IP SCROLL CAPS NUM Capture Print echo                                                                                                    |      |

7. Highlight export.txt and press enter.

| SVMi-16 - HyperTerminal           File         Edit           View         Call           Transfer         Heil           Parallel         Parallel | elp                                                                                                    |  |
|----------------------------------------------------------------------------------------------------|----------------------------------------------------------------------------------------------------|--|
| SVMi-16E                                                                                                    | Operating Utilities Menu                                                                                         |  |
|                                                                                                    | Subscriber Import                                                                                                |  |
|                                                                                                    | File: EXPORT.TXT Date: 3/28/04<br>Size: 4346 Bytes Time: 0:22A                                                   |  |
|                                                                                                    | You can create<br>etwork mailbox blocks<br>xtension blocks only<br>ailbox blocks only<br>oth Ext and Mbx blocksB |  |
| Enter                                                                                                    | H Exit to Prev Menu<br>r 'N' 'E' 'M' or 'B' or press ESC to cancel Import                                        |  |
| Connected 0:36:56 ANSI                                                                                                    | TCP/IP SCROLL CAPS NLM Capture Print echo                                                                        |  |

8. Select what you wish to create (network mailboxes, extension blocks only, mailbox blocks only, or both ext. and mbx blocks).

|        | Enter 'N' 'E' '                                                                       | M'or 'B' or press E                       | SC to cancel Impor | •t   |  |
|--------|---------------------------------------------------------------------------------------|-------------------------------------------|--------------------|------|--|
| SVMi-1 | .6E                                                                                   | Operating Utilitie                        | S                  | Menu |  |
|        |                                                                                       | Subscriber Import                         |                    |      |  |
|        | <b>A 11 11</b>                                                                        |                                           | T                  |      |  |
|        |                                                                                       | ugh the list below.<br>ess the to continu |                    |      |  |
|        | correct, press ENER to continue. Otherwise, press ESE to cancel the import procedure. |                                           |                    |      |  |
|        |                                                                                       |                                           |                    |      |  |
|        | NMX 2001                                                                              | (Net)                                     | 2001               |      |  |
|        | NMX 2002                                                                              | (Net)                                     | 2002               |      |  |
|        | NMX 2003<br>NMX 2004                                                                  | (Net)<br>(Net)                            | 2003<br>2004       |      |  |
|        | NMX 2006                                                                              | (Net)                                     | 2006               |      |  |
|        | NMX 2007<br>NMX 2008                                                                  | (Net)<br>(Net)                            | 2007<br>2008       |      |  |
|        |                                                                                       |                                           | 2000               |      |  |
|        | NMX 2009                                                                              | (Net)                                     | 2007               |      |  |

9. Press enter to continue the import process.

## How to Outdial on an SVMi-E series Voice Mail without using an Extension Block

With the new E series SVMi's you now have the ability to make outdials with the voice mail without tying up virtual extensions out of the switch, and with out the need to use an extension block. In the following example we will set up a single digit option out of a menu that outdials to a specific phone number.

- 1. Log in to the SVMi-E series voice mail.
- 2. From the main menu select "open block table".
- 3. From the block table menu select "menu".
- 4. From the "menu" list, select the menu that you wish to modify.

| 🏀 SYMi-16 - HyperTerminal                                                                                                    |                 |
|----------------------------------------------------------------------------------------------------|-----------------|
| File Edit View Call Transfer Help                                                                                                    |                 |
|                                                                                                    |                 |
| SVMi-16E       OPEN Block         BLOCK Label MNU       Announcemnt         AudiotexLib       Bye         Dial       Direct Station         Direct Trunk       Forward Station         Direct Station       Forward Station         Direct Station       Forward Trunk         Holiday Main       Iarry         Night Main       Iarry         Night Main       IEMPLATE MNU         Transfer to MBX       Weather Main         Mode       Net Mailbox         Net Mailbox       Port | Target Gen      |
| Highlight the desired object and press                                                                                                    | ENTER to select |
| Connected 0:22:51 ANSI TCP/IP SCROLL CAPS NUM Capture                                                                                                    | Print echo      |

- Go to page 2 of 5 of the menu.
   Find an available line in the "menu input processor".
   Enter a number for the single digit, and then select "goto".

| File     Edit     View     Call     Transfer     Help       Image: Second Second Secon |                                                                                   |                                                                           |                                               |                            |                                                                 |        | _ 🗆 × |
|----------------------------------------------------------------------------------------------------|-----------------------------------------------------------------------------------|---------------------------------------------------------------------------|-----------------------------------------------|----------------------------|-----------------------------------------------------------------|--------|-------|
| SVMi-16E                                                                                                    | MENU - Day Ma:                                                                    | in                                                                        |                                               |                            | Page                                                            | 2 of 4 |       |
| Operating MODE 00                                                                                                    | Meni                                                                              | ı INPUT                                                                   | Prod                                          | cess                       | sor                                                             |        |       |
| Default                                                                                                    | Input Value                                                                       | Action                                                                    | Тур                                           | Gp                         | Target                                                          | Name   |       |
| INPUT from ENTRY                                                                                                    | NO-ENTRY<br>INVALID<br>FAXCALL<br>5000<br>*<br>9<br>0<br>???<br>????<br>????<br>1 | Tran<br>Goto<br>Goto<br><mark>Goto</mark><br>Pass<br>Tran<br>Srch<br>File | BYE<br>DIR<br>MBX<br>EXT<br>EXT<br>MBX<br>MBX | 01<br>01<br>01<br>01<br>01 | Operator<br>Operator<br>500<br>GoodBye<br>Directory<br>MBX 2001 |        |       |
| Use arrow keys to select action and press ENTER                                                                                                    |                                                                                   |                                                                           |                                               |                            |                                                                 |        |       |
| Connected 0:52:27 ANSI TCP/IP                                                                                                    | SCROLL CAPS NUM CA                                                                | apture Print                                                              | : echo                                        |                            |                                                                 |        |       |

- 8. Select "dial", and then "new".
   9. Name the new dial block and press "enter".

| Image: Symplect Carrier Carrier |                                                                                                    |                                                                              |                                                             |                            |                                                                 |        |  |
|----------------------------------------------------------------------------------------------------|----------------------------------------------------------------------------------------------------|------------------------------------------------------------------------------|-------------------------------------------------------------|----------------------------|-----------------------------------------------------------------|--------|--|
| SVMi-16E                                                                                                    | MENU - Day Mai                                                                                                    | In                                                                           |                                                             |                            | Page                                                            | 2 of 4 |  |
| Operating MODE 00                                                                                                    | Menı                                                                                                    | ı INPUT                                                                      | Prod                                                        | cess                       | sor                                                             |        |  |
| Default                                                                                                    | Input Value                                                                                                    | Action                                                                       | Тур                                                         | Gp                         | Target                                                          | Name   |  |
| INPUT from ENTRY                                                                                                    | NO-ENTRY<br>INVALID<br>FAXCALL<br>5000<br>*<br>9<br>0<br>???<br>????<br>????<br>????<br>1<br>I<br>ITER to Edit a Fiel | Goto<br>Tran<br>Goto<br>Goto<br>Goto<br>Srch<br>Srch<br>Srch<br>Srch<br>Goto | EXT<br>EXT<br>DIR<br>MBX<br>EXT<br>EXT<br>MBX<br>MBX<br>DAL | 01<br>01<br>01<br>01<br>01 | Operator<br>Operator<br>500<br>GoodBye<br>Directory<br>MBX 2001 | Number |  |
| Connected 1:02:40 ANSI TCP/IP                                                                                                    |                                                                                                    |                                                                              | echo                                                        | _                          |                                                                 |        |  |

- 10. Press "Ctrl+E" to exit out of the menu and save.
- 11. From the "open block" menu select "dial", and then select the new dial block that you created earlier.

| SVMi-16 - Hyper<br>File Edit View Ca | r <b>Terminal</b><br>all Transfer Help |           |              |       |                     |                                 |             |                   |        | _ 🗆 | × |
|--------------------------------------|----------------------------------------|-----------|--------------|-------|---------------------|---------------------------------|-------------|-------------------|--------|-----|---|
| D 🖻 👩 🐉                              | • <u>•</u>                             |           |              |       |                     |                                 |             |                   |        |     |   |
| SVMi                                 | - <b>16</b> E                          |           | DIAL         | -     | mergency            | v Number                        |             | Page 1            | . of 2 |     |   |
|                                      |                                        |           | T            | o Tra | nsfer               |                                 |             |                   |        |     |   |
|                                      | Prompt:                                | 0016      | Num          | ber:  |                     |                                 |             |                   |        |     |   |
|                                      | Supervi                                | son: NONE |              | Sté   | ation typ           | be:                             |             |                   |        |     |   |
| Ac                                   | tivity                                 | Calls     | 0            |       | Fro                 | 1: 4/21/04                      | To:         | 3/09/0            | 14     |     |   |
|                                      | wered                                  |           | 0.0%<br>0.0% |       | BUS<br>FBUS<br>ERR( | / Count<br>SY Count<br>DR Count | 0<br>0<br>0 | 0.0<br>0.0<br>0.0 | 1%     |     |   |
| Connected 1:25:28                    | Block ANSI                             | Name. To  | Rename,      | Туре  | e new nar           | e then Pre                      | ss Ent      | er                |        |     | ŀ |

- 12. Enter the phone number that you wish to call in the "number" field.
- 13. Select the type of station block that you need to use to make the call (like the off premise station block for an outside call).
- 14. Choose the "supervision leve".
- 15. If you want something other than the default prompt 0016 ("Thank you, one moment please"), then assign the prompt number that you will be recording in the "prompt" field.

| SYMi-16 - HyperTerminal     File Edit View Call Transfer Help    |                        |
|------------------------------------------------------------------|------------------------|
|                                                                  |                        |
|                                                                  |                        |
| SVMi-16E DIAL - Emergency Number Page 1 of                       | 2                      |
|                                                                  |                        |
| To Transfer                                                      |                        |
| Prompt: 0016 Number: 9725551212                                  |                        |
|                                                                  |                        |
|                                                                  |                        |
| Supervison: NONE Station type: Off Premise                       |                        |
|                                                                  |                        |
| Activity Calls: 0 From: 4/21/04 To: 3/09/04                      |                        |
| Answered 0 0.0% BUSY Count 0 0.0%                                |                        |
| FBUSY Count 0 0.0%                                               |                        |
| NO-Answer 0 0.0% ERROR Count 0 0.0%                              |                        |
| Select a supervison level to use                                 |                        |
| Connected 1:38:07 ANSI TCP/IP SCROLL CAPS NUM Capture Print echo | <b></b> ] <del>,</del> |

16. That's all there is to it. You can also use dial blocks in an extension block by using the "caller options processor" on page 3 of 5.

Setting up Day and Night Personal Greeting (Example using Extn 2003) Day will be same as usually No Answer Greeting #1, this example shows how to have a different greeting at night

| SVMi-16E EXTENSION - 01                                                                                                    | EXT 2003             | Page 1 of 5                                    |  |  |  |  |
|----------------------------------------------------------------------------------------------------|----------------------|------------------------------------------------|--|--|--|--|
| Number 2003                                                                                                    | Mailbox: 01:MBX 2003 |                                                |  |  |  |  |
| Language None                                                                                                    | Eclass: 01:Standard  |                                                |  |  |  |  |
| Extension Controls                                                                                                    | Authorizati          | ions                                           |  |  |  |  |
| Dial number: 2003<br>Alternate<br>Supervision level NONE<br>PAN Supervision NONE<br>Subscriber password: *******<br>Accnt. Code:<br>Station<br>Auto LoginN<br>Directory Public: Y User: Y<br>Retention days remaining: 0 | Call screening N     | r allowedN<br>s allowedN<br>lowedY<br>allowedY |  |  |  |  |

Page 1 of extn block have to put "Y" for Scheduling and "Y" for Intercept

Page 2 of extn block assign greeting number for night (using 2 in this example) Now when access mailbox Enter Pasword,then 0 for access manager,then 5 for personal greetings, then 4 for night greeting, you will be prompted accordingly

| SVMi-16E      | EX | TENSION - 01 EXT 2003                                                    |                            | Page 2 of 5                                                  |
|---------------|----|--------------------------------------------------------------------------|----------------------------|--------------------------------------------------------------|
| Stored Number | S  | Greeting Num Recorded                                                    |                            | lity Schedule                                                |
|               |    | No answer: 1 N<br>Busy 0 N<br>Blocked 0 N<br>Night 2 N<br>Screening: 0 N | Mon 12<br>Tue 12<br>Wed 12 | 2:00A 12:00A<br>2:00A 12:00A<br>2:00A 12:00A<br>2:00A 12:00A |
|               |    | Password setN<br>Name recordedN                                          | Sat 12                     |                                                              |

#### PROMPT LISTING

FILE: 0001.PMT "Thank you for calling." USAGE...... System salutation. "Thank you for calling. An operator will be with you in a moment. If you know the extension... (etc.)."

FILE: 0002.PMT "An operator will be with you in a moment." USAGE...... System salutation (when an operator is available). "Thank you for calling. An operator will be with you in a moment. If you know the extension... (etc.)."

FILE: 0003.PMT

"Our office hours are 8 AM to 5 PM, Monday through Friday." USAGE..... System salutation (after hours). "Thank you for calling. Our office hours are 8 AM to 5 PM, Monday through Friday. If you know the extension... (etc.)."

FILE: 0004.PMT

"Our office is closed for the holiday." USAGE...... Systen salutation. "Thank you for calling. Our office is closed for the holiday. If you know the extension... (etc.)."

FILE: 0005.PMT

"Our office is closed due to emergency conditions. We hope to return to normal operation soon. Some of our employees may be in."

USAGE.....

System saluattion (inclement weather or other emergency conditions). "Thank you for calling. Our office is closed due to emergency conditions. We hope to return to normal operations soon. If you know the extension... (etc.)."

FILE: 0006.PMT

"If you know the extension of the person you are calling, you may enter it now."

USAGE.....

"Thank you for calling. An operator will be with you in a moment If you know the extension of the person you are calling, you may enter it now. To reach the sales department, press 1. For the service department, press 2."

FILE: 0007.PMT

"To reach the sales department, press 2. For the service department, press 3."

USAGE.....

"Thank you for calling. An operator will be with you in a moment If you know the extension of the person you are calling, you may enter it now. To reach the sales department, press 2. For the service department, press 3." FILE: 0008.PMT

"To leave a message in our after hours message center, please stay on the line."

USAGE.....

When an operator is not available and the system is set up to take messages in a general mailbox (assumes rotary phone callers "Thank you for calling. Our office hours are 8 AM to 5 PM, Monday through Friday. If you know the extension of the person you are calling you may enter it now. To leave a message in our message center, please stay on the line."

FILE: 0009.PMT "Sorry, that is not a valid entry. Please try again." USAGE.....

Maybe used in any Block which accepts caller entry.

FILE: 0010.PMT "Sorry, that is not a valid entry. Please try again, or hold for an operator." USAGE..... Optional MENU prompt to indicate invalid entry to the caller.

FILE: 0011.PMT "Please enter your password." USAGE..... Used only in a Menu Block to request a Subscriber's Extension or Mailbox. Also used for Password-Protected pointers.

FILE: 0016.PMT "Thank You. One moment please." USAGE..... Played to a caller prior to initiation of a transfer to an extension.

FILE: 0023.PMT "Thank you." USAGE..... Played to the called party to acknowledge that a screened call has been rejected or redirected.

FILE: 0040.PMT For a directory of extensions, press 1. USAGE..... Used in a menu block, to tell the caller which digit to press to access the extension directory.

FILE: 0051.PMT "Goodbye, and thank you for calling." USAGE..... Played to caller prior to the system hanging up.

FILE: 0052.PMT Subscriber Services. To access your Executary, please enter your subscriber number. FILE: 0053.PMT To access the main menu, press '1'. To return to your Executary, press the pound key. To exit this call, press the star key.

FILE: 0054.PMT "Your call has been directed to the message center". USAGE..... Used in a MENU block for non-integrated voice mail installations to greet the caller. It is typically followed by instructions to re-enter the called party's extension number.

FILE: 0055.PMT "An operator will be with you in a moment." USAGE..... In a MENU block to inform the caller they will be connected to a human attendant shortly if no action is taken.

FILE: 0056.PMT

"To leave a confidential message for the person you are calling, please re-enter the number you called." USAGE..... In a MENU block in non-integrated voice mail installations to

request the destination mailbox for a public message.

FILE: 0057.PMT

"If you are calling from a rotary phone, please stay on the line."

USAGE.....

In a MENU block after the opening options to tell callers that they will be connected to a human operator after a brief wait.

FILE: 0058.PMT

"Please enter the mailbox number for which the message is intended."

USAGE.....

Menu for subscribers who are transferring a caller into someone else's mailbox to leave a message.

FILE: 0059.PMT

"To access the main menu, press 1. To end this call, press the star key."

USAGÉ.....

Default prompt in menu which follows subscriber exit from a mailbox or extension menu.

FILE: 0060.PMT "Please enter the announcement number." USAGE..... Default prompt for an audiotex information center.

FILE: 0061.PMT "To replay this announcement, press 1." USAGE..... Default prompt to offer replay of the announcment. FILE: 0062.PMT No announcements match your entry. USAGE..... Used in the Announcement Librarian to inform the caller that no announcement was found.

FILE: 0063.PMT I'm sorry, the message storage unit is full. USAGE..... Used in the Announcement Librarian to inform the administrator that they are unable to record an announcement.

FILE: 0071.PMT To review, press '1'. To rerecord, press '2'. To confirm, press '3'. To exit and return to the main menu, press the star key.

FILE: 0101.PMT "For assistance, please hold. An operator will be with you in a moment." USAGE..... Optional prompt for use in a MENU or SPEAK block.

FILE: 0103.PMT "Please hold while I connect your call."

FILE: 0109.PMT For a directory of extensions, press 9. USAGE..... Used in a menu block, to tell the caller which digit to press to access the extension directory.

FILE: 0110.PMT "I'll transfer you to an operator." USAGE..... Optional prompt used prior to transfer to a switchboard attendent in a DIAL or ECLASS block.

FILE: 0111.PMT "Goodbye." USAGE..... Optional hang up prompt for use in a BYE block.

FILE: 0112.PMT "To leave a confidential message for the person you are calling, please enter the mailbox number now." USAGE..... Optional prompt used in a MENU supporting messaging in a nonintegrated environment.

FILE: 0114.PMT "For a directory of mailboxes, press '1'." USAGE..... Optional prompt used in a menu to advise a caller of the availability of directory services. FILE: 0115.PMT "Please enter the first few letters of the person's last name. For the letter 'Q' use the '7' key. For the letter 'Z' use the '9' key. Please enter the letters now." USAGE..... Used in the Directory facility to inform the caller how to enter a party's name for lookup.

FILE: 0116.PMT "One moment." USAGE..... Optional short prompt to use in an ECLASS or DIAL block prior to call transfer.

FILE: 0118.PMT Press one. USAGE..... Used by the System Directory Facility.

FILE: 0119.PMT Press two. USAGE..... Used by the System Directory Facility.

FILE: 0120.PMT Press three. USAGE..... Used by the System Directory Facility.

FILE: 0121.PMT Press four. USAGE..... Used by the System Directory Facility.

FILE: 0122.PMT Press five. USAGE..... Used by the System Directory Facility.

FILE: 0123.PMT Press six. USAGE..... Used by the System Directory Facility.

FILE: 0124.PMT Press seven. USAGE..... Used by the System Directory Facility.

FILE: 0125.PMT Press eight. USAGE..... Used by the System Directory Facility.

FILE: 0126.PMT "For additional names, press 9." USAGE..... When the number of matches, entered by a caller, exceeds the "Maximum number of matches allowed" value set in the system directory facility, they will be asked to press 9 for additional

FILE: 0127.PMT "Enter the first few letters of the party's last name on the telephone keypad. For the letter 'Q' use the '7' key. For the letter 'Z' use the '9' key." USAGE..... Used by the System Directory Facility.

FILE: 0128.PMT "No names matching your entry were found." USAGE..... Used by the System Directory Facility.

FILE: 0129.PMT To enter a new name, press '0'. USAGE..... Used by the System Directory Facility.

FILE: 0130.PMT To exit, press the Star key. USAGE..... Used by the System Directory Facility.

FILE: 0131.PMT Invalid entry. USAGE..... Used by the System Directory Facility.

FILE: 0132.PMT For... USAGE.... Used by the System Directory Facility.

FILE: 0133.PMT To reach... USAGE..... Used by the System Directory Facility.

FILE: 0139.PMT Enter the first few letters of the party's first name on the telephone keypad. For the letter 'Q' use the '7' key. For the letter 'Z' use the '9' key. USAGE..... Used as an alternate prompt for the System Directory Facility.

FILE: 0200.PMT "Document number..." USAGE..... Played in the Document Librarian prior to announcing a fax document key.

FILE: 0201.PMT "This document was last revised on..." USAGE.....

Played in the Document Librarian prior to announcing the last revision date of a fax document.

FILE: 0202.PMT "This document is currently unavailable." USAGE..... Played by the Document Librarian when a fax block exists but contains no fax document.

FILE: 0203.PMT "If this selection is correct, press '1'." USAGE..... Played in the Document Librarian to describe to the caller how to confirm a fax document selection.

FILE: 0204.PMT "If this selection is not correct, press '2'." USAGE..... Used in the announcement librarian to explain how to reject a selected fax document.

FILE: 0205.PMT "To hear your selection again, press '3'." USAGE..... Played by the Docuement Librarian to explain how to hear a document selection again.

FILE: 0206.PMT "To receive the selected fax documents, press '4'." USAGE..... Played in the document librarian to explain how to have requested fax documents delivered.

FILE: 0207.PMT "To select additional documents, press '5'." USAGE..... Played by the Document Librarian to explain how to select additional fax documents.

FILE: 0208.PMT "To cancel your selections and access other options, press the star key. USAGE.....

Played by the Document Librarian to explain how to escape from the document selection process.

FILE: 0209.PMT

"To cancel your selections and to speak with an operator, press '0'."

USAGE.....

Played by the Document Librarian to explain how to reach an operator for help.

FILE: 0210.PMT "If you are calling from your fax machine and would like your selections faxed to you immediately, press '1'. If you would like to have your selections faxed to another number, press '2'."

USAGE..... Played by the Document Librarian to explain how to specify the document delivery method.

FILE: 0211.PMT

"Enter the telephone number, including area code, where you would like your documents delivered. If you make a mistake, press the star key.

USAGE.....

Played by the Document Librarian to explain how to enter a phone number for fax back delivery.

FILE: 0212.PMT

"The telephone number you have entered is..." USAGE.....

Played by the Document Librarian prior to repeating the phone number entered for fax back delivery.

FILE: 0213.PMT

"If the telephone number is correct, press '1', otherwise, press '3'."

USAGE.....

Played by the Document Librarian to ask for confirmation of a telephone number entered for fax back delivery.

FILE: 0214.PMT

"Thank you. The documents you have selected will be delivered shortly. We will make up to 5 attempts to deliver your selections."

USAGE.....

Played by the Document Library upon completion of a fax back document selection session.

FILE: 0215.PMT

"Please press the start or manual receive button on your fax machine."

USAGE..... Played by the Document Librarian at the end of a single call fax delivery session.

FILE: 0216.PMT

"We're sorry, but due to technical difficulties, your document selections cannot be delivered at this time. Please try again later."

USAGE.....

Played by the Document Librarian in the event of a system error during the fax retrieval process.

FILE: 0217.PMT "Invalid entry. Try again." USAGE..... Played by the Document Librarian when a caller makes an invalid entry. FILE: 0218.PMT "Please enter your password." USAGE..... Played by the Document Librarian to ask the system administrator to enter their password.

FILE: 0219.PMT "For voice label administration, press '1'." USAGE..... Played by the Document Librarian to ask the administrator to specify voice administration.

FILE: 0220.PMT "To load a new fax document, press '2'." USAGE..... Played by the Document Librarian to offer the 'load a new fax document' option.

FILE: 0221.PMT "To discard the fax document currently in memory, press '3'." USAGE..... Played by the Document Librarian to instruct the adminsitrator on how to erase a fax document currently in the system.

FILE: 0222.PMT "To exit, press the star key." USAGE..... Played by the Document Librarian explain to the administrator how to exit fax administration.

FILE: 0223.PMT "Load the new document into your fax machine and press the start button." USAGE..... Played by the Document Librarian to tell the administrator to start the transmission process.

FILE: 0224.PMT "The fax document has been received." USAGE..... Played by the Document Librarian to confirm that a fax document has been received and stored.

FILE: 0225.PMT "The fax document has been discarded." USAGE..... Played by the Document Librarian to confirm that a document has been deleted.

FILE: 0226.PMT "I'm sorry, the document storage unit is full." USAGE..... Played by the Document Librarian in the event that the storage system is full during fax administration. FILE: 0300.PMT To listen to new messages, press '1'.

FILE: 0301.PMT To group new messages, press '11'.

FILE: 0302.PMT Direct call.

FILE: 0303.PMT "Enter the telephone number"

FILE: 0304.PMT For a directory, press the '#' key alone.

FILE: 0305.PMT Please hold while I dial that number.

FILE: 0306.PMT When you are finished with the call, press the star key.

FILE: 0307.PMT Access Manager.

FILE: 0308.PMT To record and send a message, press '2'.

FILE: 0309.PMT To forward calls to another extension, press '4'.

FILE: 0310.PMT To cancel call forwarding, press '4'.

FILE: 0311.PMT To set call blocking, press '3'.

FILE: 0312.PMT To cancel call blocking, press '3'.

FILE: 0313.PMT To review saved messages, press '3'.

FILE: 0314.PMT To group saved messages, press '33'.

FILE: 0315.PMT ...forwarded to...

FILE: 0316.PMT "Enter the extension to which calls should be forwarded"

FILE: 0317.PMT Call forwarding is canceled.

FILE: 0318.PMT ....temporarily blocked with...

FILE: 0319.PMT ...indefinitely blocked with...

FILE: 0320.PMT For the Access Manager, press '4'.

FILE: 0321.PMT Call blocking is canceled.

FILE: 0322.PMT Call Screening is set.

FILE: 0323.PMT Call screening is canceled.

FILE: 0324.PMT For personal greetings, press '5'.

FILE: 0325.PMT Calais is routing calls from...

FILE: 0326.PMT ...all callers...

FILE: 0327.PMT ....PAN callers and subscribers...

FILE: 0328.PMT ... privileged PAN callers...

FILE: 0329.PMT ...no callers...

FILE: 0330.PMT ...all other callers are...

FILE: 0331.PMT ...all callers are...

FILE: 0332.PMT "Enter the number of a caller you are taking calls from"

FILE: 0333.PMT "Enter the next number of a caller you are taking calls from"

FILE: 0334.PMT When you are finished, press the pound key alone.

FILE: 0335.PMT ....to your designated location.

FILE: 0336.PMT If you are taking all calls, press '1'. If you are taking calls from PAN callers, press '2'. To limit calls to privileged PAN's press '3'. If taking calls from a specified list, press '4'. If you are not taking any calls, press '5'.

FILE: 0337.PMT ...your extension...

FILE: 0338.PMT "Enter the telephone number where you can be reached"

FILE: 0339.PMT "For Mailbox Administration, press '6'."

FILE: 0340.PMT For personal administration, press '7'.

FILE: 0341.PMT To pause, press '8'.

FILE: 0342.PMT "For Personal Services, press the pound key."

FILE: 0343.PMT For additional options, press '0'.

FILE: 0344.PMT Enter two digits each for the hour and minute.

FILE: 0345.PMT For AM, press '1'. For PM, press '2'.

FILE: 0346.PMT For your extension, press the pound key alone.

FILE: 0347.PMT To exit, press the '\*' key.

FILE: 0348.PMT To place a direct call to the sender, press '5'.

FILE: 0349.PMT To receive the attached fax document, press '55'.

FILE: 0350.PMT To forward a copy to someone else, press '6'.

FILE: 0351.PMT "To review your Workload, press '1'."

FILE: 0352.PMT Until further notice.

FILE: 0353.PMT To place a direct call, press '5'.

FILE: 0354.PMT "Personal Services" FILE: 0355.PMT To enable auto play of new messages, press '5'.

FILE: 0356.PMT To disable auto play of new messages, press '5'.

FILE: 0357.PMT Auto play of new messages is enabled.

FILE: 0358.PMT Auto play of new messages is disabled.

FILE: 0359.PMT "To record a Reminder, press the pound key."

FILE: 0360.PMT Copy message.

FILE: 0361.PMT New messages.

FILE: 0362.PMT Record Message

FILE: 0363.PMT Discarded.

FILE: 0364.PMT Saved.

FILE: 0365.PMT Saved messages.

FILE: 0366.PMT "To go to the previous message, press '11'."

FILE: 0367.PMT Personal Greetings.

FILE: 0368.PMT This message will be sent to...

FILE: 0369.PMT Enter your password.

#### FILE: 0370.PMT To set message alert options, press '1'.

FILE: 0371.PMT To enable pager notification, press '1'.

FILE: 0372.PMT To disable pager notification, press '1'.

FILE: 0373.PMT To review deleted messages, press '3'. FILE: 0374.PMT I'm sorry, the call was not answered.

FILE: 0375.PMT I'm sorry, the number is busy.

FILE: 0376.PMT I'm sorry, your call did not go through.

FILE: 0377.PMT "I'm sorry. That party is not available." USAGE..... Played to caller when a screened call is rejected or when call blocking is set and no target is set for the Blocked pointer. "I'm sorry. That party is not available. To transfer to a different extension, please enter it now."

FILE: 0378.PMT To review undelivered messages, press '4'.

FILE: 0379.PMT To set voice message delivery, press '1'.

FILE: 0380.PMT "...is holding." USAGE..... Used in the ECLASS following the name of the party holding for a page.

FILE: 0381.PMT To set fax message delivery, press '2'.

FILE: 0382.PMT Weekly Schedule.

FILE: 0383.PMT All day.

FILE: 0384.PMT To set to all day, press '4'.

FILE: 0385.PMT To copy the previous day's setting, press '5'.

FILE: 0386.PMT The current setting is...

FILE: 0387.PMT To exit, press the star key.

FILE: 0388.PMT For a list of options, press '0'.

FILE: 0389.PMT That option is not available. FILE: 0390.PMT I could not process your entry.

FILE: 0391.PMT To accept, press '1'. To change, press '2'.

FILE: 0392.PMT If this is correct, press the pound key; otherwise...

FILE: 0393.PMT Start time.

FILE: 0394.PMT Stop time.

FILE: 0395.PMT To schedule your availability, press '3'.

FILE: 0396.PMT To edit your mailbox greeting, press '7'.

FILE: 0397.PMT To assign your Night greeting, press '4'.

FILE: 0398.PMT To assign your Call Screening greeting, press '5'.

FILE: 0399.PMT To edit your personal greetings, press '6'.

FILE: 0400.PMT Your night greeting is...

FILE: 0401.PMT Your call screening greeting is...

FILE: 0402.PMT To assign your no answer greeting, press '1'.

FILE: 0403.PMT To assign your busy greeting, press '2'.

FILE: 0404.PMT To assign your blocked greeting, press '3'.

FILE: 0405.PMT "For private access numbers, press '7'."

FILE: 0406.PMT Your busy greeting is

FILE: 0407.PMT Your no answer greeting is...

FILE: 0408.PMT

Your blocked greeting is

FILE: 0409.PMT To change your phone number, press '1'.

FILE: 0410.PMT The system caller options.

FILE: 0411.PMT Enter the options you wish to enable, followed by the pound key. To enable All Options, press the pound key alone.

FILE: 0412.PMT How long do you wish calls to be forwarded?

FILE: 0413.PMT Enter a personal greeting number, '1' through '9'.

FILE: 0414.PMT To clear the currently assigned greeting, press '0'.

FILE: 0415.PMT All Options enabled.

FILE: 0416.PMT To edit the greeting, press '2'.

FILE: 0417.PMT If this is the correct greeting, press '1'.

FILE: 0418.PMT To select a different greeting, press '3'.

FILE: 0419.PMT Personal Greeting Number.

FILE: 0420.PMT Greeting assigned.

FILE: 0421.PMT "To stop recording, press '2'."

FILE: 0422.PMT Subscriber Administration.

#### FILE: 0423.PMT To change your password, press '1'.

FILE: 0424.PMT To edit stored telephone numbers, press '2'.

FILE: 0425.PMT To enable extended prompting, press '4'.

FILE: 0426.PMT To disable extended prompting, press '4'. FILE: 0427.PMT To hear a list of existing numbers, press '9'.

FILE: 0428.PMT To set call screening, press '5'.

FILE: 0429.PMT The current password is...

FILE: 0430.PMT Enter the new password followed by the pound key.

FILE: 0431.PMT Password set.

FILE: 0432.PMT To reset the password to the default value, press '1'.

FILE: 0433.PMT To record your name, press '2'.

FILE: 0434.PMT Subscriber name.

FILE: 0435.PMT Extended prompting enabled.

FILE: 0436.PMT Extended prompting disabled.

FILE: 0437.PMT To cancel call screening, press '5'.

FILE: 0438.PMT To edit your access profile, press '2'.

FILE: 0439.PMT Subscriber Editor.

FILE: 0440.PMT This subscriber does not exist.

FILE: 0441.PMT To create an extension, press '1'.

FILE: 0442.PMT To create a mailbox, press '2'.

FILE: 0443.PMT To create both, press '3'.

FILE: 0444.PMT To delete this subscriber, press '4'.

FILE: 0445.PMT

Subscriber deleted.

FILE: 0446.PMT To edit the subscriber, press '5'.

FILE: 0447.PMT Subscriber created.

FILE: 0448.PMT "Enter a subscriber number"

FILE: 0449.PMT Private Access Numbers.

FILE: 0450.PMT Enter the PAN Id. number followed by the pound key.

FILE: 0451.PMT No recorded name exists.

FILE: 0452.PMT A privileged caller.

FILE: 0453.PMT No interactive message exists.

FILE: 0454.PMT The interactive message is temporary.

FILE: 0455.PMT The interactive message is permanent.

FILE: 0456.PMT Your phone number is...

FILE: 0457.PMT Call blocking is set.

FILE: 0458.PMT End of PAN list.

FILE: 0459.PMT PAN editor.

FILE: 0460.PMT To go to the next PAN, press the pound key.

FILE: 0461.PMT To set until further notice, press the '#' key.

FILE: 0462.PMT To play the message, press '1'.

FILE: 0463.PMT To edit the interactive message, press '2'. FILE: 0464.PMT To discard the interactive message, press '3'.

FILE: 0465.PMT To give this PAN privileged access, press '4'.

FILE: 0466.PMT To take away privileged access, press '4'.

FILE: 0467.PMT Privilege granted.

FILE: 0468.PMT Privilege revoked.

FILE: 0469.PMT To make the interactive message permanent, press '6'.

FILE: 0470.PMT If you wish the interactive message to be automatically deleted after it plays to the PAN caller, press '6'.

FILE: 0471.PMT To edit stored telephone numbers, press '7'.

FILE: 0472.PMT Stored telephone numbers.

FILE: 0473.PMT Enter the stored telephone number position, 1 through 5.

FILE: 0474.PMT The interactive message was last updated on...

FILE: 0475.PMT No PAN records are available.

FILE: 0476.PMT Your message was last played on...

FILE: 0477.PMT To review statistics, press '0' '0'.

FILE: 0478.PMT To discard this entire record, press '9'.

FILE: 0479.PMT For immediate delivery, press the '#' key.

FILE: 0480.PMT How long do you wish this number to be your designated location.

FILE: 0481.PMT How long do you wish calls to be blocked.

FILE: 0482.PMT

...press the pound key.

FILE: 0483.PMT Enter two digits each for the month and day.

FILE: 0484.PMT To set call blocking, press '1'.

FILE: 0485\_SRD.PMT Executary.

FILE: 0486.PMT For Pager Notification, press '2'.

FILE: 0487.PMT To schedule pager notification, press '2'.

FILE: 0488.PMT To clear the current setting, press '3'.

FILE: 0489.PMT Fax deliver is set.

FILE: 0490.PMT Fax deliver is not set.

FILE: 0491.PMT The new setting is...

FILE: 0492.PMT To enable fax delivery, press '1'.

FILE: 0493.PMT Fax document attached.

FILE: 0494.PMT No fax document is attached.

FILE: 0495.PMT No message is recorded.

FILE: 0496.PMT For fax messages, press '5'.

FILE: 0497.PMT Mailbox Greeting.

FILE: 0498.PMT If you are calling from your fax machine and would like to receive the fax documents immediately, press '1'. To deliver the documents to another number, press '2'.

FILE: 0499.PMT For the current document, press '1'. To receive all documents, press '2'. FILE: 0500.PMT Access Profile.

FILE: 0501.PMT To hear your access profile, press the '#' key.

FILE: 0502.PMT For special scheduling features, press the '#' key.

FILE: 0503.PMT For the next few hours, press '1'.

FILE: 0504.PMT Urgent.

FILE: 0505.PMT Certified.

FILE: 0506.PMT Confidential.

FILE: 0507.PMT Callback requested.

FILE: 0508.PMT "Enter the sender's number"

FILE: 0509.PMT "To create a reminder, press '#' '#'."

FILE: 0510.PMT For urgent messages, press '1'.

FILE: 0511.PMT For callbacks, press '2'.

FILE: 0512.PMT For reminders, press '3'.

FILE: 0513.PMT For messages from a specific sender, press '9'.

FILE: 0514.PMT For private messages, press '4'.

FILE: 0515.PMT End of recording.

FILE: 0516.PMT End of list.

FILE: 0517.PMT Your message was received by...

FILE: 0518.PMT This message is confidential and cannot be forwarded. FILE: 0519.PMT For the end of the current business day, press '2'.

FILE: 0520.PMT This message was forwarded by...

FILE: 0521.PMT There is no return address.

FILE: 0522.PMT Reply to sender.

FILE: 0523.PMT Forward Message.

FILE: 0524.PMT For the beginning of the next business day, press '3'.

FILE: 0525.PMT You can now dispose of the original.

FILE: 0526.PMT For a coming day of the week, press '4'.

FILE: 0527.PMT Enter the number of hours, 1 through 9.

FILE: 0528.PMT Enter the day of week. Monday is day 1.

FILE: 0529.PMT "Enter the recipient's number"

FILE: 0530.PMT Delivery options.

FILE: 0531.PMT For urgent delivery, press '1'.

FILE: 0532.PMT To cancel urgent delivery, press '1'.

FILE: 0533.PMT To request a return receipt, press '2'.

FILE: 0534.PMT To cancel return receipt, press '2'.

FILE: 0535.PMT To request a call back, press '3'.

FILE: 0536.PMT To cancel your callback request, press '3'.

FILE: 0537.PMT

For private delivery, press '4'.

FILE: 0538.PMT To cancel private delivery, press '4'.

FILE: 0539.PMT To cancel imperative delivery, press '6'.

FILE: 0540.PMT To enable message alert, press '1'.

FILE: 0541.PMT To modify call blocking, press '1'.

FILE: 0542.PMT Message alert is set.

FILE: 0543.PMT Message alert is not set.

FILE: 0544.PMT The phone number is...

FILE: 0545.PMT ...blocked with...

FILE: 0546.PMT When would you like this message to be deliverd.

FILE: 0547.PMT To enable 'reply required' press '5'.

FILE: 0548.PMT To cancel 'reply required' press '5'.

FILE: 0549.PMT To enable imperative delivery, press '6'.

FILE: 0550.PMT Reminder.

FILE: 0551.PMT This reminder has been sent.

FILE: 0552.PMT To add a contact number, press '1'; otherwise, press '2'.

FILE: 0553.PMT Message Hook.

FILE: 0554.PMT No undelivered message was found.

FILE: 0555.PMT Reply required. FILE: 0556.PMT Pager notification is set.

FILE: 0557.PMT "Pager notification is not set."

FILE: 0558.PMT "Mailbox Administration"

FILE: 0559.PMT To hear a list of messages, press the pound key.

FILE: 0560.PMT Imperative.

FILE: 0561.PMT ...is in your mailbox.

FILE: 0562.PMT To have the caller transferred to your location, press '1' and hang up. Otherwise, press '2'.

FILE: 0563.PMT To enable 'Find Me', press '6'.

FILE: 0564.PMT To disable 'Find Me', press '6'.

FILE: 0565.PMT 'Find Me' is enabled.

FILE: 0566.PMT 'Find Me' is disabled.

FILE: 0567.PMT To retrieve this message, press '2'.

FILE: 0568.PMT No matching recordings were found.

FILE: 0569.PMT New messages have arrived.

FILE: 0570.PMT This message has been retrieved and placed in your new message que.

FILE: 0571.PMT "To enable auto-play of message information, press '6'."

FILE: 0572.PMT "To disable auto-play of message information, press '6'."

FILE: 0573.PMT "Auto-play of message information is enabled." FILE: 0574.PMT Broadcast message.

FILE: 0575.PMT "Auto-play of message information is disabled."

FILE: 0576.PMT No greeting is recorded.

FILE: 0577.PMT "Personal Administration"

FILE: 0578.PMT "To send a broadcast message, press '9'."

FILE: 0579.PMT "To send a broadcast message, press '9'."

FILE: 0580.PMT Quick Memo.

FILE: 0581.PMT "...followed by the pound key."

FILE: 0582.PMT "To create a Follow Up, press '1'."

FILE: 0583.PMT "To create a Commitment, press '2'."

FILE: 0584.PMT "To create a Task, press '3'."

FILE: 0585.PMT "To review Follow Up reminders, press '1'."

FILE: 0586.PMT "To review Commitment reminders, press '2'."

FILE: 0587.PMT "Sorry. The message storage unit is full." USAGE..... Played when a caller has chosen to record something when the disk is full.

FILE: 0588.PMT "To review Task reminders, press '3'."

FILE: 0589.PMT Message sent.

FILE: 0590.PMT To play, press '1'.

FILE: 0591.PMT To save, press '2'. FILE: 0592.PMT "To rewind, press '7'."

FILE: 0593.PMT "To pause or continue, press '8'."

FILE: 0594.PMT "To fast forward press '9'."

FILE: 0595.PMT "To skip this message, press the pound key."

FILE: 0596.PMT "For message information, press '00'."

FILE: 0597.PMT "To review all reminders, press '4'."

FILE: 0598.PMT If you are finished, press the pound key.

FILE: 0599.PMT "To reply to the message sender, press '4'."

FILE: 0600.PMT "Thank you. The documents you have selected will be delivered shortly."

FILE: 0601.PMT "Please press the start or manual receive button on your fax machine."

FILE: 0602.PMT "Select the kind of Follow Ups you wish to review."

FILE: 0603.PMT "Select the kind of Commitments you wish to review."

FILE: 0604.PMT "Select the kind of Tasks you wish to review."

FILE: 0605.PMT "For active only, press '1'."

FILE: 0606.PMT "For pending only, press '2'.

FILE: 0607.PMT "For all, press '3'."

FILE: 0608.PMT "To review the greeting, press '4'."

FILE: 0609.PMT "...for all messages." FILE: 0610.PMT "...for Urgent Messages only."

FILE: 0611.PMT "To select all messages, press '3'."

FILE: 0612.PMT "To select Urgent Messages only, press '3'."

FILE: 0613.PMT "To change the phone number, press '4'."

FILE: 0614.PMT To schedule Voice Message Delivery, press '2'.

FILE: 0615.PMT "To schedule fax delivery, press '2'."

FILE: 0616.PMT "To disable pager notification, press '1'."

FILE: 0617.PMT "To disable message alert, press '1'."

FILE: 0618.PMT "To disable fax delivery, press '1'."

FILE: 0619.PMT "To enable pager notification, press '1'."

FILE: 0620.PMT "For a specific date and time, press '5'."

FILE: 0621.PMT Call forwarding is set.

FILE: 0622.PMT "To set Night Intercept, press '7'."

FILE: 0623.PMT "To cancel Night Intercept, press '7'."

FILE: 0624.PMT "Night Intercept is set."

FILE: 0625.PMT "Night Intercept is cancelled."

FILE: 0700.PMT "Who's calling please?"

FILE: 0701.PMT "One moment please."

FILE: 0702.PMT

"Please hold while I connect your call."

FILE: 0703.PMT "Transfering a call." USAGE..... Played to called party when call is answered.

FILE: 0704.PMT "This call is forwarded from..." USAGE..... Played to the forwarded party upon presentation of a remote forwarded call. "This call is forwarded from... extension 123."

FILE: 0705.PMT "This call is for..." USAGE..... Used in the ECLASS just prior to announcing the called party name to the called party in a confirmed transfer.

FILE: 0706.PMT "This call is from..." USAGE.... Played to called party before the caller's recorded name if call screening is set. "This call is from... John Doe. To accept this call, press 1. To redirect the call, press 2. To reject the call, press 3 and hang-up immediately."

FILE: 0707.PMT "...calling for..."

FILE: 0708.PMT To accept the call, press '1'.

FILE: 0709.PMT To redirect the call, press '2'.

FILE: 0710.PMT To reject the call, press '3'.

FILE: 0711.PMT To record the conversation, press '4'.

FILE: 0712.PMT "Enter the extension to which this call should be redirected." USAGE..... Played to the called party who has choosen to redirect a screened call when call screening is set.

FILE: 0713.PMT "Thank you. Please hang up now." USAGE..... Played to the called party to acknowledge that a screened call has been rejected or redirected.

FILE: 0714.PMT I'm sorry, the call was not answered. FILE: 0715.PMT I'm sorry, the number is busy.

FILE: 0716.PMT "I'm sorry. That extension is still busy." USAGE..... Played to a caller in the hold queue if the called party's extension is still busy. "I'm sorry. That extension is still busy. To leave a message, press 1. To continue holding, press 2. To transfer to a different extension, please enter it now."

FILE: 0717.PMT "I'm sorry. That party is not available." USAGE..... Played to caller when a screened call is rejected or when call blocking is set and no target is set for the Blocked pointer. "I'm sorry. That party is not available. To transfer to a different extension, please enter it now."

FILE: 0718.PMT I'm sorry, your call did not go through.

FILE: 0719.PMT To try another extension, enter it now.

FILE: 0720.PMT

"To leave message, press 1."

USAGE.....

Option given to a caller if a call transfer is not successful. "I'm sorry. That extension was not answered. To leave a message press 1. To transfer to a different EXT, please enter it now."

FILE: 0721.PMT

"If you would like to hold, press 2."

USAGE.....

If the extension is authorized, option given caller to hold. "I'm sorry. That extension is busy. To leave a message, press 1. If you would like to hold, press 2. To transfer to a different extension, please enter it now."

FILE: 0722.PMT "To continue holding, press 2." USAGE.....

Option given a caller in the hold queue if the extension is busy on subsequent attempts to transfer. "I'm sorry. That extension is busy. To leave a message press 1. To continue holding, press 2. To transfer to a different extension, please enter it now."

FILE: 0723.PMT "To have your party paged, press '3'." USAGE..... Used in the ECLASS to offer the page option to a caller.

FILE: 0724.PMT "For additional options, press 4." USAGE..... Played to caller if extension is not answered. "I'm sorry. That extension was not answered. To leave a message, press 1. To have your party paged, press 3. For additional options, press 4. FILE: 0725.PMT For assistance, press '0'.

FILE: 0726.PMT To exit, press the '\*' key.

FILE: 0727.PMT "If you would like to hold, please stay on the line."

FILE: 0728.PMT "To continue holding, please stay on the line." USAGE..... Used in the ECLASS to inform the caller that they can hold for a busy extension by doing nothing.

FILE: 0729.PMT "Please hold while I page your party." USAGE..... Used in the ECLASS to inform the caller that a page is being carried out.

FILE: 0730.PMT "I'm sorry, your party is already being paged. Please make another selection." USAGE..... Played by the ECLASS if paging is selected from a custom voice script to inform the caller that the overhead pager is in use.

FILE: 0731.PMT "There is a call for" USAGE..... Used in the ECLASS to announce an overhead page.

FILE: 0732.PMT "...is holding." USAGE..... Used in the ECLASS following the name of the party holding for a page.

FILE: 0733.PMT "To pick up, dial..." USAGE..... Used in the ECLASS to give instructions on how to pick up a parked caller during a page.

FILE: 0734.PMT "I'm sorry, your page was not answered." USAGE..... Played by the ECLASS to inform the caller that the called party did not respond to their page. FILE: 0735.PMT "You are now the..." USAGE..... If announce hold position is authorized, played to caller each time the caller chooses to hold. Updates position while caller is in queue. "You are now the...fifth caller."

FILE: 0736.PMT "The estimated hold time is..." USAGE..... Played in the ECLASS prior to announcing the approximate hold time for a busy extension.

FILE: 0737.PMT "I'll try that extension again in a moment."

FILE: 0738.PMT Invalid entry, please try again.

FILE: 0739.PMT Transferring to...

FILE: 0740.PMT ....Forwarding to....

FILE: 0741.PMT "To record a real time greeting, press '5'."

FILE: 0742.PMT "Please hold while I locate your party."

FILE: 0743.PMT "Thank you." USAGE..... Played to the called party to acknowledge that a screened call has been rejected or redirected.

FILE: 0760.PMT Please begin speaking at the tone. To stop recording, press '2' or simply hang up. USAGE..... Used in the system wide record facility for a public caller leaving a message.

FILE: 0761.PMT "Sorry. The message storage unit is full." USAGE..... Played when a caller has chosen to record something when the disk is full.

FILE: 0762.PMT "Message discarded." USAGE..... Confirms that a message has been erased. FILE: 0763.PMT Message sent.

FILE: 0764.PMT To send your message with normal delivery, press '1'.

FILE: 0765.PMT To mark your message urgent, press '2'.

FILE: 0766.PMT To request a callback, press '3'.

FILE: 0767.PMT "Enter the telephone number where you can be reached"

FILE: 0768.PMT Invalid entry. Try again. USAGE:..... System Administration Prompt. Do not edit.

FILE: 0769.PMT ... is now available.

FILE: 0770.PMT "Please hold while I connect your call."

FILE: 0771.PMT Recording. USAGE..... Used in the system wide record facility to signal the start of a

FILE: 0900.PMT

<<SPECIAL "EXECUTARY" INDEXED PROMPT>> USAGE..... This is a special indexed prompt containing digits, days of the week, etc. See end of this chapter

FILE: 0902.PMT Enter the prompt number. USAGE:..... System Administration Prompt. Do not edit.

FILE: 0903.PMT Invalid entry. Try again. USAGE:..... System Administration Prompt. Do not edit. FILE: 0906.PMT File saved. USAGE:.... System Administration Prompt. Do not edit. FILE: 0907.PMT File discarded. USAGE:....

System Administration Prompt. Do not edit.

FILE: 0909.PMT Enter 2 digits each for the month, day and year, or to exit, press the star key. USAGE:..... System Administration Prompt. Do not edit.

FILE: 0910.PMT Enter 2 digits each for the hour and minute, or to exit, press the star key. USAGE:..... System Administration Prompt. Do not edit.

FILE: 0911.PMT Enter the port number for the new mode, or to change the mode on all ports, enter 0. USAGE:..... System Administration Prompt. Do not edit.

FILE: 0912.PMT Enter the new mode number, or for automatic scheduling, enter 0. USAGE:..... System Administration Prompt. Do not edit.

FILE: 0915.PMT Disk error! USAGE:..... System Administration Prompt. Do not edit.

FILE: 0916.PMT System error! USAGE:..... System Administration Prompt. Do not edit.

FILE: 0917.PMT Enter your password.

FILE: 0918.PMT "There is a voice message for..." USSAGE..... Played when a message alert out call is answered. "There is a voice message for... Pat Smith. Please enter the password."

FILE: 0921.PMT Goodbye. USAGE:.... System Administration Prompt. Do not edit. FILE: 0923.PMT To begin, press any key. USAGE:..... System Administration Prompt. Do not edit.

FILE: 0924.PMT Recordings cannot be made at this time. Try again later. USAGE..... Used in the system wide record facility to denote an unrecoverable error.

FILE: 0925.PMT Recording. USAGE..... Used in the system wide record facility to signal the start of a

FILE: 0926.PMT To review, press '1'. USAGE..... Used in the system wide record facility to tell a caller how to review their recording.

FILE: 0927.PMT To record, press '2'. To stop, press '2' again. USAGE..... Used in the system wide record facility to tell a caller how to access the record operation.

FILE: 0929.PMT To discard, press '3'. USAGE..... Used in the system wide record facility to tell a caller how to access the delete operation.

FILE: 0930.PMT

FILE: 0931.PMT When you are satisfied with the recording, press the pound key. USAGE..... Used in the system wide record facility to tell a caller how to exit the record facility and save changes to the recording.

FILE: 0932.PMT For additional options, press '0'. USAGE..... Used in the system wide record facility to tell a caller how to access context sensitive help.

FILE: 0933.PMT To cancel, press the star key. USAGE..... Used in the system wide record facility to tell a caller how to exit the record facility and abandon changes to the recording.

FILE: 0934.PMT

No recording exists. USAGE..... Used in the system wide record facility to inform the caller they attempted an operation like review on an empty recording.

FILE: 0935.PMT End of recording. USAGE..... Used in the system wide record facility to inform the caller when the end of the recording has been reached.

FILE: 0936.PMT Discarded. USAGE..... Used in the system wide record facility to confirm that a recording has been deleted.

FILE: 0938.PMT Playback paused. USAGE..... Used in the system wide record facility to inform the caller they have entered pause mode during recording playback.

FILE: 0939.PMT Recording paused. USAGE..... Used in the system wide record facility to inform the caller they have entered pause mode during the record operation.

FILE: 0940.PMT "To continue, press '8'."

FILE: 0942.PMT "To fast forward, press '9'."

FILE: 0943.PMT "To rewind, press '7'."

FILE: 0944.PMT "To pause or continue, press '8'."

FILE: 0946.PMT To trim the front, press '1'. To trim the back, press '2'. When you are finished, press the pound key. USAGE..... Used in the system wide record facility to tell an administrator

FILE: 0948.PMT This is a network message. Please press 1.

FILE: 0951.PMT "The fax document has been received." USAGE..... Played by the Document Librarian to confirm that a fax document has been received and stored. FILE: 0952.PMT "To append to the recording, press '3'."

FILE: 0953.PMT "To set message attributes, press '4'."

FILE: 0954.PMT "To schedule delivery, press '5'."

FILE: 0955.PMT "To send a copy to someone else, press '6'."

FILE: 0956.PMT "To create a reminder, press '66'."

FILE: 0957.PMT "To change playback volume, press '77'."

FILE: 0958.PMT "To change playback speed, press '9"9'."

FILE: 0959.PMT "To continue recording, press '2'."

FILE: 0960.PMT "To discard and re-record, press '3'."

FILE: 0961.PMT "To record an introduction, press '2'."

FILE: 0962.PMT "When you are finished, press the '#' key."

FILE: 0963.PMT "Paused."

FILE: 0964.PMT System administration menu. To edit system prompts, press 1. For subscriber administration, press '2'. To manually set the mode, press 3. To exit from system administration, press the star key.

FILE: 0965.PMT To reset the password to the default value, press 5.

FILE: 0966.PMT To enter your directory name, press three.

FILE: 0967.PMT Directory name set.

FILE: 0968.PMT Enter your last name followed by the pound key. For the letter 'Q' use the '7' key. For the letter 'Z' use the '9' key.

FILE: 0969.PMT

Enter your first name followed by the pound key. For the letter 'Q' use the '7' key. For the letter 'Z' use the '9' key.

FILE: 0970.PMT

Enter your name followed by the pound key. For the letter 'Q' use the '7' key. For the letter 'Z' use the '9' key.

FILE: 0971.PMT The number you have entered is.

FILE: 0972.PMT The current directory name is.

#### INDEX PROMPTS

| 52<br>53<br>55<br>55<br>55<br>56<br>61<br>23<br>45<br>66<br>66<br>66<br>67<br>77<br>73<br>74<br>56<br>77<br>77<br>79<br>81<br>23<br>45<br>66<br>78<br>90<br>12<br>34<br>56<br>77<br>78<br>90<br>12<br>34<br>56<br>78<br>90<br>12<br>34<br>56<br>78<br>90<br>12<br>34<br>56<br>78<br>90<br>12<br>34<br>56<br>78<br>90<br>12<br>34<br>56<br>78<br>90<br>12<br>34<br>56<br>78<br>90<br>12<br>34<br>56<br>78<br>90<br>12<br>34<br>56<br>78<br>90<br>12<br>34<br>56<br>78<br>90<br>12<br>34<br>56<br>78<br>90<br>12<br>34<br>56<br>78<br>90<br>12<br>34<br>56<br>78<br>90<br>12<br>34<br>56<br>78<br>90<br>90<br>90<br>90<br>90<br>90<br>90<br>90<br>90<br>90 | "A PUBLIC CALLER"<br>"CALLER"<br>"NEXT"<br>"FIRST"<br>"SECOND"<br>"THIRD"<br>"FOURTH"<br>"FOURTH"<br>"FIFTH"<br>"SIXTH"<br>"SEVENTH"<br>"SEVENTH"<br>"SEVENTH"<br>"EIGHTH"<br>"NINTH"<br>"TENTH"<br>"ELEVENTH"<br>"THIRTEENTH"<br>"FOURTEENTH"<br>"FOURTEENTH"<br>"SIXTEENTH"<br>"SEVENTEENTH"<br>"SEVENTEENTH"<br>"SEVENTEENTH"<br>"SEVENTEENTH"<br>"TWENTIETH"<br>"THIRTIETH"<br>"CALLER IS"<br>"CALLER SARE"<br>"YOU HAVE"<br>"NEW MESSAGES"<br>"SAVED MESSAGES"<br>"SAVED MESSAGES"<br>"SAVED MESSAGES"<br>"SAVED MESSAGES"<br>"SAVED MESSAGES"<br>"SAVED MESSAGES"<br>"SAVED MESSAGES"<br>"SAVED MESSAGES"<br>"SAVED MESSAGES"<br>"SAVED MESSAGES"<br>"SAVED MESSAGES"<br>"SAVED MESSAGES"<br>"SAVED MESSAGES"<br>"SAVED MESSAGE"<br>"SECOND"<br>"SECONDS"<br>"JANUARY"<br>"FEBRUARY"<br>"FEBRUARY"<br>"HUNDRED"<br>"JULY"<br>"AUGUST"<br>"SEPTEMBER"<br>"DECEMBER"<br>"HUNDRED"<br>"THOUSAND"<br>"HOURS"<br>"HOUR"<br>"AND" |
|----------------------------------------------------------------------------------------------------|----------------------------------------------------------------------------------------------------|
| 106<br>107                                                                                                    | "AND"<br>"TELEPHONE NUMBER"                                                                                                    |
|                                                                                                    |                                                                                                    |

| 108<br>109<br>110<br>111<br>112<br>113<br>114 | "DELETED MESSAGE"<br>"DELETED MESSAGES"<br>"UNDELIVERED MESSAGE"<br>"UNDELIVERED MESSAGES"<br>"URGENT MESSAGE"<br>"URGENT MESSAGES"<br>"CALLBACK MESSAGE" |
|-----------------------------------------------|----------------------------------------------------------------------------------------------------|
| 115                                           | "CALLBACK MESSAGES"                                                                                                    |
| 116                                           | "REMINDER"                                                                                                    |
| 117                                           | "REMINDERS"                                                                                                    |
| 118                                           | "PRIVATE MESSAGE"                                                                                                    |
| 119                                           | "PRIVATE MESSAGES"                                                                                                    |
| 120                                           | "PRIMARY"                                                                                                    |
| 121                                           | "NUMBER"                                                                                                    |
| 122                                           | "TO"                                                                                                    |
| 123                                           | "UNTIL"                                                                                                    |
| 124                                           | "FAX MESSAGE"                                                                                                    |
| 125                                           | "FAX MESSAGES"                                                                                                    |
| 126                                           | "CURRENTLY HOLDING"                                                                                                    |
| 127                                           | "FOLLOW UP"                                                                                                    |
| 128                                           | "FOLLOW UPS"                                                                                                    |
| 129                                           | "COMMITMENT"                                                                                                    |
| 130                                           | "COMMITMENTS"                                                                                                    |
| 131                                           | "TASK"                                                                                                    |
| 132                                           | "TASKS"                                                                                                    |
| 133                                           | "ACTIVE"                                                                                                    |
| 134                                           | "PENDING"                                                                                                    |
| 135                                           | "SENT BY"                                                                                                    |
| 126                                           |                                                                                                    |

136 "FORWARDED BY"

# Adjusting for the lack of a Disconnect Signal on the SVMi-16E, 8E, and 4E

On the new releases of the SVMi product it is now possible to compensate for the lack of a disconnect signal from your central office. The port block which was previously hidden on older releases is now accessible.

- 1. Once you have determined that you are not receiving a disconnect signal from your central office, log in to your SVMi and go to the main menu.
- 2. Select "open block table" from the main menu. Then select "port", and then select "analog" from the port menu.

| SVMi-16E Family | OPEN Block                                                                             | Target Gen |
|-----------------|----------------------------------------------------------------------------------------|------------|
|                 | BLOCK Label PRT Dial<br>Directory<br>DocumentLib<br>Eclass<br>Extension<br>Fax<br>List |            |
|                 | Mailbox<br>Mclass<br>Menu<br>Mode<br>Net Mailbox<br>Port<br>Query<br>Speak<br>Station  |            |
| Highl:          | ght the desired object and press ENTER to                                              | o select   |

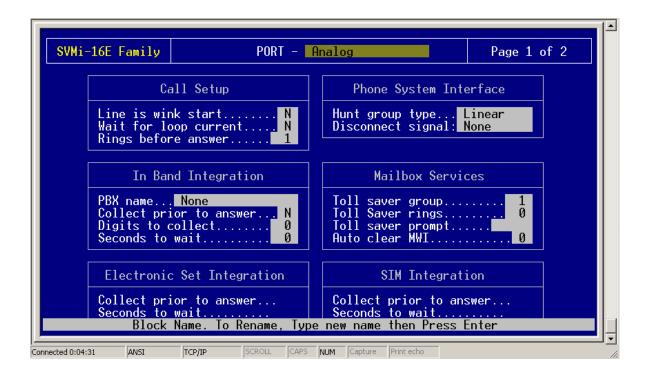

- 3. On page one of the analog port block, under the heading "phone system interface", you will see the setting "disconnect signal".
- 4. Select disconnect signal, then from the pull down menu select the parameter you want to substitute for a loop open disconnect, such as dial tone.

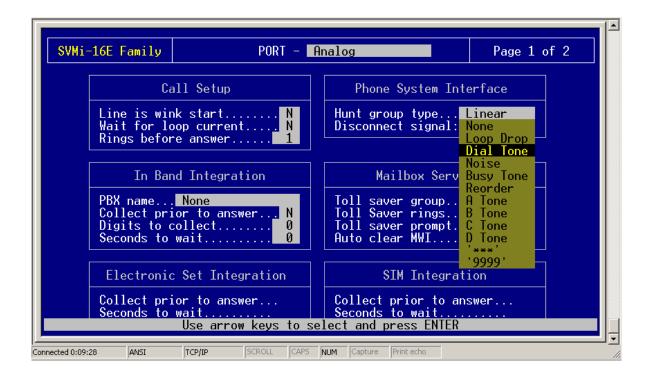

#### SVMI8 PAGER NOTIFICATION USING A SPECIFIC SCHEDULE

THIS EXAMPLE X202 SCHEDULE MON-FRI 5PM to 12 MIDNIGHT and 24 HRS on SAT-SUN

(1) From MAIN MENU Highlight OPEN BLOCK and hit ENTER

| SUMi-8 Series System M | ain Menu              | Menu     |
|------------------------|-----------------------|----------|
|                        |                       |          |
|                        |                       |          |
| A Open Block Table     | G Operating Util      | lities   |
| B Save Application     | H Port Activity       |          |
| C Schedule Table       | I Override Mode       |          |
| D Subscriber List      | J View System Re      | eports   |
| E System Wide Params   | K Site Informati      | ion      |
| F Voice Studio         | L Status ScrEen       |          |
|                        |                       |          |
|                        |                       |          |
|                        |                       |          |
| Open an existing block | or create a new block | <b>K</b> |

#### (2) Highlight MAILBOX and hit ENTER

| SUMi-8 Series |                                                                                                    | OPEN Block                   | Target Gen |
|---------------|----------------------------------------------------------------------------------------------------|------------------------------|------------|
| [             | BLOCK Label                                                                                                    |                              |            |
|               | Announcemnt<br>AudiotexLib<br>Bye<br>Directory<br>Eclass<br>Extension<br>List<br>Mailbox<br>Mclass<br>Menu<br>Mode<br>Query<br>Speak<br>Station |                              |            |
| High.         | light desired obje                                                                                                    | ct type and press ENTER to s | elect      |

| (3) Highlight desired MAILBOX and hit ENTER |
|---------------------------------------------|
|---------------------------------------------|

| SUMi-8 Series |                                                                                                    | OPEN Block                    | Target Gen |
|---------------|----------------------------------------------------------------------------------------------------|-------------------------------|------------|
| SUMi-8 Series | BLOCK Label<br>Announcemnt<br>AudiotexLib<br>Bye<br>Directory<br>Eclass<br>Extension<br>List<br>Mailbox<br>Mclass<br>Menu<br>Mode |                               | Target Gen |
| Hig           | Query<br>Speak<br>Station                                                                                                    | d object and press ENTER to s | elect      |

(4) Now on page 1 of Mailbox,, CONTROL "D" to page 3 of Mailbox

|                                                                                                    |          | - 202                                                                                                    | Page 1 of 5                                               |
|----------------------------------------------------------------------------------------------------|----------|----------------------------------------------------------------------------------------------------|-----------------------------------------------------------|
| Group: 1 Nur                                                                                                    | ber: 202 | Extension: 01:202                                                                                                    |                                                           |
| VisiComm User:                                                                                                    |          | Mclass: 01:Standa                                                                                                    | ard MCL                                                   |
| Mailbox (                                                                                                    | Controls | Authorizatio                                                                                                    | ons                                                       |
| Mailbox ControlsAnnounce only mailboxNSubscriber administratorNUse LIFO message orderingNNew message beep(s)NDirectory Public: YUser: YSubscriber password: ************************************ |          | Forced messages allowed<br>Workload Manager<br>Commitment/Follow Up al<br>Message grouping allowe<br>Mailbox greeting allowe<br>Message alert control a<br>Extended prompting enab<br>Auto Play of new messag<br>Auto Play of message in | Y<br>LlowedN<br>edY<br>AllowedY<br>oledY<br>ges enabled:Y |

#### (5) Page 3 of Mailbox

Pager notification is enable = Y

Station.....= Beepers

Dial= 9722785678 (Number of Beeper/Pager)

\*\* Then fill in days and times desired in "Notification Schedule"

Example: Mon-Fri 5 PM to 12 Midnight and 24 Hours on Sat and Sun

| SUMi-8 Series                                                              | MAILI                                                          | BOX - 202                                                                    |                                                                            | Page 3 of 5 |
|----------------------------------------------------------------------------|----------------------------------------------------------------|------------------------------------------------------------------------------|----------------------------------------------------------------------------|-------------|
| Pager                                                                      | Notification                                                   |                                                                              | Fax Mail                                                                   |             |
| Pager notification is enabled Y<br>Notify on urgent messages only N        |                                                                | Mailbox can receive faxes N<br>Mailbox can send faxes N                      |                                                                            |             |
| Station Beepers                                                            |                                                                |                                                                              | Fax delivery is on N<br>Deliver urgent faxes only N<br>Fax number          |             |
| Dial: 9722785678                                                           |                                                                |                                                                              |                                                                            |             |
| Notific                                                                    | ation Schedule                                                 | e                                                                            | Delivery S                                                                 | Schedule    |
| Sunday<br>Monday<br>Tuesday<br>Wednesday<br>Thursday<br>Friday<br>Saturday | 5 : 00A<br>5 : 00A<br>5 : 00A<br>5 : 00A<br>5 : 00A<br>5 : 00A | 12:00A<br>12:00A<br>12:00A<br>12:00A<br>12:00A<br>12:00A<br>12:00A<br>12:00A | Sunday<br>Monday<br>Tuesday<br>Wednesday<br>Thursday<br>Friday<br>Saturday |             |

\*\* Mailbox now setup, Now go to Station Block BEEPERS

#### (6) From Main Menu Highlight OPEN BLOCK and hit ENTER

| SUMi-8 Series System  | Main Menu               | Menu   |
|-----------------------|-------------------------|--------|
|                       |                         |        |
| A Open Block Tableman | G Operating Util        | lities |
| B Save Application    | H Port Activity         |        |
| C Schedule Table      | I Override Mode         |        |
| D Subscriber List     | J View System Re        | eports |
| E System Wide Params  | K Site Informati        | ion    |
| F Voice Studio        | L Status ScrEen         |        |
|                       |                         |        |
|                       |                         |        |
| Open an existing bloc | k or create a new bloc] | <      |

(7) Highlight STATION and hit ENTER

| SUMi-8 Series |                                                                                                    | OPEN Block                     | Target Gen |
|---------------|----------------------------------------------------------------------------------------------------|--------------------------------|------------|
|               | BLOCK Label                                                                                                    |                                |            |
|               | Announcemnt<br>AudiotexLib<br>Bye<br>Directory<br>Eclass<br>Extension<br>List<br>Mailbox<br>Mclass<br>Menu<br>Mode<br>Query<br>Speak<br>Station |                                |            |
| High          | light desired ob,                                                                                                    | ject type and press ENTER to s | select     |

(8) Highlight BEEPERS and hit ENTER

| SUMi-8 Series |                                                                                                    | OPEN Block                     | Target Gen |
|---------------|----------------------------------------------------------------------------------------------------|--------------------------------|------------|
| SUMI-8 Series | BLOCK Label<br>Announcemnt<br>AudiotexLib<br>Bye<br>Directory<br>Eclass<br>Extension<br>List<br>Mailbox<br>Mclass<br>Menu<br>Mode<br>Query<br>Speak |                                | Target Gen |
| Hig           | Station                                                                                                    | ed object and press ENTER to s | select     |

(9) Normally most beepers work ok with Default Values in BEEPERS Station Block

\*\* Note: Can use TRAIN option to try and match up Dial String in SUFFIX field on non standard beepers

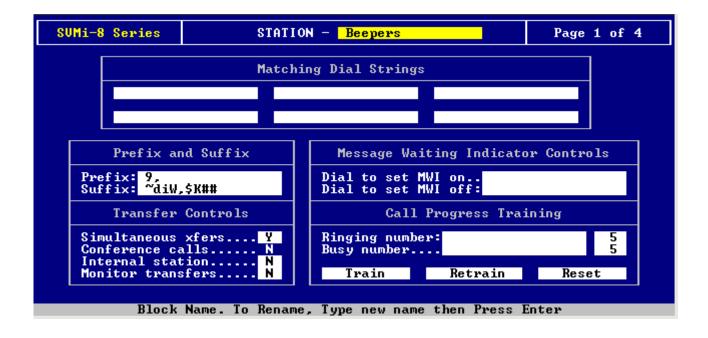

| SUMi-8 Series System Ma | ain Menu Menu         |
|-------------------------|-----------------------|
|                         |                       |
| A Open Block Table      | G Operating Utilities |
| B Save Application      | H Port Activity       |
| C Schedule Table        | I Override Mode       |
| D Subscriber List       | J View System Reports |
| E System Wide Params    | K Site Information    |
| F Voice Studio          | L Status ScrEen       |
|                         |                       |
|                         |                       |
|                         |                       |

MAIL BOX MESSAGE ALERT TO EXTERNAL NUMBER SVMI8 USING A SET SCHEDULE \*\* X201 in this example Alert set for Mon-Fri "8 AM to 5 PM

From Main Menu HIGHLIGHT "OPEN BLOCK" and ENTER

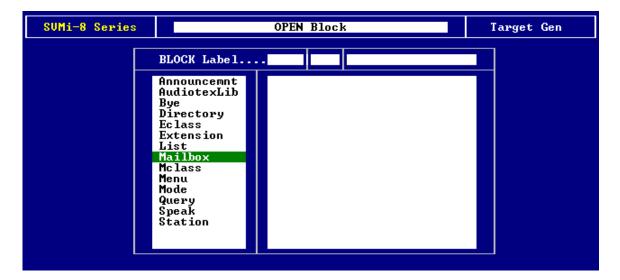

#### Page-2

Highlight Mailbox and ENTER

| SUMi-8 Series |                                                                                                    | OPEN Block                                       | Target Gen |
|---------------|----------------------------------------------------------------------------------------------------|--------------------------------------------------|------------|
|               | BLOCK Label                                                                                                    |                                                  |            |
|               | Announcemnt<br>AudiotexLib<br>Bye<br>Directory<br>Eclass<br>Extension<br>List<br>Mailbox<br>Mclass<br>Menu<br>Mode<br>Query<br>Speak<br>Station | NEW<br>201 201<br>Operator 500<br>TEMPLATE MBX d |            |

Highlight Mailbox and ENTER

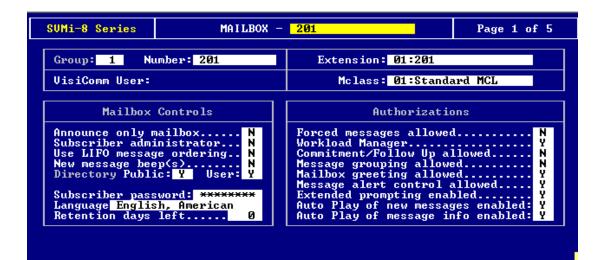

#### Page-4

No settings or changes on Page 1 CONTROL-D to next page 2

| SUMi-8 Series                              | MAIL                                 | MAILBOX - 201                             |                                   | Page 2 of 5 |
|--------------------------------------------|--------------------------------------|-------------------------------------------|-----------------------------------|-------------|
| Message Alert                              |                                      | Message Waiti                             | ng Indicators                     |             |
|                                            | is currently onY<br>t messages onlyN |                                           |                                   |             |
| Alert phone nu                             | nber: 9727895678 MW                  |                                           | MWI number: 20:                   | L I         |
| Deli                                       | very Schedule                        |                                           |                                   |             |
| Sunday                                     |                                      | Off                                       | Message A                         | utoforward  |
| Monday<br>Tuesday<br>Wednesday<br>Thursday | 8:00A<br>8:00A                       | 5:00P<br>5:00P<br>5:00P<br>5:00P<br>5:00P | Enable autofor<br>Delete after fo |             |
| Friday<br>Saturday                         | 8:00A                                | 5:00P<br>5:00P<br>Off                     | Auto forward de                   | elay 0:00   |
| Saturday                                   | Uff                                  |                                           |                                   |             |

Page 2 of mailbox Message Alert is currently on = Y Alert phone number = 9727895678 Now setup "Delivery Schedule" accordingly Example here = Mon-Fri ,, 8 AM to 5 PM

- NOW MAILBOX SETUP COMPLETE
- Go TO STATION BLOCK "OFF PREMISE" to setup outdial attribiutes

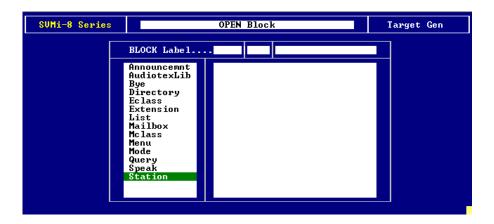

#### Page-6

Highlight "STATION" and ENTER

| SUMi-8 Series |                                                                                                    | OPEN Block                                                                                 |  |
|---------------|----------------------------------------------------------------------------------------------------|--------------------------------------------------------------------------------------------|--|
|               | BLOCK Label<br>Announcemnt<br>AudiotexLib<br>Bye<br>Directory<br>Eclass<br>Extension<br>List<br>Mailbox<br>Mclass<br>Menu<br>Mode<br>Query<br>Speak<br>Station | NEW<br>Beepers<br>Centrex STN<br>Off Premise<br>On Premise<br>Operator STN<br>TEMPLATE STN |  |
|               |                                                                                                    |                                                                                            |  |

Highlight "OFF PREMISE" and ENTER

| Г            |                                                                     |          |                                                                        |                 |
|--------------|---------------------------------------------------------------------|----------|------------------------------------------------------------------------|-----------------|
|              |                                                                     | Matchi   | ing Dial Strings                                                       |                 |
|              | ??????????                                                          | ???      | ?????                                                                  |                 |
|              | ???????????                                                         | ???      | ??????                                                                 |                 |
|              | fix: 9,<br>fix:                                                     |          | Message Waiting Indicato<br>Dial to set MWI on<br>Dial to set MWI off: |                 |
|              | Transfer Controls                                                   | <u> </u> | Call Progress Trai                                                     | ning            |
| Conf<br>Inte | ultaneous xfers<br>ference calls<br>ernal station<br>itor transfers | . N      | Ringing number:<br>Busy number<br>Train Retrain                        | 5<br>5<br>Reset |

#### Page-8

Make sure you have appropriate number of Question Marks in matching dial string Example shows 7,8,10,11 question marks in 4 blocks above. That covers any dialed number from Local to Long Distance

PREFIX show 9 and a comma,, 9 would be trunk access in switch SVMI is installed in. Comma is a pause \*\*\* NOTE : Train option is also on this page

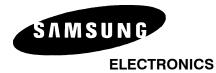

# **Specialized Applications**

Date: Product: NO.: 05/28/02 SVMi-4, SVMi-8

2002-004

## **TITLE: Overflow Destination**

#### OVERFLOW DESTINATION

When a station call forwards to VM (or a group overflows) the call is passed to the SVMi and answered by either the Main Auto Attendant (according to operating mode) or the mailbox associated with the forward or overflow.

**Overflow to Mailbox** Sometimes, when the SVM is being used in a 'part time operator' type of application, the operator phone or group will ring, and if not answered, the call should go to voice mail. It is easy to program this. Simply create a mailbox for the station or group that forwards or overflows.

**Overflow to Auto Attendant** Sometimes, when the SVM is being used in a 'delayed ring' type of application, the operator phone or group will ring, and if not answered, the Auto Attendant should pick up. It is easy to program this. SVMi-8: simply remove the mailbox and extension for the station or group that forwards or overflows.

SVMi-4: simply remove the mailbox for the station or group that forwards or overflows.

The above two examples follow a simple rule. Forwarded calls from stations or overflowed calls from a group will go to the main menu if no mailbox is available. If a mailbox exists the caller will be routed to the mailbox.

If you have any questions about this application please contact Technical Support by phone 1800 737 7008 or by email at techsupportmiami@sta.samsung.com Setting up Toll Restricting for outcall applications to only go to Local Numbers SVMI8,,SVMI4E,,SVMI8E,,SVMI16E

Easily done in Eclass , then can assign Eclass to any users you want.

From Main Menu Highlight Open Block Table and Hit ENTER

| SUMi-8 Series | System M          | lain Menu        | Menu   |
|---------------|-------------------|------------------|--------|
|               |                   |                  |        |
|               |                   |                  |        |
| A O           | pen Block Table   | G Operating Util | lities |
| B S           | ave Application   | H Port Activity  |        |
| C S           | chedule Table     | I Override Mode  |        |
| D S           | ubscriber List    | J View System Re | ports  |
| ES            | ystem Wide Params | K Site Informati | ion    |
| FU            | oice Studio       | L Status ScrEen  |        |
|               |                   |                  |        |
|               |                   |                  |        |
|               |                   |                  |        |

Highlight Eclass and hit ENTER Then pick Standard Eclass and hit ENTER

| BLOCK Label                                                                                                    | SUMi-8 Series |                                                                                                    | OPEN Block | Target Gen |
|----------------------------------------------------------------------------------------------------|---------------|----------------------------------------------------------------------------------------------------|------------|------------|
| AudiotexLib<br>Bye<br>Directory<br>Eclass<br>Extension<br>List<br>Mailbox<br>Mclass<br>Menu<br>Mode<br>Query<br>Speak<br>Station | SUMI-8 Series | Announcemnt<br>AudiotexLib<br>Bye<br>Directory<br>Eclass<br>Extension<br>List<br>Mailbox<br>Mclass<br>Menu<br>Mode<br>Query<br>Speak |            | Target Gen |

Now in Standard Eclass Control D to page 4 of Eclass Here you can have On Premise = Y

Off Premise = Y

Long Distance= N

Now in Exception Area Codes put in any local area codes you want to allow

| SUMi-8 Series                               | ECLASS - <mark>Sta</mark> n | dard ECL    | Page 4 of 5 |
|---------------------------------------------|-----------------------------|-------------|-------------|
| Outcall                                     | Authorizations              | Excepted Ar | •ea Codes   |
| On Premise<br>Off premise<br>Long distance: | y 🖌                         | 972 214 469 |             |
|                                             |                             |             |             |
|                                             |                             |             |             |
|                                             |                             |             |             |

### Setting Weekly Call Delivery Scheduling

This manual will cover the process of setting up an availability schedule in the SVMi. The availability schedule determines when calls should ring to a user and when they should go straight to voicemail.

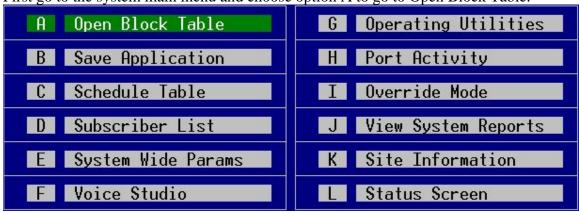

First go to the system main menu and choose option A to go to Open Block Table.

Choose the Extension block and open the extension of the user in question.

| Group: 1 Number: 500                                                                                                    | Mailbox: 01:Operator    |
|----------------------------------------------------------------------------------------------------|-------------------------|
| Account Code                                                                                                    | Eclass: 01:Standard ECL |
| Extension Controls                                                                                                    | Authorizations          |
| Dial number: 0<br>Alternate<br>Supervision level NONE<br>PAN Supervision NONE<br>Subscriber password: *******<br>Language English, American<br>Station<br>Auto Login N<br>Directory Public: N User: N<br>Retention days remaining: 0 | Access profile allowedN |

On page 1 set Scheduling to Y and Intercept to Y.

Scheduling tells the SVMi to allow the user to set their availability schedule. Intercept says that if a call comes in outside of that schedule, send it to voicemail.

Now go to page 2 and set the schedule. Times are in 12 hour format. Off means the user is unavailable all day. On means the user is available all day (midnight to midnight).

| SUMi-8 Series  | EXTENSION - Operator                                                                                                    |                                                      | Page 2 of 5                                                             |
|----------------|----------------------------------------------------------------------------------------------------|------------------------------------------------------|-------------------------------------------------------------------------|
| Stored Numbers | s Greeting Num Recorded<br>No answer: 1 n<br>Busy Ø N<br>Blocked Ø N<br>Night Ø N<br>Screening: Ø N<br>Password set N<br>Name recorded N | Sun <mark>0f</mark><br>Mon<br>Tue<br>Wed<br>S<br>Thu | 8:00A 5:00P<br>8:00A 5:00P<br>8:00A 5:00P<br>8:00A 5:00P<br>8:00A 5:00P |
| Start time fo  | or Sunday availability, OFF for                                                                                                    | none, ON fo                                          | or all day.                                                             |

The user's scheduling is now set. Any caller trying to dial this person from the AA during business hours will ring to that user's station. Calls made outside of business hours get forwarded to voicemail automatically.

## Cascading message notification on the SVMi series products (3-Tier emergency alert messaging)

1. Log in to your SVMi using hyper terminal or some other terminal communication software.

| the SWN1-8                                     |
|------------------------------------------------|
| Copyright 2002 Samsung Telecommunications Inc. |

2. From the system main menu select "open block table".

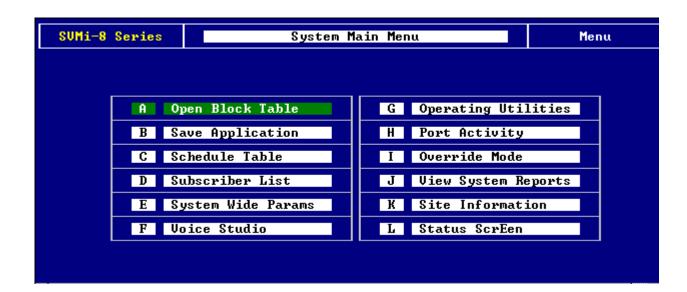

3: Select "menu" from the open block menu, then choose the menu that you wish to place the emergency mailbox option in and select it.

| SUMi-8 Series |                                                                                                    | Target Gen                                                                                                    |        |
|---------------|----------------------------------------------------------------------------------------------------|----------------------------------------------------------------------------------------------------|--------|
|               | BLOCK Label<br>Announcemnt<br>AudiotexLib<br>Bye<br>Directory<br>Eclass<br>Extension<br>List<br>Mailbox<br>Mclass<br>Menu<br>Mode<br>Query<br>Speak<br>Station | NEW<br>Day Main Menu<br>Direct Station<br>Direct Trunk<br>Forward Station<br>Forward Trunk<br>Holiday Main Men<br>Night Main Menu<br>TEMPLATE MNU<br>Weather Main Men |        |
| High]         | light the desire                                                                                                    | d object and press ENTER to s                                                                                                    | select |

| INPUT Processor Operating Parameters                                                                                                    |                 |            |                 |     |  |  |
|----------------------------------------------------------------------------------------------------|-----------------|------------|-----------------|-----|--|--|
| Menu INPUT:                                                                                                    | Take INPUT fi   | om: ENTRY  | Store INPUT in. |     |  |  |
| Digit Assign                                                                                                    | ment: Administ  | tration: # | Escape          | *   |  |  |
| Caller ENTRY Options and Other INPUT Parameters                                                                                                    |                 |            |                 |     |  |  |
| 1st Pmt:1001<br>2nd:4th:0101<br>0101<br>5th:Maximum Caller Entry Digits:33rd:0006<br>01095th:Wait for First Entry Digit3Wait for Subsequent Digits3 |                 |            |                 |     |  |  |
| Invalid Condition Pmt: 0009<br>Reguest Password Pmt: 0011<br>Retry if INVALID Condition 2                                                           |                 |            |                 |     |  |  |
| KEY Value: A                                                                                                    | ppend to KEY Re | egister: N | Store KEY Value | in: |  |  |

4. Go to page 2 of 4 of the menu that you are in.

| SUMi-8 Series   | MENU - Day Main Menu Page 2 of 4 |                                       |                                                      |                                        |                            |                                  |  |  |
|-----------------|----------------------------------|---------------------------------------|------------------------------------------------------|----------------------------------------|----------------------------|----------------------------------|--|--|
| Operating MODE. | . 00                             |                                       | Menu I                                               | NPUT I                                 | Proces                     | ssor                             |  |  |
| Default         |                                  | InputValue                            | Action                                               | Тур                                    | Gp                         | Target Name                      |  |  |
| INPUT from E    | NTRY                             | NO-ENTRY<br>INVALID<br>FAXCALL        | Goto<br>Goto                                         | EXT<br>EXT                             | 01<br>01                   | Operator<br>Operator             |  |  |
|                 |                                  | *<br>Ø<br>???<br>????<br>????<br>???? | Goto<br>Goto<br>Srch<br>Srch<br>Srch<br>Srch<br>Srch | BYE<br>DIR<br>EXT<br>EXT<br>MBX<br>MBX | 01<br>01<br>01<br>01<br>01 | GoodBye<br>Directory<br>Operator |  |  |
| Mode numbe      | ew and n                         | ame for point                         | tevs het                                             | ing ed                                 | ited (                     | aw cweated                       |  |  |

5. Use the arrow keys to navigate to the first available place in the Menu Input Processor that you can place an entry in.

| SUMi-8 Series     | MENU - Day Main Menu Page 2 of 4           |                                                      |                                               |                            |                                  |  |  |
|-------------------|--------------------------------------------|------------------------------------------------------|-----------------------------------------------|----------------------------|----------------------------------|--|--|
| Operating MODE 00 | Menu INPUT Processor                       |                                                      |                                               |                            |                                  |  |  |
| Default           | InputValue                                 | Action                                               | Тур                                           | Gp                         | Target Name                      |  |  |
| INPUT from ENTRY  | NO-ENTRY<br>INVALID<br>FAXCALL             | Goto<br>Goto                                         | EXT<br>EXT                                    | 01<br>01                   | Operator<br>Operator             |  |  |
|                   | *<br>9<br>0<br>???<br>????<br>????<br>???? | Goto<br>Goto<br>Srch<br>Srch<br>Srch<br>Srch<br>Srch | BYE<br>DIR<br>EXT<br>EXT<br>EXT<br>MBX<br>MBX | 01<br>01<br>01<br>01<br>01 | GoodBye<br>Directory<br>Operator |  |  |
| Press 1           | ENTER to Edit                              | a Field                                              | on the                                        | : Line                     | ;                                |  |  |

6. Press "enter" on your keyboard, then put in the entry that you want to use to send them to the emergency mailbox. Then select "goto", then choose "mailbox", then choose the mailbox that you are going to use as your emergency mailbox.

| SUMi-8 Series     | MENU - Day Main Menu Page 2 of 4          |                                                      |                                               |                            |                                  |  |  |  |
|-------------------|-------------------------------------------|------------------------------------------------------|-----------------------------------------------|----------------------------|----------------------------------|--|--|--|
| Operating MODE 00 | Menu INPUT Processor                      |                                                      |                                               |                            |                                  |  |  |  |
| Default           | InputValue                                | Action                                               | Тур                                           | Gp                         | Target Name                      |  |  |  |
| INPUT from ENTRY  | NO-ENTRY<br>INVALID<br>FAXCALL            | Goto<br>Goto                                         | EXT<br>EXT                                    | 01<br>01                   | Operator<br>Operator             |  |  |  |
|                   | *<br>9<br>0<br>???<br>????<br>???<br>???? | Goto<br>Goto<br>Goto<br>Srch<br>Srch<br>Srch<br>Srch | BYE<br>DIR<br>EXT<br>EXT<br>EXT<br>MBX<br>MBX | 01<br>01<br>01<br>01<br>01 | GoodBye<br>Directory<br>Operator |  |  |  |
|                   | 3                                         | Goto                                                 | MBX                                           | Öİ                         | Box, Emergency                   |  |  |  |
| Press 1           | ENTER to Edit                             | a Field                                              | on the                                        | e Line                     | e                                |  |  |  |

7. Exit out of the menu. From the open block menu select "mailbox", and then the mailbox that you are using as your emergency mailbox.

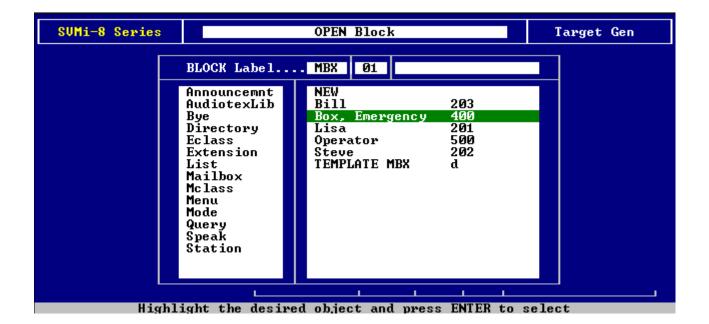

| SUMi-8 Series MAILBOX - Box, Emergency Page 1 of 5                                                                                                    |                                                                                                    |  |  |  |  |  |
|----------------------------------------------------------------------------------------------------|----------------------------------------------------------------------------------------------------|--|--|--|--|--|
| Group: 1 Number: 400                                                                                                    | Extension:                                                                                                    |  |  |  |  |  |
| VisiComm User:                                                                                                    | Mclass: 01:Standard MCL                                                                                                    |  |  |  |  |  |
| Mailbox Controls                                                                                                    | Authorizations                                                                                                    |  |  |  |  |  |
| Announce only mailbox N<br>Subscriber administrator N<br>Use LIFO message ordering N<br>New message beep(s) N<br>Directory Public: Y User: Y<br>Subscriber password: *******<br>Language English, American<br>Retention days left 0 | Forced messages allowedN<br>Workload ManagerY<br>Commitment/Follow Up allowedN<br>Message grouping allowedY<br>Mailbox greeting allowedY<br>Message alert control allowedY<br>Extended prompting enabledY<br>Auto Play of new messages enabled:<br>Y<br>Auto Play of message info enabled: |  |  |  |  |  |
| Block Name. To Rename, Type new name then Press ENTER                                                                                                    |                                                                                                    |  |  |  |  |  |

8. Go to page 2 of 5 and set both "enable autoforward", and "delete after forwarding", to "Yes".

| Mess                                                             | sage Alert       |                            | Message Waitin                                     | g Indicators          |  |
|------------------------------------------------------------------|------------------|----------------------------|----------------------------------------------------|-----------------------|--|
| Message alert is currently onN<br>Alert on urgent messages onlyN |                  |                            | This mailbox has an MWI N<br>MWI is currently on N |                       |  |
| Alert phone numb                                                 | ber:             |                            | MWI number: 400                                    |                       |  |
| Delive                                                           | ery Schedule     |                            |                                                    |                       |  |
| Sunday                                                           | 12:00A           | 12:00A                     | Message Au                                         | toforward             |  |
| Monday<br>Tuesday<br>Wednesday                                   | 12:00A<br>12:00A | 12:00A<br>12:00A<br>12:00A | Enable autoforw<br>Delete after fo                 |                       |  |
| Thursday<br>Friday<br>Saturday                                   | 12:00A           | 12:00A<br>12:00A<br>12:00A | Auto forward de                                    | lay <mark>0:00</mark> |  |
|                                                                  |                  |                            |                                                    |                       |  |

9. Go to page 4 of 5, and select "auto-FWD".

| SUMi-8 Series   |           | MAILBOX - E                                                            | ox, Emei | rgency  |         | Pag      | e 4 of 5 |   |
|-----------------|-----------|------------------------------------------------------------------------|----------|---------|---------|----------|----------|---|
| Operating MODE. | . 00      | CallDirector                                                           |          |         |         |          |          |   |
| Default         |           | Event                                                                  | Action   | Тур     | Gp      | Target N | аме      |   |
|                 |           | MSG-LEFT<br>NOMSG-LEFT<br>ESCAPE<br>GREET-DTMF<br>OPERATOR<br>AUTO-FWD |          |         |         |          |          |   |
|                 |           |                                                                        |          |         | ·       |          |          | - |
|                 |           |                                                                        |          |         |         |          |          |   |
| Mai             | ilbox for | • messages to                                                          | be 'Aut  | to-Foru | varded' | 'to      |          |   |

10. Select "mailbox", and then select the mailbox of the first person that needs to be notified.

| SUMi-8 Series                | MAILBOX - Box, Emergency Page 4 of 5                                                       |
|------------------------------|--------------------------------------------------------------------------------------------|
| Operating MODE 00<br>Default | TARGET GENERATOR for   AUTO-FWD     Target Label   MBX   Ø1                                |
|                              | List<br>Mailbox<br>Bill 203<br>Box, Emergency 400<br>Lisa 201<br>Operator 500<br>Steve 202 |
| Highlight the d              | desired object and press ENTER to select                                                   |

| SUMi-8 Series MAILBOX - Box, Emergency Page 4 of 5 |                                                                        |          |         |        |             |  |
|----------------------------------------------------|------------------------------------------------------------------------|----------|---------|--------|-------------|--|
| Operating MODE 00                                  |                                                                        | Ca       | allDire | ector  |             |  |
| Default                                            | Event                                                                  | Action   | Тур     | Gp     | Target Name |  |
|                                                    | MSG-LEFT<br>NOMSG-LEFT<br>ESCAPE<br>GREET-DTMF<br>OPERATOR<br>AUTO-FWD | Goto     | MBX     | Ø1     | Lisa        |  |
|                                                    |                                                                        | <b>.</b> |         |        |             |  |
|                                                    |                                                                        |          |         |        |             |  |
|                                                    |                                                                        |          |         |        |             |  |
| Mailbox fo                                         | r messages to                                                          | be 'Aut  | o-Foru  | Jardeo | l'to        |  |

11. Exit out of this mailbox and select "mailbox" from the "open block" menu. Then select the mail box of the first person to be notified and go to page 2 of 5. Set "enable autoforward" to "yes", and then in "auto forward delay" blank, enter the amount of time that you wish to transpire before it is forwarded to the next on call person.

| SUMi-8 Series                            | MAILE                      | 30X - Lisa                           |                                                      | Page 2 of 5  |
|------------------------------------------|----------------------------|--------------------------------------|------------------------------------------------------|--------------|
| Message alert :<br>Alert on urgent       |                            |                                      | Message Waitin<br>This mailbox ha<br>MWI is current] | us an MWI N  |
| Alert phone nur<br>Deliv                 | nber:<br>very Schedule     |                                      | MWI number: 201                                      |              |
| Sunday<br>Monday<br>Tuesday<br>Wednesday | 12:00A<br>12:00A<br>12:00A | 12:00A<br>12:00A<br>12:00A<br>12:00A | Message Au<br>Enable autoforw<br>Delete after fo     | ardY         |
| Thursday<br>Friday<br>Saturday           | 12:00A                     | 12:00A<br>12:00A<br>12:00A           | Auto forward de                                      | lay 0:30     |
| ΥΥ' to delete                            | e original mess            | age after f                          | orwarding, 'N' to                                    | leave a copy |

12. Repeat steps #10 and #11 for each additional mailbox that needs to be notified.

Proper shutdown of the SVMi systems

To do a proper shutdown of the SVMi system you need to navigate from the main meni to the Operating Utilities menu. Once there you select **Shutdown SVMi-4,8 or 16** in out example we are using the SVMi-8.

| 🛍 Shortcut to SVM8DEMO |                                  |   |      |
|------------------------|----------------------------------|---|------|
| SUMi-8 Series          | Operating Utilities              |   | Menu |
|                        |                                  |   |      |
|                        | A Display User Log               |   |      |
|                        | B Display Error Log              |   |      |
|                        | C Activity Log                   |   |      |
|                        | D Shutdown SVMi-8                |   |      |
|                        | E Clear Report Count             |   |      |
|                        | F Backup And Restore             |   |      |
|                        | G Exit to Prev Menu              |   |      |
|                        |                                  |   |      |
|                        |                                  |   |      |
| Shu                    | utdown and Exit to the DOS promp | t |      |

Once there you will be prompted to enter the password.

| វ៨ Shortcut to SYM8DEMC | )                                                                                                    | <u>_0×</u> |
|-------------------------|----------------------------------------------------------------------------------------------------|------------|
| SUMi-8 Series           | Operating Utilities                                                                                                    | Menu       |
| B                       | Warning! EXIT TO DOS<br>y exiting to DOS, you will disable the syste<br>he ports will not answer incoming calls unti<br>ou reboot the system and the system restarts<br>To Confirm EXIT TO DOS Shell,<br>Type the Access Password and Press ENTER. | 1          |
|                         | Enter the system access password to continue                                                                                                    |            |

Once you enter the password the system shut the ports down and put you at the DOS prompt. At this point you can power your KSU down to perform whatever you need to do.

| add Shortcut to SVM8DEMO                                           |  |
|--------------------------------------------------------------------|--|
| Microsoft(R) Windows DOS<br>(C)Copyright Microsoft Corp 1990-1999. |  |
| C=N.                                                               |  |
|                                                                    |  |
|                                                                    |  |
|                                                                    |  |
|                                                                    |  |
|                                                                    |  |
|                                                                    |  |
|                                                                    |  |
|                                                                    |  |
|                                                                    |  |
|                                                                    |  |

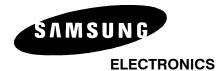

# **Specialized Applications**

Date: Product: NO.: 7/25/2002 SVMi-8 2002-006

# TITLE: Audiotext Librarian and Announcements

SVMi's Audiotext System delivers on-demand voice information to callers, using Announcements Blocks. It also provides the facilities to create and maintain audiotext libraries to group and control the use of Announcements. Applications can be configured ranging from simply giving directions to the company location; to complex applications requiring "search keys" support to find and play the appropriate Announcement based on accumulated caller entries. Announcements in a library may be linked to build applications of any size - and may be accessed at any time during a call session. An audiotext library consists of one or more Announcement Blocks and an Audiotext Librarian.

The Announcement Block contains the voice information and parameters used by the audiotext librarian to manage the Library. An Announcement Block can be created at the system administration PC console or from any touch-tone telephone. When it is created at the console, the Announcement's text can be typed into the Block for recording at a later time from the Voice Studio.

The Audiotext Librarian controls all the prompting and parameters used when recording and playing back Announcements. This information includes the allowed length of the message and the number of days it will be retained. It may be useful to think of the audiotext librarian as a class of service for announcement blocks

The Audiotext Librarian Block is used in conjunction with a Menu Block to access the audiotext information The Audiotext Librarian does not contain pointers to announcement blocks. To play an announcement block, a menu is used to collect digits from the caller that match the number of the announcement block, and then the menu block passes control to an Audiotext Librarian. The Audiotext Librarian plays the announcement that matched the digits entered by the caller. This Audiotext system can be used any time a caller needs specific information. Calling a Real Estate office to request spoken information about a property by entering that properties ID number might be one example. Another application would be in a community college, where the caller entering a course number would hear a description of the subject matter covered in the course.

## <u>EXAMPLE</u>

A typical application using Announcements is a Service Information Center at an automobile repair shop. In this application, the caller is prompted in a Menu Block to input his home phone number to identify the car being serviced. The associated Announcement would then inform the caller of the status of their car, e.g., "I'm sorry Mr. Jones, your car is not ready yet. It should be done the latter part of this week."

- a) From the main menu the customer will select a single digit to be directed to another menu where they are asked to enter their 7-digit phone number to receive information on their car.
- b) The menu Input processor (page 2 of the menu block the caller was transferred to from the main menu) should include an entry the collects any caller entered phone number (entered in the Input processor as ??????)
- c) The action to take on this input should be 'GoTo'
- d) The Target name should be a newly created Audiotext Librarian (you can leave all the Audiotext Librarian parameters as default) This Audiotext Librarian will call the announcement with the number that matches the digits entered by the caller.
- e) Ensure that the Audiotext Librarian 'User can create ANN' option is set to Yes. This will allow the audiotext administrator to add new announcements for each new customer
- f) In the Audiotext Librarian menu block set 'Wait for caller Entry' to 7. This will allow the entire phone number to be collected.
- g) Change the Audiotext Librarian password to one that is known only to the Audiotext administrator.
- h) Change the Audiotext Librarian Retention days to the time you want this announcement to remain in the system. By default it will remain 90 days and then be destroyed.

## CREATING A NEW ANNOUNCEMENT

Announcements are created by calling into the Audiotext system and when you reach the Audiotext Librarian (the menu where you would normally enter the announcement number) enter # + the announcement number. This process is similar to logging into your mailbox, but you are actually logging into the announcement block. Enter the password that is assigned for the Audiotext Librarian and record or delete the Announcement.

If the Audiotext Librarian 'User can create ANN' is set to 'Y', the system requests a password, creates the announcement (with no recording in it), and drops the administrator into a record session. If the administrator deletes the voice within the announcement, the system marks the announcement for deletion when the administrator exits. In short, the administrator can create and destroy announcements by deleting the contained speech.

If the Audiotext Librarian 'User can create ANN' is set to 'N' and the administrator tries to create a new announcement, the system replies with 'Invalid entry' and the administrator remains in the menu block (until retries are exhausted). If the administrator deletes the speech in an existing announcement, the announcement remains in existence. In short, administrators can manage the recordings contained within the announcements but the announcements themselves remain in place.

If you have any questions about this application please contact Technical Support by phone 1800 737 7008 or by email at techsupportmiami@sta.samsung.com

# SVMi-8 Real Estate Applications Solution A

This application was designed specifically for a small real estate firm. From the Main Menu the dealer wanted to be able to direct callers to a second Menu which would ultimately direct the caller to home listing announcements

Home Listings need to be administered via DTMF by specified agents. A single digit is required to identify the number of bedrooms, and there will be a unique 4 digit listing number assigned to every listing. The result will be that the Home Listing number will be a total of 5 digits.

| SUMi-8 Series     | MENU – D                                  | ay Main                                              | Menu                                          |                                  | Page 2 of 4                      |  |  |
|-------------------|-------------------------------------------|------------------------------------------------------|-----------------------------------------------|----------------------------------|----------------------------------|--|--|
| Operating MODE 00 | E 00 Menu INPUT Processor                 |                                                      |                                               |                                  |                                  |  |  |
| Default           | InputValue                                | Action                                               | Тур                                           | Gp                               | Target Name                      |  |  |
| INPUT from ENTRY  | NO-ENTRY<br>INVALID<br>FAXCALL            | Goto<br>Goto                                         | EXT<br>EXT                                    | 01<br>01                         | Operator<br>Operator             |  |  |
|                   | *<br>9<br>0<br>???<br>????<br>???<br>???? | Goto<br>Goto<br>Goto<br>Srch<br>Srch<br>Srch<br>Srch | BYE<br>DIR<br>EXT<br>EXT<br>EXT<br>MBX<br>MBX | 01<br>01<br>01<br>01<br>01<br>01 | GoodBye<br>Directory<br>Operator |  |  |
|                   | 2                                         | Goto                                                 | MNU                                           |                                  | Listings                         |  |  |
| Press 1           | ENTER to Edit                             | a Field                                              | on the                                        | e Line                           | 8                                |  |  |

- 1. From the Day Main Menu create a single digit choice which will direct callers to a new Menu called "Listings." (This will also need to be done in "Night Main Menu", "Holiday Main Menu", and "Weather Main Menu").
- 2. While this choice is highlighted press CTRL + O to open the new Menu Listings

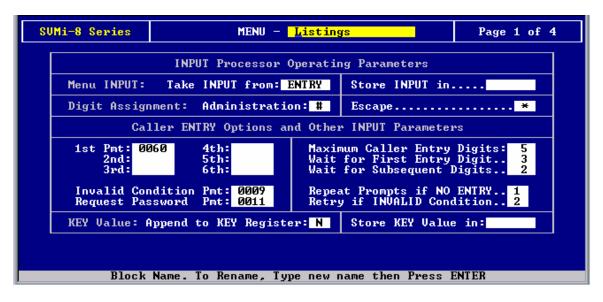

3. Assign a new prompt # that callers will hear when they arrive at the Listings Menu. For this example we use prompt # 0060 to test the application with. A custom prompt would be required for the actual application.

"Welcome to our Home Listings Hotline. To hear information on one bedroom homes please press 1. For two bedroom homes please press 2. For three, or more bedroom homes please press 3. For homes located outside of town please press 4. And, for commercial properties please press 5. To return to the Main Menu press the star key."

- 4. Make sure that the Maximum Caller Entry Digits is set to 5
- 5. Make sure Administration is set to '#' so Administrators can record Announcements

| SUMi-8 Series     | MENU - I                                   | ∕istings                                             |            |        | Page 2 of 4                                                                         |  |
|-------------------|--------------------------------------------|------------------------------------------------------|------------|--------|-------------------------------------------------------------------------------------|--|
| Operating MODE 00 | 00 Menu INPUT Processor                    |                                                      |            |        |                                                                                     |  |
| Default           | InputValue                                 | Action                                               | Тур        | Gp     | Target Name                                                                         |  |
| INPUT from ENTRY  | NO-ENTRY<br>INVALID<br>FAXCALL             | Goto<br>Goto                                         | BYE<br>BYE |        | GoodBye<br>GoodBye                                                                  |  |
|                   | 1<br>2<br>3<br>4<br>5<br>????<br>????<br>* | Tran<br>Tran<br>Tran<br>Tran<br>Tran<br>Goto<br>Goto | AXL<br>MNU | 01     | 1aaaa<br>2aaaa<br>3aaaa<br>4aaaa<br>5aaaa<br>a????<br>Standard AXL<br>Day Main Menu |  |
| Mode number and   | l name for poin                            | ters bei                                             | ing ed:    | ited o | or created                                                                          |  |

- 6. The customer specified that they wanted the following menu choices in the Listings Menu:
  - <1> for a listing of 1 bedroom recordings
  - <2> for a listing of 2 bedroom recordings
  - <3> for a listing of 3 or more bedroom recordings
  - <4> for a listing of homes outside of town
  - <5> for a listing of Commercial properties
  - Or just enter the 4 digit MLS number for exact Audiotext recording
  - <\*> for returning to the appropriate Menu
- 7. Please note the Target name in the example listed below. The '**a**' entries are actually wildcards that are referenced by the Audiotext Librarian.
- 8. Make sure these settings are the same for all Operating Modes.

| SUMi-8 Series AudiotexLib - Standard AXL Page 1 of 2    |                                                              |                                                                                        |                                                                                                    |                                                           |  |  |  |  |  |
|---------------------------------------------------------|--------------------------------------------------------------|----------------------------------------------------------------------------------------|----------------------------------------------------------------------------------------------------|-----------------------------------------------------------|--|--|--|--|--|
|                                                         | Library                                                      | y Administration                                                                       | Caller Inte                                                                                                    | rface                                                     |  |  |  |  |  |
|                                                         | Max ANN I<br>User can<br>Replay di<br>Escape di<br>Wild card | Number 1<br>Length 300<br>create ANN Y<br>igit 1<br>igit *<br>I digit a<br>ssword 0000 | Wait for caller e<br>Repeat pmts if no<br>Offer to replay A<br>Empty ANN prompt.<br>Disk is full prom<br>Offer replay prom<br>Get password prom<br>Invalid entry pro | entry: 1<br>NN Y<br>9062<br>pt 0063<br>pt 1061<br>pt 0011 |  |  |  |  |  |
|                                                         | Retenti                                                      | ion Days: 90                                                                           | Plays: 0                                                                                                    | Refresh: Y                                                |  |  |  |  |  |
| Block name. To rename, type a new name then press ENTER |                                                              |                                                                                        |                                                                                                    |                                                           |  |  |  |  |  |

- 9. In the AudioText Librarian make sure that Users are allowed to create Announcements.
- 10. Create, and assign a custom prompt to: Offer Replay Prompt parameter. This prompt should read as follows, "To replay this listing press 1, to hear the next listing press the pound key."

| SUMi-8 Series AudiotexLib - Standard AXL Page 2 of 2 |            |                                                    |                                      |                                 |        |                                                                |      |
|------------------------------------------------------|------------|----------------------------------------------------|--------------------------------------|---------------------------------|--------|----------------------------------------------------------------|------|
| Operating MODE 00 CallDirector                       |            |                                                    |                                      |                                 |        |                                                                |      |
| Default                                              |            | Event                                              | Action                               | Тур                             | Gp     | Target Nam                                                     | ie   |
|                                                      |            | NEXT<br>NO-DATA<br>ESCAPE<br>NO-ENTRY<br>USER-EXIT | Goto<br>Goto<br>Goto<br>Goto<br>Goto | MNU<br>MNU<br>MNU<br>MNU<br>MNU |        | Listings<br>Night Main<br>Night Main<br>Night Main<br>Listings | Menu |
|                                                      |            | 0                                                  | pen Audi                             | otex f                          | Innoun | cements                                                        |      |
|                                                      |            |                                                    |                                      |                                 |        |                                                                |      |
|                                                      |            |                                                    |                                      |                                 |        |                                                                |      |
| After a us                                           | ser finisl | nes announcem                                      | ent admi                             | nistra                          | ation, | Goto Block                                                     | •    |

- 11. For ease of administration make sure USER-EXIT is set to Goto MNU Listings so the recording of announcements by Administrators is made easy
- 12. Also set NEXT to Goto MNU Listings so users can listen to multiple listings in the AudioText Library
- 13. Make sure these settings are the same for all Operating Modes

- 14. Once all these steps are taken please dial into the SVMi
- 15. When prompted for a password press '\*'
- 16. From the Main Menu press '2' to go to Listings menu
- 17. To record an announcement press '#' followed by the five digit number of the Audiotex announcement
- 18. For testing purposes create (2) recordings that begin with a 1, two that begin with a 2, etc. Remember that the first digit represents the type of home, and the last 4 digits must be unique throughout the application
- 19. Once all Announcements are recorded call into SVMi like a public caller to test the application
- 20. Press '2' at the main menu
- 21. When you get the Listings Menu recording select a menu choice 1-5, or enter the 4 digit listing number
- 22. Once the first recorded announcement has played press '#' to advance to the next one

# SVMi System Architecture

This manual will provide and overview of the SVMi system architecture.

Calls to the SVMi are initially picked up by the Port block. The Port block controls the physical hardware associated with the voicemail extensions.

The Port block checks the Schedule Table to see if any specific mode has been assigned for that particular time of day. If none are found it will follow whatever ring mode is designated in MMC 744 for that ring plan. The call is then passed to the Mode block.

The Mode block handles which call types go to where during specific times. By default this simply assigns which Menu block to go to during what times.

The Menu block defines routing options for a call. It can base these options on any one of several different input options (ENTRY, TRUNK, CID, etc). It will then speak to the caller any prompts that have been programmed and route the call accordingly. The Menu block can pass a call to any of the Call Processor or Service Provider blocks.

The Call Processor blocks are comprised of the following:

- Speak Block
  - Speaks a prompt to a caller and then processes on to another destination
- Bye Block
  - Tells the customer goodbye and then hangs up the port.
- Dial Block
  - Dials a number and based on supervision settings hang up or process to another destination
- Query Block
  - Asks a caller a question and records the answer

The Service Provider blocks are comprised of the following:

- Directory Block
  - Allows the caller to search through subscribers to find the party they are trying to contact
- Audiotext Librarian
  - Plays an announcement or series of announcements. Uses the Announcement block.
  - o Announcement Block
    - Plays a message to a customer and sends call to another destination
- Document Librarian
  - Allows the caller to request a faxes or series of faxes. Uses the Fax block.
  - o Fax Block
    - Plays a voice header, sends a fax to a specified location, and then sends call to another destination
- Extension Block
  - Dials an extension in the switch

- Plays custom greetings to caller before passing off to mailbox block
- Controlled by the EClass block
- o EClass Block
  - Defines standard setup information for the extension block
- Mailbox Block
  - Records messages from callers
  - Plays recorded messages back to user
  - o Performs message alert and pager notification
  - o Controlled by MClass
  - o MClass
    - Defines certain global settings for the mailbox block
- Network Mailbox Block
  - Records messages in local voicemail and then transmits them to another voicemail system. Most commonly used in networking applications where centralized VM is not an option.
- List Block
  - Sends a recorded message to a predefined mailbox or series of mailboxes. Most commonly used for system broadcasts.

## **Operating Mode**

The SVMi-8/16 can be configured to automatically change between up to 99 different customer operating modes, based upon the time of day, day of week, or specific calendar date. During an operating mode, every aspect of the call automation application, including port utilization; caller scripts; routing solutions; call coverage options; and even an individual subscriber's mailbox prompting can be customized to meet the organization's operating requirements. At anytime during the day the SVMi-8/16 system is in a specific operating mode. This may be as simple as Day Mode (business hours) or Night Mode (business closed) or it can be a very complex (Special Mode for Port 2 Only, on October 13<sup>th</sup> between 5 and 7 pm).

| \$(f) | Shortcut to SVM8DEMO                                                             |       |                      |                              |                          |      |                                                                      |  |  |
|-------|----------------------------------------------------------------------------------|-------|----------------------|------------------------------|--------------------------|------|----------------------------------------------------------------------|--|--|
|       | SUMi-8 Series MODE - Day Page 1 of 1                                             |       |                      |                              |                          |      |                                                                      |  |  |
|       | Mode Number 1 Call Code Processor                                                |       |                      |                              |                          |      |                                                                      |  |  |
|       | Salutation Pr                                                                    | ompts | CallCode             | Action                       | Тур                      | Gp 🔅 | Farget Name                                                          |  |  |
|       | First<br>Second                                                                  |       | NEXT<br>DEFAULT      | Goto<br>Goto                 | MNU<br>Bye               |      | Day Main Menu<br>GoodBye                                             |  |  |
|       | Third<br>Fourth<br>Fifth<br>Sixth                                                |       | DT<br>DS<br>AT<br>AS | Goto<br>Goto<br>Goto         | MNU<br>MNU<br>MNU        | ]    | Direct Trunk<br>Direct Station<br>Forward Trunk                      |  |  |
|       |                                                                                  |       | BT<br>BS<br>NT       | Goto<br>Goto<br>Goto<br>Goto | MNU<br>MNU<br>MNU<br>MNU |      | Forward Station<br>Forward Trunk<br>Forward Station<br>Forward Trunk |  |  |
|       |                                                                                  |       | NS<br>TS<br>TT       | Goto<br>Goto<br>Goto<br>Goto | MNU<br>MNU<br>MNU<br>MNU |      | Forward Station<br>Day Main Menu<br>Day Main Menu<br>Record Call     |  |  |
|       | RC Goto MNU Record Call<br>Block Name. To Rename, Type new name then Press ENTER |       |                      |                              |                          |      |                                                                      |  |  |

The behavior of the SVMi8/16 when it answers a new cal during each specific operating mode is defined in the Mode Block. SVMi-8's Schedule Table automatically changes to the correct mode without human involvement.

#### **Operating Mode**

A Mode block exists for each operating mode. An operating mode is defined by a combination of port(s) and time. It can be as simple as Day or Night mode, or more complex (e.g. a special mode that is in effect for port 2 and 3 between 9.23 AM and 7.41 PM on Mondays and Wednesdays).

The MODE Block is the entry point into the call routing solution for a particular operating mode and can contain the opening voice prompts which the SVMi-8E/SVMi-16E will speak when answering a call. The main purpose of the MODE Block is to provide the SVMi-8E/SVMi-16E with an entry point into the call session and to direct it to other blocks depending on the type of call.

The MODE Block receives call information from the phone system, speaks a salutation (optional), and then transfers control to the next Block. A mode can have only one MODE Block.

Every Call reaching the SVMi-8E/SVMi-16E is identifies by a call code. A call code consists of 2 letters. The first letter will indicate how the call arrived and will be D (Direct Call), A (Forward All), B (Forward Busy), N (Forward No Answer) or T (Manual Transfer). The second letter indicates the type of call and will be T (trunk) or S (Station).

SVMi-8E/SVMi-16E can direct the call to a different Block for each different Call code.

SVMi-8E/SVMi-16E applications may contain up to 99 different modes, (although this many are seldom necessary) each corresponding to a particular style of organizational operation. As the organization changes its behavior by changing work shifts, scheduling inventory and other special events or conditions, SVMi-8E/SVMi-16E automatically adjusts the Call Routing Solutions required to meet callers' needs.

| 都 Shortcut to SVM8DEMO                               |                                                       |                                                      |                                                      |                       |                                                                                                    |  |  |  |  |
|------------------------------------------------------|-------------------------------------------------------|------------------------------------------------------|------------------------------------------------------|-----------------------|----------------------------------------------------------------------------------------------------|--|--|--|--|
| SUMi-8 Series MODE - Holiday Page 1 of 1             |                                                       |                                                      |                                                      |                       |                                                                                                    |  |  |  |  |
| Mode Number 3                                        | Mode Number 3 Call Code Processor                     |                                                      |                                                      |                       |                                                                                                    |  |  |  |  |
| Salutation Prompts                                   | CallCode                                              | Action                                               | Тур                                                  | Gp 1                  | arget Name                                                                                                    |  |  |  |  |
| First<br>Second<br>Third<br>Fourth<br>Fifth<br>Sixth | NEXT<br>DEFAULT<br>DT<br>DS<br>AT                     | Goto<br>Goto<br>Goto<br>Goto<br>Goto                 | MNU<br>BYE<br>MNU<br>MNU<br>MNU                      |                       | loliday Main Men<br>GoodBye<br>Direct Trunk<br>Direct Station<br>Corward Trunk                                                               |  |  |  |  |
|                                                      | AS<br>BT<br>BS<br>NT<br>NS<br>TS<br>TT<br>RC          | Goto<br>Goto<br>Goto<br>Goto<br>Goto<br>Goto<br>Goto | MNU<br>MNU<br>MNU<br>MNU<br>MNU<br>MNU<br>MNU<br>MNU | H<br>H<br>H<br>H<br>H | Forward Station<br>Forward Trunk<br>Forward Trunk<br>Forward Trunk<br>Forward Station<br>Ioliday Main Men<br>Ioliday Main Men<br>Record Call |  |  |  |  |
| Block Name. To                                       | Block Name. To Rename, Type new name then Press ENTER |                                                      |                                                      |                       |                                                                                                    |  |  |  |  |

**MODE** The name of this block. A Block name can be any alphanumeric string up to 16 characters long (including spaces). A Block name may not be the same as another Block name.

#### General Parameters

MODE NUMBER The number is identified with the name of the mode.

**SALUTATION PROMPTS** The prompt numbers to be spoken when SVMi-8E/SVMi-16E answers a call in this mode. The prompts are only spoken if the call uses the NEXT pointer or is a Direct Trunk (DT) call. The prompts are spoken in sequence beginning with prompt-1. These should include prompts that are only spoken upon answering (e.g., "Thank you for calling ABC company.") and are not repeated for the duration of the call. Allowable values include any four digit prompt number 1000 - 9999. If DTMF tones are entered while these prompts are being spoken, they will be interrupted and the digits will be carried forward into the next MENU Block.

To edit the prompts, highlight the prompt to be changed and enter the desired prompt number if different from the existing number. Press 'Ctrl + O' to bring up the Prompt Text Generator.

#### Call Code Processor

To make changes to the Event Pointers, highlight the desired field and press ENTER to bring up the Target Generator. Highlight and open the appropriate Block type. Select a new or existing Block from the Target Generator pick list and press ENTER. Press Ctrl + 'O' to review or edit the selected Block.

**NEXT POINTER** This points to the next Block SVMi-8E/SVMi-16E will execute after answering a call and speaking the prompts in the MODE Block. Any DTMF digits entered in the MODE Block will be carried forward to the next MENU block.

**DEFAULT POINTER** The Default pointer of the MODE Block determines what to do if a condition occurs while operating in this mode and a pointer has not been set. This is intended to be a back-up precaution, in the event of programming error. It is normally directed to a BYE Block which will hang up.

CALLCODE POINTERS CallCode events represent call information that the SVMi-8E/SVMi-16E receives from the phone system. They determines the next Block to pass control to. The CODE values are as follows:

- DT Direct call originating from a Trunk.
- DS Direct call originating from a Station.
- AT All calls forwarded, originating from a Trunk.
- AS All calls forwarded, originating from a Station.
- BT Forwarded on busy, originating from a Trunk.
- BS Forwarded on busy, originating from a Station.
- NT Forwarded on no answer, originating from a Trunk.
- NS Forwarded on no answer, originating from a Station.
- TS Manually transferred Station Call.
- TT Manually transferred Trunk Call.
- RC Record Call Request.

If no CallCode is given or the CallCode does not match any programmed, the NEXT pointer is used.

### **Answering Machine Emulation**

This application involves creating a mailbox in the **SVMi 4, 8 or 16** as well as assigning a voicemail transfer button on a key set in the phone system i.e. **DCS Compact, DCS, IDCS 100, iDCS 400 or IDCS 500**.

To create the mailbox we high light the **Open Block Table** from the **System Maim Menu** in the voicemail systems and press the **enter** key.

| វដ៍ Short                           | Shortcut to SVM8DEMO                         |           |               |  |                       |             |  |  |  |
|-------------------------------------|----------------------------------------------|-----------|---------------|--|-----------------------|-------------|--|--|--|
| SUMi-8 Series System Main Menu Menu |                                              |           |               |  |                       |             |  |  |  |
|                                     |                                              |           |               |  |                       |             |  |  |  |
|                                     |                                              |           |               |  |                       |             |  |  |  |
|                                     | A O                                          | pen Blocl | k Table       |  | G Operating Ut:       | lities      |  |  |  |
|                                     | B Sa                                         | ave Appl: | ication       |  | H Port Activity       | · · · · · · |  |  |  |
|                                     | C S                                          | chedule 1 | Table         |  | I Override Mode       |             |  |  |  |
|                                     | D S                                          | ubscriber | r List        |  | J View System Reports |             |  |  |  |
|                                     | E S                                          | ystem Wid | de Params     |  | K Site Informat       | ion         |  |  |  |
|                                     | F V                                          | oice Stud | dio           |  | L Status ScrEer       |             |  |  |  |
|                                     |                                              |           |               |  |                       |             |  |  |  |
|                                     |                                              |           |               |  |                       |             |  |  |  |
|                                     | Open an existing block or create a new block |           |               |  |                       |             |  |  |  |
|                                     |                                              | pon un u  | existing bio. |  | of cicace a new piot  | . <b>n</b>  |  |  |  |

After pressing enter you will come to the **Open Block** screen.

| ME Shortcut to SYM8DEM | J                                                                                                    |              |                  |        |
|------------------------|----------------------------------------------------------------------------------------------------|--------------|------------------|--------|
| SUMi-8 Series          |                                                                                                    | Target Gen   |                  |        |
|                        | BLOCK Label<br>AudiotexLib<br>Bye<br>Directory<br>Eclass<br>Extension<br>List<br>Mailbox<br>Mclass<br>Menu<br>Mode<br>Query<br>Speak<br>Station | OPEN Bloc    |                  |        |
| Highli                 | ght desired obj                                                                                                    | ect type and | l press ENTER to | select |

1-1-1

At this point you will create a new mailbox if the system did not create one when the voice mail was installed. You can arrow down to Mailbox or press the letter M to get into the mailbox screen.

| ad Shortcut to SVM8DEM0 | )                                                                                                    |                                       |        |
|-------------------------|----------------------------------------------------------------------------------------------------|---------------------------------------|--------|
| SUMi-8 Series           |                                                                                                    | Target Gen                            |        |
|                         | BLOCK Label                                                                                                    | MBX 01                                |        |
|                         | Announcemnt<br>AudiotexLib<br>Bye<br>Directory<br>Eclass<br>Extension<br>List<br>Mailbox<br>Mclass<br>Menu<br>Mode<br>Query<br>Speak<br>Station | NEW<br>Operator 500<br>TEMPLATE MBX d |        |
| Highl                   | ight the desire                                                                                                    | ed object and press ENTER to          | select |

You can now arrow up and down, select NEW and press enter. You will now enter a identifier and number for the mailbox. It can be a 2004 and 2004.

| ấ∰ Shortcut to SVM8DEM   | 10                                                                                                    |    |       |                                            |  | _ <b>_ _ _ _</b> |
|--------------------------|----------------------------------------------------------------------------------------------------|----|-------|--------------------------------------------|--|------------------|
| SUMi-8 Series OPEN Block |                                                                                                    |    |       |                                            |  | Target Gen       |
|                          | BLOCK Label<br>Announcemnt<br>AudiotexLib<br>Bye<br>Directory<br>Eclass<br>Extension<br>List<br>Mailbox<br>Mclass<br>Menu<br>Mode<br>Query<br>Speak<br>Station<br>Enter a | Nu | umber | 2004<br>box Number<br>: 2004<br>ress ENTER |  |                  |

Once you enter this information and press enter it open the window for this newly created mailbox.

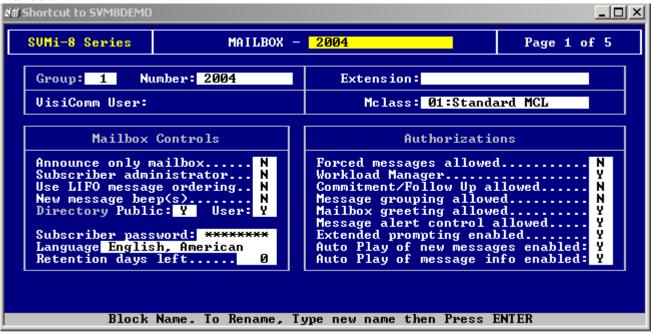

At this point you now have a mailbox to deliver your messages to. The next part of this application involves programming in the appropriate system.

You will need to make sure the AME password is not turned on in MMC 110. Assign a AME key in MMC 722. Note in an iDCS system it will be a VMAME key. You must make sure in MMC 701 feature is on. VMS AME = YES

Once you have this feature programmed it is similar to screening a call on a home answering machine.

Your keyset must be set to forward on no answer to voice mail. After ringing your station the caller will be connected to your voice mail and hear your personal greeting before leaving a message. During this time you will be monitoring the connection between the caller and your voice mail box. At this time you will only be monitoring the call, you can not talk to the other party until you answer. You may pick up the call at any time or ignore it.

To activate this feature press the **AME** key. It will light and the feature is set. Press again to turn off. If this key is pressed while a station is ringing (during forward no answer), the feature will be turned on for the current call only.

While the caller is leaving a message or ringing you may:

- Press [#] to immediately put the caller in your voice mailbox and monitor it.
- Press [\*] to immediately disconnect your station. The caller continues to leave a message normally.
- Pick up the handset and monitor privately.
- Press ANS / RLS to answer the call (using the handset or speaker).

### Auto Record

This application involves creating a mailbox in the **SVMi 4, 8 or 16** as well as turns the feature on in the phone system i.e. **DCS Compact, DCS, IDCS 100, iDCS 400 or IDCS 500**.

To create the mailbox we high light the **Open Block Table** from the **System Maim Menu** in the voicemail systems and press the **enter** key.

| 🛍 Shortcut to SVM8DEMO |                                           |                 |                 |                       |        |  |  |  |
|------------------------|-------------------------------------------|-----------------|-----------------|-----------------------|--------|--|--|--|
| SVMi-8 S               | Menu                                      |                 |                 |                       |        |  |  |  |
|                        |                                           |                 |                 |                       |        |  |  |  |
|                        |                                           |                 |                 |                       |        |  |  |  |
|                        | A Or                                      | en Block Table  |                 | G Operating Uti       | lities |  |  |  |
|                        | B Save Application                        |                 | H Port Activity |                       |        |  |  |  |
|                        | C Schedule Table                          |                 |                 | I Override Mode       |        |  |  |  |
|                        | D Subscriber List                         |                 |                 | J View System Reports |        |  |  |  |
|                        | D Subscriber List<br>E System Wide Params |                 | IS              | K Site Information    |        |  |  |  |
|                        | F Va                                      | ice Studio      |                 | L Status ScrEen       |        |  |  |  |
|                        |                                           |                 |                 |                       |        |  |  |  |
|                        |                                           |                 |                 |                       |        |  |  |  |
|                        |                                           | men an evisting | block           | ow cweate a new bloc  | k      |  |  |  |
|                        | C                                         | pen an existing | l prock         | or create a new bloc  | ĸ      |  |  |  |

After pressing enter you will come to the **Open Block** screen.

| Shortcut to SYM8DEM | J                                                                                                    |                   |              |            |
|---------------------|----------------------------------------------------------------------------------------------------|-------------------|--------------|------------|
| SUMi-8 Series       |                                                                                                    | OPEN Block        |              | Target Gen |
| Highli              | BLOCK Label<br>Announcemnt<br>AudiotexLib<br>Bye<br>Directory<br>Eclass<br>Extension<br>List<br>Mailbox<br>Mclass<br>Menu<br>Mode<br>Query<br>Speak<br>Station | ect type and pres | s FNTER to s |            |
| ,                   |                                                                                                    | >F F              |              |            |

At this point you will create a new mailbox if the system did not create one when the voice mail was installed. You can arrow down to Mailbox or press the letter M to get into the mailbox screen.

| ad Shortcut to SVM8DEM0 | )                                                                                                    |                                       |            |
|-------------------------|----------------------------------------------------------------------------------------------------|---------------------------------------|------------|
| SUMi-8 Series           |                                                                                                    | OPEN Block                            | Target Gen |
|                         | BLOCK Label                                                                                                    |                                       |            |
|                         | Announcemnt<br>AudiotexLib<br>Bye<br>Directory<br>Eclass<br>Extension<br>List<br>Mailbox<br>Mclass<br>Menu<br>Mode<br>Query<br>Speak<br>Station | NEW<br>Operator 500<br>TEMPLATE MBX d |            |
| Highl                   | ight the desire                                                                                                    | ed object and press ENTER to          | select     |

You can now arrow up and down, select NEW and press enter. You will now enter a identifier and number for the mailbox. It can be a 2004 and 2004.

| ấ∰ Shortcut to SVM8DEM | 10                                                                                                    |            |        |                               |  |  |
|------------------------|----------------------------------------------------------------------------------------------------|------------|--------|-------------------------------|--|--|
| SUMi-8 Series          |                                                                                                    | OPEN Block |        |                               |  |  |
|                        | BLOCK Label<br>Announcemnt<br>AudiotexLib<br>Bye<br>Directory<br>Eclass<br>Extension<br>List<br>Mailbox<br>Mclass<br>Menu<br>Mode<br>Query<br>Speak<br>Station<br>Enter a |            | lumber | 2004<br>.box Number<br>: 2004 |  |  |

Once you enter this information and press enter it open the window for this newly created mailbox.

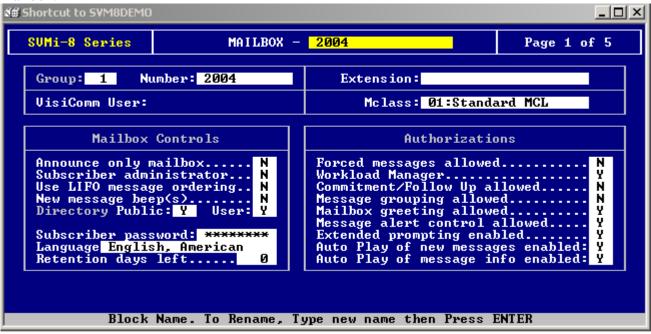

At this point you now have a mailbox to store your recorded conversation in. The next part of this application involves programming in the appropriate system.

You will have to activate the VM REC and VM AREC features in the appropriate class of service in MMC 701. Once you have turned these features on you will use MMC 743 to program the feature.

In this MMC you can assign:

- 1. Which station use this feature. Station number
- 2. What mailbox the conversation are recorded in. Mailbox number
- 3. What type of conversations are recorded, in, out or both. I, O or B
- 4. What port is dedicated to the station. Voice mail port number

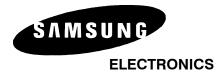

# **Specialized Applications**

Date: Product: NO.: 07/24/2002 SVMi-4/8 2002-003

**TITLE: Multi-Language Operation** 

# MULTI-LANGUAGE OPERATION

**Caller Language Selection** Callers may select a language option\* when the SVMi-4/8 answers their call. The prompts played to the caller will continue in the selected language until the SVMi-4/8 releases the call.

**Mailbox Language Selection** Mailboxes may be associated with a specific language so that when a subscriber accesses their mailbox prompts will play in the language assigned to the mailbox. The call session will continue in this language even if the caller leaves their mailbox.

## Caller Language Selection

- 1) Keep the main automated attendant prompt short (for example announce the company name but do not provide other options)
- 2) Add to this main menu an option to select a language, for example "...for English press 1, for French press 2". The languages installed on your system as well as the actual numbers used to select them can be found in page 3 of 'System Wide Parameters'.
- 3) In the main menu "Menu Input Processor" (page 2), scroll to a new line and press enter.
- 4) Add a new entry that has one question mark and press return.
- 5) Select 'GOTO' and press return.
- 6) Now we must pick a target to go to if anyone dials a single digit (more correctly, we must pick a target if anyone dials a single digit not specifically listed in the menu input processor). For this application we will select 'menu'.
- 7) The list of menu blocks displayed is limited and not fit our requirement so we must create a new one. Select New and give it a name a name. We will call this "Language".
- 8) It is not necessary for this block to play any prompts in this menu block, so no changes need to be made to the caller entry options.

- 9) We want to use this menu block only to tell the software what language to use for the rest of this call. To do this we must assign the single digit entered by the caller in the previous menu to a language register that is used by the system to process a call. Fortunately this is easier than it sounds!
- 10) First we must tell the menu to use the data entered on the previous block. On page 1 of the newly created "Language" menu block, put the cursor on the field called 'take input from' and press return. From the available list pick 'Key' and press enter.
- 11) Next we must tell the system to use the key value to select a language. Move the cursor to the field called 'store input in' and press enter. Select Language. Your system is now using the language selected entered in the previous menu.
- 12) You have successfully implemented language selection, but we must now decide what happens to the call now. Press 'Ctrl + D' to go to the next page of the 'Language Menu Block'.
- 13) The Menu input processor contains some default values created based on the 'Template MNU', you may remove these by placing the cursor on each one and pressing 'Ctrl + Y'.
- 14) If you look at the right hand side of the screen you will be reminded that the input that the Menu Input processor will search on is taken from the 'key' value (i.e. the single digit value of 1 or 2 that was collected from the previous block).
- 15) In the menu input processor make two entries for 1 and 2, and decide where you want the caller to go. The target(s) can be any valid block and may point to completely different objects.

In our example we want to offer the same call flow to both English and French callers. We want to tell the caller 3 things:

- i) They can dial an extension number if they know it (this is prompt # 0006).
- ii) They can access the directory feature by pressing 9 (prompt # 0109).
- iii) They may hold for an operator (prompt # 0101).
   Whatever language the caller has selected, they will be routed to the same block it is only the language that will change.
- 16) Move your cursor to a new line in the 'menu input processor' on page two of our language menu block and press enter. Since we know the digits we are working with from our key value, selection will be only 1 or 2, and they will both be routed to the same destination, we can do this with one entry for the menu Input processor. Enter a single question mark, which is a wild card for any digit.
- 17) Press enter. Select 'Goto', and when the 'Target generator' window appears select Menu.
- 18) Again we have no existing menu that is suitable for our purpose so we must create one.
- 19) Select 'New' and call the new menu 'Options'.

- 20) The 'take input from' field will show 'ENTRY'. This means digits entered by the caller, and this is fine for our purpose.
- 21) Go to caller entry options lower on the same page. It is here that we must enter the prompts to play to the caller. For 1<sup>st</sup>, 2<sup>nd</sup> and 3<sup>rd</sup> prompt enter 0006, 0109, and 0101 (remember step 15?).

**Note:** When an additional language is installed on the SVM system it consists of a duplicate set of prompts in a different directory. These prompts are in a different language but use the same numbers. The menu block will look for them in a specific directory determined by the language selection. This means that we only need to tell the menu block what prompt to play and the language register will determine what language to play it in.

- 22) We must now go to page 2 of the 'options menu block' and assign routing instructions in the 'Menu input processor'.
- 23) The no entry field already points to an operator, 9 is assigned to the directory feature and the '???' (any digits) will first look for an extension to transfer to, and if none is found, it will look for a mailbox to transfer to. So there is really nothing to do here. Your setup is complete.

Mailbox Language Selection

When a caller has selected a language the prompts will continue in the selected language until the SVM releases the call.

When a subscriber (owner of an extension / mailbox) call the SVM and identifies themselves by correctly entering a passcode. A language will be selected based on the mailbox. Once selected the call (from the subscriber) will continue until it is released by the SVM or the language is deliberately changed. The mailbox language selection can be found in page 1 of mailbox programming.

\* Check with your Samsung Representative for availability of languages. These must be loaded onto your system before this feature can be used.

If you have any questions about this application please contact Technical Support by phone 1800 737 7008 or by email at techsupportmiami@sta.samsung.com

# ABC Corporation wants his VP of Sales Extension 202 to have his No Answer Call's to use the "FIND ME" feature as follow:

When a call is transferred to extension 202 and there is no answer the SVMi-8 will locate and call extension 203, if there is no answer then it will locate the next preprogrammed extension, 204. If at this time there is still no answer, the SVMi-8 will give the caller additional options.

**Note:** The Find Me Option is available only if the Administrator has assigned you this feature. Find Me, when enabled, will attempt to locate the subscriber by calling a list of preprogrammed phone numbers. The stored phone numbers are entered in 'Personal Services'' (if allowed by the Administrator)

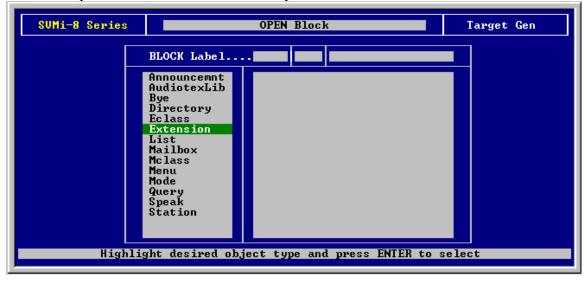

From the System Main Menu select Open Block and press ENTER. From the Open Block select Extension and press ENTER.

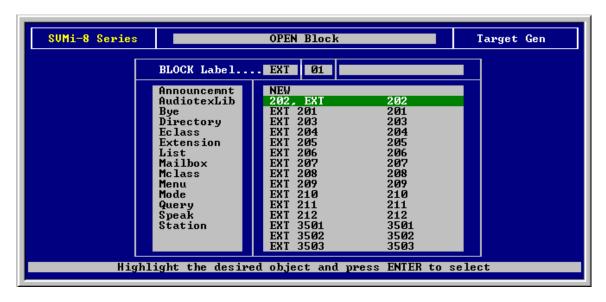

At the BLOCK Label... EXT select extension 202, and press ENTER

Now you are at the EXTENSION Block screen. Arrow down to the Extension Controls and at the Supervision level press ENTER.

| Group: 1 Number: 202                                                                                                    | Mailbox: 01:MBX 202                                                                                                    |  |  |  |  |
|----------------------------------------------------------------------------------------------------|----------------------------------------------------------------------------------------------------|--|--|--|--|
| Account Code                                                                                                    | Eclass: 01:Standard ECL                                                                                                    |  |  |  |  |
| Extension Controls                                                                                                    | Authorizations                                                                                                    |  |  |  |  |
| Dial number: 202<br>Alternate<br>Supervision level NONE<br>PAN Supervision NONE<br>Subscriber password: *******<br>Language English, American<br>Station On Premise<br>Directory Public: Y User: Y<br>Retention days remaining: 90 | Blocking allowed: N Enabled N<br>Call forwarding N Enabled N<br>Call screening N Enabled N<br>Find Me allowed N Enabled N<br>Scheduling N Intercept. N<br>Retrieve public caller allowed N<br>Private access numbers allowed N<br>Busy greeting allowed N<br>Designated location allowed N<br>Stored phone numbers allowed N<br>Access profile allowed N<br>Extended prompting enabled Y |  |  |  |  |

| SUMi-8 Series EXTENSION - 202, EXT Page 1 of 5                                                                                                    |                                                                                                    |                                                                                     |  |  |  |  |
|----------------------------------------------------------------------------------------------------|----------------------------------------------------------------------------------------------------|-------------------------------------------------------------------------------------|--|--|--|--|
| Group: 1 Number: 202 Mailbox: 01:MBX 202                                                                                                    |                                                                                                    |                                                                                     |  |  |  |  |
| Account Code                                                                                                    | Eclass: 01:Standard                                                                                                    | ECL                                                                                 |  |  |  |  |
| Extension Controls                                                                                                    | Authorizati                                                                                                    | ions                                                                                |  |  |  |  |
| Dial number: 202<br>Alternate<br>Supervision level NONE<br>PAN Supervision FULL<br>Subscriber password: SCREEN<br>Language English, American<br>Station On Premise<br>Directory Public: Y User: Y<br>Retention days remaining: 90 | Blocking allowed: N<br>Call forwarding N<br>Call screening N<br>Find Me allowed N<br>Scheduling N<br>Retrieve public caller<br>Private access numbers<br>Busy greeting allowed.<br>Designated location al<br>Stored phone numbers a<br>Access profile allowed<br>Extended prompting ena | EnabledN<br>EnabledN<br>Intercept.N<br>allowedN<br>allowedN<br>AllowedN<br>AllowedN |  |  |  |  |
| Use arrow keys to                                                                                                    | select and press ENTER                                                                                                    |                                                                                     |  |  |  |  |

At the Supervision level select FULL, and press ENTER

Next, arrow down to Station, and press ENTER.

| SUMi-8 Series EXTENSION - 202, EXT Page 1 of 5                         |                                                                           |                                                                                                    |                                                                                                    |  |  |  |  |  |
|------------------------------------------------------------------------|---------------------------------------------------------------------------|----------------------------------------------------------------------------------------------------|----------------------------------------------------------------------------------------------------|--|--|--|--|--|
| Group: 1 Nu                                                            | umber: 202                                                                | Mailbox: 01:MBX 202                                                                                                    |                                                                                                    |  |  |  |  |  |
| Account Code                                                           |                                                                           | Eclass: 01:Standard                                                                                                    | ECL                                                                                                    |  |  |  |  |  |
| Extensio                                                               | on Controls                                                               | Authorizations                                                                                                    |                                                                                                    |  |  |  |  |  |
| Language Engli<br>Station (<br>Directory Pul                           | evel <u>FULL</u><br>onFULL<br>ssword: <del>*******</del><br>ish, American | Blocking allowed: N<br>Call forwarding N<br>Call screening N<br>Find Me allowed Y<br>Scheduling N<br>Retrieve public calle:<br>Private access numbers<br>Busy greeting allowed<br>Designated location a<br>Stored phone numbers<br>Access profile allowed<br>Extended prompting end | Enabled N<br>Enabled N<br>Enabled Y<br>Intercept. N<br>r allowed N<br>s allowed N<br>Ilowed N<br>allowed Y |  |  |  |  |  |
| Station type for this extension or leave blank for automatic selection |                                                                           |                                                                                                    |                                                                                                    |  |  |  |  |  |

To customize the parameters for the controls of extension 202, we need to create a Target called On Prem 202. Go to Target Label ... and select NEW and press ENTER.

| SUMi-8 Series EXTENSION - 202, EXT Page 1 of 5                                                               |                                         |    |  |  |  |  |
|----------------------------------------------------------------------------------------------------|-----------------------------------------|----|--|--|--|--|
| Group: 1 Number: 20                                                                                          | TARGET GENERATOR for. STATIC            | DN |  |  |  |  |
| Account Code                                                                                                 | Target Label STN                        |    |  |  |  |  |
| Extension Contro                                                                                             | Station NEW Beepers                     |    |  |  |  |  |
| Dial number: <mark>202</mark><br>Alternate                                                                   | off prem<br>On Premise                  |    |  |  |  |  |
| Supervision levelF<br>PAN SupervisionF<br>Subscriber password:<br>Language English, Amer<br>StationOn Premis |                                         |    |  |  |  |  |
| Directory Public: Y                                                                                          |                                         |    |  |  |  |  |
| Retention days remaini                                                                                       |                                         |    |  |  |  |  |
| Highlight the d                                                                                              | desired object and press ENTER to selec | t  |  |  |  |  |

At the yellow line type On Prem. 202 and press ENTER.

|                                                                       | SUMi-8 Series                                                                                                    | EX | TENSION - 202, EXT   |         |  |                  | Page 1 of 5 |  |          |  |
|-----------------------------------------------------------------------|----------------------------------------------------------------------------------------------------|----|----------------------|---------|--|------------------|-------------|--|----------|--|
|                                                                       | Group: 1 Number: 20                                                                                                    |    | TARGET GENERATOR for |         |  | S                | TATION      |  | 7        |  |
|                                                                       | Account Code                                                                                                    |    | Target Label STN     |         |  | On (             | Prem. 202   |  | <u> </u> |  |
|                                                                       | Extension Contro                                                                                                    |    | S                    | Station |  | NEW<br>Beeper    |             |  |          |  |
|                                                                       | Dial number: 202<br>Alternate                                                                                             |    |                      |         |  | off pi<br>On Pre | rem         |  |          |  |
|                                                                       | Supervision levelF<br>PAN SupervisionF<br>Subscriber password: <del>×</del><br>Language English, Amer<br>StationOn Premis |    |                      |         |  |                  |             |  |          |  |
|                                                                       | Directory Public: Y                                                                                                    |    |                      |         |  |                  |             |  |          |  |
| Retention days remaini<br>Enter the new object's name and press ENTER |                                                                                                    |    |                      |         |  |                  |             |  |          |  |

| Group: 1 Number: 202                                                                                                    | Mailbox: 01:MBX 202                                                                                                    |
|----------------------------------------------------------------------------------------------------|----------------------------------------------------------------------------------------------------|
|                                                                                                    |                                                                                                    |
| Account Code                                                                                                    | Eclass: 01:Standard ECL                                                                                                    |
| Extension Controls                                                                                                    | Authorizations                                                                                                    |
| Dial number: 202<br>Alternate<br>Supervision level FULL<br>PAN Supervision FULL<br>Subscriber password: ********<br>Language English, American<br>Station On Prem 202<br>Directory Public: Y User: Y<br>Retention days remaining: 0 | Blocking allowed: N EnabledN<br>Call forwardingN EnabledN<br>Call screeningN EnabledN<br>Find Me allowedY EnabledY<br>SchedulingN Intercept.N<br>Retrieve public caller allowedN<br>Private access numbers allowedN<br>Busy greeting allowedN<br>Stored phone numbers allowedN<br>Stored phone numbers allowedN<br>Extended prompting enabledY |

Now under Extension Controls, and at Station... it will show On Prem 202

Arrow to the Authorizations section and select Find Me allowed and change it to "Y". Arrow to Enabled and change to "Y"

| SUMi-8 Series EXTENSION - 202, EXT Page 1 of 5                                                                                                    |                                  |  |  |  |  |  |  |
|----------------------------------------------------------------------------------------------------|----------------------------------|--|--|--|--|--|--|
| Group: 1 Number: 202                                                                                                    | Mailbox: 01:MBX 202              |  |  |  |  |  |  |
| Account Code                                                                                                    | Eclass: 01:Standard ECL          |  |  |  |  |  |  |
| Extension Controls                                                                                                    | Authorizations                   |  |  |  |  |  |  |
| Dial number: 202<br>Alternate<br>Supervision level FULL<br>PAN Supervision FULL<br>Subscriber password: *******<br>Language English, American<br>Station On Prem 202<br>Directory Public: Y User: Y<br>Retention days remaining: 0 | Access profile allowedN          |  |  |  |  |  |  |
| 'Ψ' to allow user to a                                                                                                    | ctivate 'Find Me', 'N' otherwise |  |  |  |  |  |  |

| SUMi-8 Series EXTENSION -                                                                                                    | 202, EXT Page 1 of 5                                                                                                    |
|----------------------------------------------------------------------------------------------------|----------------------------------------------------------------------------------------------------|
| Group: 1 Number: 202                                                                                                    | Mailbox: 01:MBX 202                                                                                                    |
| Account Code                                                                                                    | Eclass: 01:Standard ECL                                                                                                    |
| Extension Controls                                                                                                    | Authorizations                                                                                                    |
| Dial number: 202<br>Alternate<br>Supervision level FULL<br>PAN Supervision FULL<br>Subscriber password: ********<br>Language English, American<br>Station On Prem 202<br>Directory Public: Y User: Y<br>Retention days remaining: 0 | Blocking allowed: N Enabled N<br>Call forwarding N Enabled N<br>Call screening N Enabled N<br>Find Me allowed Y Enabled Y<br>Scheduling N Intercept. N<br>Retrieve public caller allowed N<br>Private access numbers allowed N<br>Busy greeting allowed N<br>Designated location allowed N<br>Stored phone numbers allowed N<br>Stored phone numbers allowed N<br>Extended prompting enabled Y |

Arrow to Stored phone numbers allowed and change it to "Y"

Next, to store phone numbers, press Ctrl. + D to go to next screen or page, Page 2 of 4

Now you are at page 2 of the Extension Block. Arrow down to Stored Numbers

| SUMi-8 Series | SUMi-8 Series EXTENSION - 202, EXT Page 2 of 5                                                                                              |                                                                         |                                                                                              |  |  |  |  |  |  |
|---------------|----------------------------------------------------------------------------------------------------|-------------------------------------------------------------------------|----------------------------------------------------------------------------------------------|--|--|--|--|--|--|
| Stored Number | s<br>Greeting Num Recorded<br>No answer: 1 n<br>Busy 0 N<br>Blocked 0 N<br>Night 0 N<br>Screening: 0 N<br>Password set N<br>Name recorded N | Availab:<br>Sun19<br>Mon19<br>Tue19<br>Wed11<br>Thu12<br>Fri19<br>Sat19 | 2:00A 12:00A<br>2:00A 12:00A<br>2:00A 12:00A<br>2:00A 12:00A<br>2:00A 12:00A<br>2:00A 12:00A |  |  |  |  |  |  |
|               | User stored telephone number po                                                                                                    | sition 1                                                                |                                                                                              |  |  |  |  |  |  |

Enter extension 203 & 204 at the Stored Numbers section. After entering the extensions press Ctrl + E to save and return to the Open Block Screen.

| SUMi-8 Series  | EXTENSION - 202, EXT                                                                                                    |                                                          | Page 2 of 5                                                  |  |
|----------------|----------------------------------------------------------------------------------------------------|----------------------------------------------------------|--------------------------------------------------------------|--|
| Stored Numbers | Greeting Num Recorded<br>No answer: 1 n<br>Busy0 N<br>Blocked0 N<br>Night0 N<br>Screening: 0 N<br>Password set N<br>Name recorded N | Sun 12<br>Mon 12<br>Tue 12<br>Wed 12<br>Thu 12<br>Fri 12 | 2:00A 12:00A<br>2:00A 12:00A<br>2:00A 12:00A<br>2:00A 12:00A |  |
| Use            | r stored telephone number pos                                                                                                    | sition 2                                                 |                                                              |  |

At the Open Block Screen select Station and press ENTER.

| SUMi-8 Series | OPEN Block  | Target Gen |
|---------------|-------------|------------|
| Highli        | BLOCK Label |            |

| SUMi-8 Series |                                                                                                    | OPEN Block                                                              | Target Gen |
|---------------|----------------------------------------------------------------------------------------------------|-------------------------------------------------------------------------|------------|
|               | BLOCK Label                                                                                                    | . STN                                                                   |            |
|               | Announcemnt<br>AudiotexLib<br>Bye<br>Directory<br>Eclass<br>Extension<br>List<br>Mailbox<br>Mclass<br>Menu<br>Mode<br>Query<br>Speak<br>Station | NEW<br>Beepers<br>off prem<br>On Prem 202<br>On Premise<br>TEMPLATE STN |            |
| Highl:        | ight the desire                                                                                                    | ed object and press ENTER to s                                          | select     |

Now select On Prem 202 and press ENTER to go to the Station On Prem 202 Screen.

At the STATION – On Prem 202 Screen, arrow down to the Matching Dial Strings.

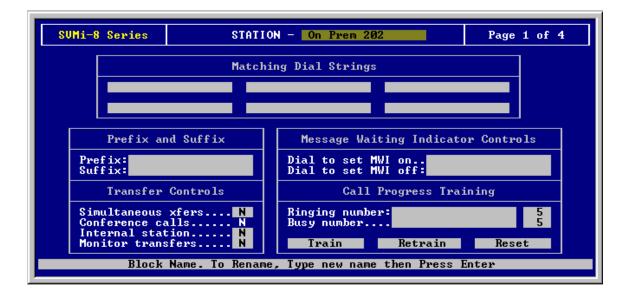

| SUMi-8 Series STATI                                                                 | ON - On Prem 202 Page 1 of 4                              |  |  |  |  |  |  |
|-------------------------------------------------------------------------------------|-----------------------------------------------------------|--|--|--|--|--|--|
| Match                                                                               | ing Dial Strings                                          |  |  |  |  |  |  |
| 203                                                                                 |                                                           |  |  |  |  |  |  |
| 204                                                                                 |                                                           |  |  |  |  |  |  |
| Prefix and Suffix                                                                   | Message Waiting Indicator Controls                        |  |  |  |  |  |  |
| Prefix:<br>Suffix:                                                                  | Dial to set MWI on<br>Dial to set MWI off:                |  |  |  |  |  |  |
| Transfer Controls                                                                   | Call Progress Training                                    |  |  |  |  |  |  |
| Simultaneous xfersN<br>Conference callsN<br>Internal stationN<br>Monitor transfersN | Ringing number: 5<br>Busy number 5<br>Train Retrain Reset |  |  |  |  |  |  |
| Enter a phone number that matches this station type                                 |                                                           |  |  |  |  |  |  |

Enter the two extension numbers 203 & 204.

Then arrow down to the Transfer Controls, select Internal Station and change it to "Y"

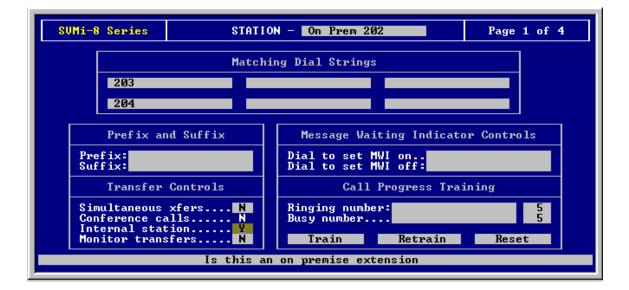

Press Ctrl. + D to go to the next page, Page 2 of 4

Arrow down to the Ring and Busy Counts to adjust these parameters. Select Rings for no answer ... and change it to "2".

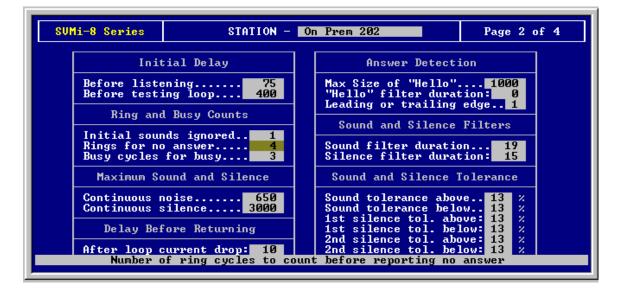

Now we are ready to test extension 202.

From extension 201 access the SVMi-8 System Main Greeting and dial extension 202

#### Park and Page

In order for you to page a party you must first enable the feature in the ECLASS. By default the feature is set to NO. You can also choose what callers will have this option based on what condition the extension is in at the time they reached voice mail. Example: Caller was transferred to voice mail by a no answer (NoAnsr) condition.

| វាធី Select Shortcut to SVM8                                                                  | Demo                                                                                   |                                   |                       |        |         |                       |         |  |  |  |
|-----------------------------------------------------------------------------------------------|----------------------------------------------------------------------------------------|-----------------------------------|-----------------------|--------|---------|-----------------------|---------|--|--|--|
| SUMi-8 Series                                                                                 | Standa                                                                                 | rd ECL                            |                       |        | Page 1  | of 5                  |         |  |  |  |
| Extens                                                                                        | Extension Controls                                                                     |                                   |                       |        |         | Caller Input Controls |         |  |  |  |
|                                                                                               | Extension Group Number1Wait for entry3Retries on invalid entry:<br>Repeat on no entry2 |                                   |                       |        |         |                       |         |  |  |  |
|                                                                                               | Sys                                                                                    | tem Cal                           | ller Opt              | ions   |         |                       |         |  |  |  |
| Option                                                                                        | Prompt                                                                                 | Digit                             | NoAn <mark>s</mark> r | Busy   | FBusy   | Block                 | Error   |  |  |  |
| Other number<br>Leave a mess:<br>Hold<br>Overhead page<br>Other options<br>Operator<br>Escape | age. 0720<br>721 0722<br>e. 0723<br>s. 0724<br>0725                                    | n∕a<br>1<br>2<br>3<br>4<br>0<br>* | ***                   | ***    | **ZZZ** | ****                  | **ZZZ** |  |  |  |
| Block I                                                                                       | name. To ren                                                                           | ame, ty                           | ype new               | name t | hen Pre | ss ENTE               | R       |  |  |  |

After the feature is turned on your screen should look as follows.

| Shortcut to SVM8DEM0                                                                                |                                         |                                   |        |        |                            |         |       |  |
|----------------------------------------------------------------------------------------------------|-----------------------------------------|-----------------------------------|--------|--------|----------------------------|---------|-------|--|
| SUMi-8 Series                                                                                       | Standa                                  | rd ECL                            |        |        | Page 1 c                   | of 5    |       |  |
| Extensio                                                                                            | Extension Controls                      |                                   |        |        |                            | Contro  | ls    |  |
| Extension Grou<br>Extension Rete                                                                    |                                         |                                   | Ret    | ries o | entry<br>n inval<br>no ent | id entr | y: 2  |  |
|                                                                                                    | System Caller Options                   |                                   |        |        |                            |         |       |  |
| Option                                                                                              | Prompt                                  | Digit N                           | oAnsr  | Busy   | FBusy                      | Block   | Error |  |
| Other number<br>Leave a messag<br>HoldØ72<br>Overhead page.<br>Other options.<br>Operator<br>Escape | e0720<br>1 0722<br>0723<br>0724<br>0725 | n∕a<br>1<br>2<br>3<br>4<br>0<br>* | ***    | ****   | **Z*Z**                    | *****   | ****  |  |
| Prompt givin                                                                                        | q the opti                              | on to ac                          | cess o | ther o | ptions                     | or exit | ho ld |  |

Set up the codes that the vmail will dial to activate the page feature on page 3 of 5. By default the code 10 is there. This is the same as \* on the phone system, meaning all page.

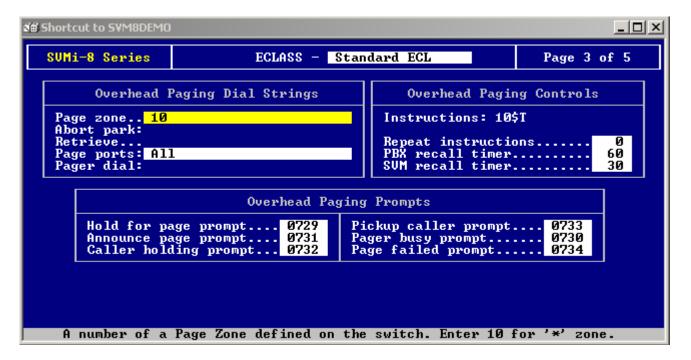

The following is a example of a Port Activity screen shot for Park and Page.

| =>UP 17:42.53.82 1) UUS U1a1: 211                                        |
|--------------------------------------------------------------------------|
| =>CP_17:42.53.82_1) Call progress result: Answer - No supervision        |
| => 1) [EXT 01 EXT 211] Immediate release                                 |
| => 1) [EXT 01 EXT 211] Answered                                          |
| => 1) SVMi-8 hanging up                                                  |
| => 1) [MOD 01 Day] New call - Mon Aug 4 17:43:08 2003                    |
| =>CP 17:43.08.65 1) Collecting out of band data                          |
| => 1) [MOD 01 Day] CODE = $$ CID = $<701>$ FID = $<211>$ TRUNK = $<701>$ |
| => 1) [MOD 01 Day] Searching on Call Code - NT                           |
| -> 1) [MUL General Touck]                                                |
| => 1) [MNU Forward Trunk]                                                |
| => 1) [MNU Forward Trunk] Searching on Forwarding party ID - 211         |
| =>CP 17:43.09.36 1) Key set to <211>                                     |
| =>CP 17:43.09.42 1) External circuit detected                            |
| => 1) [EXT 01 EXT 211] No answer                                         |
| => SVMi-8 PBX: iDCS (8) ID: 5, max ports: 8, max use                     |
| 0) Set max ports to 8 and max subsribers to 1001                         |
| => 1) [EXT 01 EXT 211] Overhead paging requested                         |
| => 1) [EXT 01 EXT 211] Park and page                                     |
| -/ 1/ LEAT OI EAT ZILLI FAFK AND page                                    |
| =>CP 17:43.24.30 1) Using page zone: 10, park extension: 211             |
| => 1) [EXT 01 EXT 211] Call parked, paging user                          |
| => 1) [EXT 01 EXT 211] Park and page completed                           |
| => 1) SVMi-8 hanging up                                                  |
| =>                                                                       |
|                                                                          |

In this screen shot the calling party dialed extension 211. The SVMi 8 then dialed the extension. After ringing the station the called forwarded to back voicemail.

Voicemail then gave them the option to press #3 to page the party. The calling party pressed #3, voicemail then parked and announced that there is a call for ext 211.After informing 211 there is a call for them they are instructed to dial 10 plus the trunk number which is its equivalent to an all page.

Note:

When you allow this feature in the ECLASS you must inform the customer that when they record the primary no answer greeting; they have to make this feature apart of their greeting.

Example: You have reached the mailbox of John Brown; I am either on the phone or away from my desk. To leave a message press 1 or to page me press 3.

# How to set up any SVMi-E series Voice Mail to use the Park and Page feature to park the call at the extension instead of an orbit

- 1. Log in to the SVMi-4E, 8E, or 16E. Select "open block table".
- 2. Select "ECLASS", then select the ECLASS that you wish to modify or create a new one.

| <b>*</b>      | - <b>HyperTerminal</b><br>ew Call Transfer Help                                                     |                                          |                                   |          |           |                            |         |          |      | <u>- 🗆 ×</u> |
|---------------|----------------------------------------------------------------------------------------------------|------------------------------------------|-----------------------------------|----------|-----------|----------------------------|---------|----------|------|--------------|
|               | <u>s</u> <u>b</u>                                                                                   | 6                                        |                                   |          |           |                            |         |          |      |              |
|               |                                                                                                    |                                          |                                   |          |           |                            |         |          |      |              |
| 5             | SVMi-16E                                                                                            | ECLASS                                   | - 01                              | RemHold  |           |                            |         | Page 1 d | of 5 |              |
|               | Extensio                                                                                            | on Controls                              |                                   |          | Calle     | r Input                    | Contro  | ls       |      |              |
|               | Extension Rete                                                                                      | ention                                   | 0                                 | Ret      | ries o    | entry<br>n inval<br>no ent | id entr | y: 2     |      |              |
|               |                                                                                                    | Sys                                      | tem Cal                           | ller Opt | ions      |                            |         |          |      |              |
|               | Option                                                                                              | Prompt                                   | Digit                             | NoAnsr   | Busy      | FBusy                      | Block   | Error    |      |              |
|               | Other number<br>Leave a messag<br>Hold072<br>Overhead page.<br>Other options.<br>Operator<br>Escape | e0720<br>21 0722<br>0723<br>0724<br>0725 | n/a<br>1<br>2<br>3<br>4<br>0<br>* | ****     | ***       | ****                       | >>>>Z>> | ~~~z~~   |      |              |
|               | Block na                                                                                            | ime. To ren                              | ame, ty                           | ype new  | name t    | hen P <del>r</del> e       | ss ENTE | R        |      |              |
| Connected 0:2 | 4:40 ANSI 1                                                                                         | ICP/IP                                   | OLL CAP                           | °S NUM   | Capture F | Print echo                 |         |          |      | •            |

### 3. Go to page 3 of 5.

|         |                          | <b>typerTerminal</b><br>v Call Transfer Help |            |          |      |                                                                  |           |   |  |
|---------|--------------------------|----------------------------------------------|------------|----------|------|------------------------------------------------------------------|-----------|---|--|
| DB      |                          | 3 00 0                                       |            |          |      |                                                                  |           |   |  |
|         |                          |                                              |            |          |      |                                                                  |           |   |  |
|         | S                        | /Mi-16E                                      | ECI        | lass – 0 | 1 No | Messaging                                                        | Page 3 of | 5 |  |
|         | Overhead Paging Controls |                                              |            |          |      |                                                                  |           |   |  |
|         |                          | se remote ho<br>emote hold d                 |            |          |      | Instructions: 10                                                 | ¢T        |   |  |
|         | - Pá                     | age access d                                 | 10         |          |      | Repeat instructio                                                | ons       | 0 |  |
|         |                          | Overhead Paging Prompts                      |            |          |      |                                                                  |           |   |  |
|         |                          | Hold for pa<br>Announce pa<br>Caller hold    | age prompt | t 07     | '31  | Pickup caller prompt.<br>Pager busy prompt<br>Page failed prompt | 0730      |   |  |
|         |                          |                                              |            |          |      |                                                                  |           |   |  |
|         |                          |                                              |            |          |      |                                                                  |           |   |  |
|         |                          | ·γ                                           | ′to use I  | Remote H | old, | otherwise use call par                                           | *k        |   |  |
| Connect | ed 0:43:                 | 06 ANSI                                      | TCP/IP     | SCROLL   | CAPS | NUM Capture Print echo                                           |           |   |  |

- 4. Change "use remote hold" to "Y".
- 5. In the "remote hold dial" field enter "\$K11".
- 6. In the "page access dial" field enter "55\*".
- 7. Change the "instructions" field from "10\$T" to "12\$K".

| Overhead Paging Controls         Use remote hold.         Werhead lial:       \$K11,,         Page zone       10         Page access dial:       \$5*         Overhead Paging Prompts         Mold for page prompt       0729         Pickup caller prompt       0731         Caller bolding prompt       0732         Page failed prompt       0734 | SVMi-         | -16E                                                                                 | ECLASS                          | - 01 Rem    | told        | Page 3 of 5 |  |
|----------------------------------------------------------------------------------------------------|---------------|--------------------------------------------------------------------------------------|---------------------------------|-------------|-------------|-------------|--|
| Remote hold dial:       \$K11,,<br>10       Repeat instructions0         Page access dial:       55*         Overhead Paging Prompts         Hold for page prompt       0729<br>Announce page prompt         0729<br>Announce page prompt       Pickup caller prompt                                                                                 |               |                                                                                      | Ove                             | rhead Pagin | ng Controls |             |  |
| Hold for page prompt0729<br>Announce page prompt0731<br>Pager busy prompt0730                                                                                                    | Remot<br>Page | e hold di<br>zone                                                                    | al: <mark>\$K</mark> 11,,<br>10 |             |             |             |  |
| Announce page prompt 0731   Pager busy prompt 0730                                                                                                    |               | Overhead Paging Prompts                                                              |                                 |             |             |             |  |
| sarres noraring promperint order in ago narres promperint order                                                                                                    | An An         | Hold for page prompt 0729<br>Announce page prompt 0731<br>Caller holding prompt 0732 |                                 | . 0731      |             |             |  |

8. Now when you use the park and page feature with the SVMi, it will park the call at the extension instead of in a park orbit.

#### **Schedule Table**

The Schedule Table determines when the SVMi-8E/SVMi-16E will automatically change Modes. A mode is a set of operating rules for a specific situation, like day mode or night mode. These changes may be based on Port Number, Date or Day of Week, and Time of Day. The Schedule Table contains one record for each scheduled change.

This selection of modes may be automatically set by this schedule table or manually overridden via a touch tone phone, using the MANUAL MODE SELECTION function. When a call comes in, the schedule table is checked to find out which mode rules to apply to the call.

If the entry says 'DCS AUTO' then the SVMi-8E/SVMi-16E will change between mode 1 (Day Mode) and Mode 2 (Night Mode) whenever the phone system changes between Day and Night operation.

The SVMi-8E/SVMi-16E selects a mode from this schedule based on an Order of Precedence. Schedule table entries which select the mode based on Date takes precedence over Day of Week (DOW).

Each entry defines a start time for that specific mode. The mode will continue until the next scheduled start time for a particular port.

In the example screen shown, if an additional entry is made which selects Holiday Mode, when Date = 12/25, it will take precedence over the other records. In other words, the SVMi-8E/SVMi-16E will switch to Holiday Mode on December 25 at Midnight, regardless of what Day of Week, it happens to be.

The information contained within the Schedule Table screen shown in this section is for discussion and display purposes only.

One page contains the Schedule Table parameters. The parameters are grouped by category as follows:

## How the "Maximum Caller Entry Digits" Setting on the SVMi affects the Administration Box

Since Samsung recently released the SVMi-E series of the SVMi voice mail system we have been getting more calls about this. Many people think that the mailbox number of the administration box is always "000". This is actually not the case at all. The number of digits that make up the administration box is actually determined by the "maximum caller entry digits" field on page 1 of 5, of every menu. When you call into the voice mail this setting in whatever menu happens to be the one answering the call (ie. Day, Night, ect) actually determines what the administration mailbox's number will be. If it is set to 3 then the administration box will be "000", if it set to 4 then it will be "0000".

This has become an issue more often now because the default entry for this setting on the SVMi-E series is set to 4 instead of 3 like it used to be.

### Mailbox Leave Message by Default Leave Message without Pressing 1

The most common reason that you hear the factory default primary no answer greeting on the SVMi-8 instead of the greeting that you recorded is that you have recorded the mailbox greeting instead of the primary no answer greeting. On the SVMi-8 there are two types of blocks that are involved in answering a call that has been transferred to an extension.

The first is the extension block. The extension block is actually where all of the different types of greetings (primary no answer, busy, blocked call, ect.) are actually located. The only time that you should need to record the mailbox greeting instead of the primary no answer greeting is if you have a phantom mailbox that does not have either a physical extension, or virtual extension tied to it, which means that it in turn does not have an extension block attached to it. The greetings in the extension block answer the call first and then the call is sent to the mailbox block to be recorded.

If you only want to use one greeting and not have to record any other, then simply record the primary no answer greeting and it will answer all calls.

The second most common reason that you may hear the factory default primary no answer greeting on the SVMi-8 instead of the greeting that you recorded is that you have a software version earlier than release 2.3 V4 on your voice mail. There was a problem with the earlier software versions that caused you to have to make changes in the e-class in order to work around the problem. If you have an earlier version Samsung recommends that you install the software patch (S\_8U2342.exe) which will bring your SVMi-8 up to release 2.3 V4 and correct the problem.